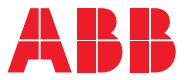

**—**ABB INDUSTRIAL DRIVES

## **ACS880-01 drives Frames R6 to R9** Quick installation guide

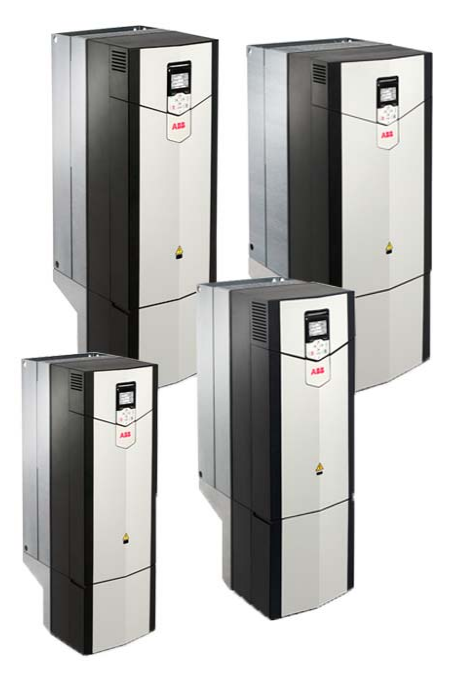

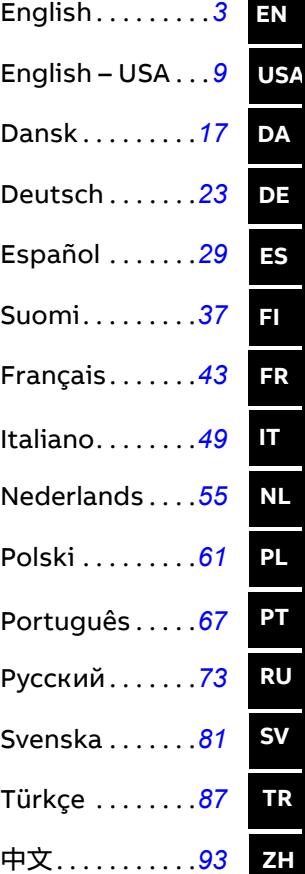

### **List of related manuals**

**—**

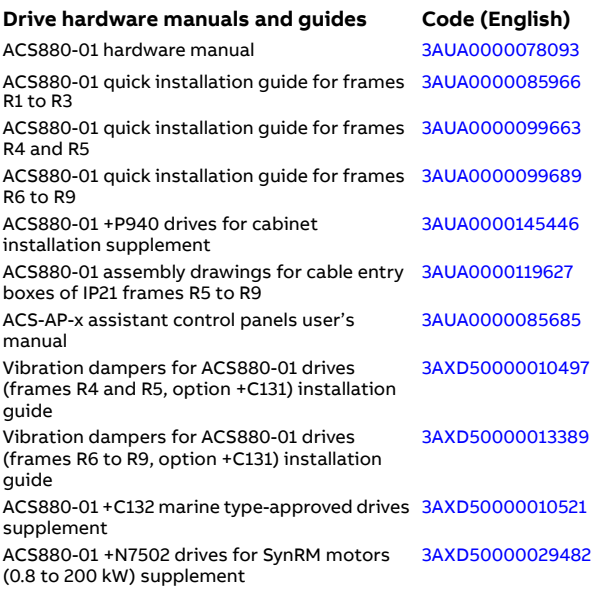

#### **Drive firmware manuals and guides**

ACS880 primary control program firmware manual [3AUA0000085967](https://search-ext.abb.com/library/Download.aspx?DocumentID=3AUA0000085967&LanguageCode=en&DocumentPartId=2&Action=LaunchDirect) Quick start-up guide for ACS880 drives with primary control program [3AUA0000098062](https://search-ext.abb.com/library/Download.aspx?DocumentID=3AUA0000098062&LanguageCode=da&LanguageCode=de&LanguageCode=en&LanguageCode=es&LanguageCode=fi&LanguageCode=fr&LanguageCode=it&LanguageCode=nl&LanguageCode=pl&LanguageCode=pt&LanguageCode=ru&LanguageCode=sv&LanguageCode=tr&DocumentPartId=1&Action=LaunchDirect)

#### **Option manuals and guides**

Manuals and quick guides for I/O extension modules, fieldbus adapter, etc.

You can find manuals and other product documents in PDF format on the Internet. See section [Document library on the Internet](#page-106-0) on the inside of the back cover. For manuals not available in the Document library, contact your local ABB representative.

The code below opens an online listing of the manuals applicable to the product:

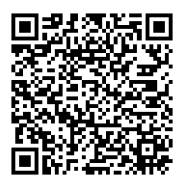

[ACS880-01 manuals](https://library.e.abb.com/public/c83cb1fc2e394bae89e44d4dbcfd8033/Link_List_ACS880-01.html?x-sign=HPnbqKhd1+95Ia9PDjf9X7nKzsrbCUKy2fRFPIIPOjTKlBsYBbj5TGYSuZ1WBM55)

## <span id="page-2-0"></span>**EN – Quick installation guide**

This guide instructs briefly how to install the drive. For more detailed instructions, engineering guide lines, technical data and complete safety instructions, see the hardware manual ([www.abb.com/drives](http://www.abb.com/drives): Select *Document Library* and search for document number 3AUA0000078093 [English]).

#### **Obey the safety instructions**

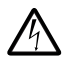

**WARNING!** Obey these instructions. If you ignore them, injury or death, or damage to the equipment can occur:

- Only qualified electrical professionals are allowed to install and maintain the drive.
- Never work on the drive, motor cable or motor when main power is applied. If the drive is already connected to the input power, wait for 5 minutes after disconnecting the input power.
- Never work on the control cables when power is applied to the drive or to the external control circuits.
- Always ground the drive, the motor and adjoining equipment to the protective earth (PE) bus of the power supply.
- Make sure that debris from borings and grindings does not enter the drive when installing.
- Do not connect the drive to a voltage higher than what is marked on the type designation label.

The floor material below the drive must be non-flammable.

#### **Check if capacitors need to be reformed**

Reform the capacitors if the drive has not been powered (either in storage or unused) for a year or more.

You can determine the manufacturing date from the serial number, which you find on the type designation label attached to the drive. The serial number is of format MYYWWRXXXX. YY and WW tell the manufacturing year and week as follows:

YY: 17, 18, 19, … for 2017, 2018, 2019, … WW: 01, 02, 03, … for week 1, week 2, week 3, …

For information on reforming the capacitors, see *Converter modules with electrolytic DC capacitors in the DC link capacitor reforming instructions*

(3BFE64059629 [English]), available on the Internet at [www.abb.com/drives/documents](http://www.abb.com/drives/documents).

#### **Select the power cables**

Size the power cables according to local regulations to carry the nominal current given on the type designation label of your drive.

Typical power cable sizes are listed in table *[B](#page-101-0)* on page *[102](#page-101-0)*. For the conditions of the sizing, see the hardware manual.

#### **EN**

#### **Ensure the cooling**

See table *[B](#page-101-0)* on page *[102](#page-101-0)* for the losses and the cooling air flow through the drive. The allowed operating temperature range of the drive without derating is -15 to +40 °C.

#### **Protect the drive and input power cables**

See table *[B](#page-101-0)* on page *[102](#page-101-0)*.

#### **Install the drive on the wall**

See figure *[A](#page-100-0)* on page *[101](#page-100-0)*.

#### **Check the compatibility with IT (ungrounded), cornergrounded delta, midpoint-grounded delta and TT systems**

The standard drive with ground-to-phase varistors connected can be installed to a symmetrically grounded TN-S system. For other systems, see the hardware manual and *ACS880 frames R1 to R11 EMC filter and ground-to-phase varistor disconnecting instructions* (3AUA0000125152 [English]).

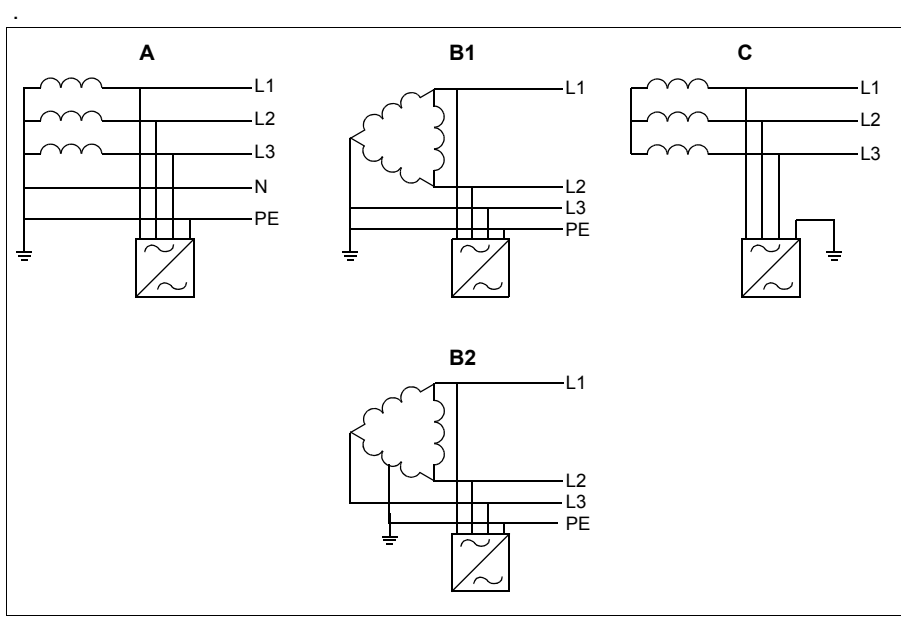

A = TN-S system, B1 = Corner-grounded system, B2 = Midpoint-grounded system, C = IT system

**WARNING!** Do not install the drive with EMC filter options +E200 and +E202 connected to a system that the filter is not suitable for. This can cause danger, or damage the drive.

**WARNING!** Do not install the drive with the ground-to-phase varistor connected to a system that the varistor is not suitable for. If you do, the varistor circuit can be damaged. See the drive hardware manual.

**Note:** With option +E201, remove EMC AC, EMC DC and VAR screws in for systems other than TN-S if not removed at the factory. For more information, contact ABB.

#### **Check the insulation of the input and motor cables and the motor**

Check the insulation of the input cable according to local regulations before you connect it to the drive.

See figure *[D](#page-102-0)* on page *[103](#page-102-0)*. Ground the motor cable shield at the motor end. For minimal interference, make a 360-degree grounding at the cable lead-through, or keep the pig tail short.

Check the insulation of the motor cable and motor when the cable is disconnected from the drive, see figure *[E](#page-102-2)* on page *[103](#page-102-2)*. Measure the insulation resistance between each phase conductor and the Protective Earth conductor using a measuring voltage of 1000 V DC. The insulation resistance of an ABB motor must exceed 100 Mohm (reference value at 25 °C or 77 °F). For the insulation resistance of other motors, please consult the manufacturer's instructions. **Note:** Moisture inside the motor casing will reduce the insulation resistance. If moisture is suspected, dry the motor and repeat the measurement.

### **Attach the warning stickers in local languages**

#### **EN Connect the power cables**

See figures *[C](#page-101-1)* and *[F](#page-102-1)* on pages *[102](#page-101-1)* and *[103](#page-102-1)*. Use symmetrical shielded cable for the motor cabling.

- 1. Remove the front cover. IP21 units: Release the retaining clip with a screwdriver (a) and lift the cover from the bottom outwards (b).
- 2. IP21 units: Remove the cable entry box cover by undoing the mounting screws.
- 3. Attach the residual voltage warning sticker in the local language next to the control unit.
- 4. Remove the side plates of the cable entry box.
- 5. Remove the shroud on the power cable terminals by releasing the clips on the sides with a screwdriver and lifting (a). Knock out holes for the cables (b).
- 6. For frames R8 and R9: If parallel cables are installed, knock out the shrouds on the power cable terminals for the cables to be installed.
- 7. Cut adequate holes into the rubber grommets. Slide the grommets onto the cables. Prepare the cable ends. Slide the cables through the holes of the bottom plate and attach the grommets to the holes.
- 8. Ground the cable shields 360 degrees under the grounding clamps.
- 9. Connect the twisted cable shields to the grounding terminals.
- 10. Connect the conductors of the input and motor cables. Tighten the screws.
- 11. Units with option +D150: Connect the conductors of the brake resistor cable to the R+ and R- terminals.
- 12. If parallel cables are installed, install the grounding shelf for them. Repeat steps 7 to 12.
- 13. Reinstall the shroud on the power terminals.
- 14. Reinstall the side plates of the cable entry box.
- 15. Secure the cables outside the unit mechanically.

#### **Connect the control cables**

See figure *[G](#page-103-0)*.

- 1. Install the control cable grounding shelf in the cable entry box.
- 2. Cut adequate holes into the rubber grommets and slide the grommets onto the cables. Slide the cables through the holes of the bottom plate and attach the grommets to the holes.
- 3. Strip the cable ends and cut to suitable length (note the extra length of the grounding conductors).
- 4. Ground the outer shields of all control cables 360 degrees at a grounding clamp in the cable entry box.
- 5. Ground the pair-cable shields to a grounding clamp below the control board. Leave the other end of the shields unconnected or ground them indirectly via a high-frequency capacitor with a few nanofarads, eg, 3.3 nF / 630 V.
- 6. Connect the conductors to the appropriate terminals of the control board (see page *[8](#page-7-0)*).
- 7. Wire the optional modules if included in the delivery.
- 8. Reinstall the front cover.

#### **Note for fieldbus cabling.** See figure *[H](#page-103-1)*.

- 1. Install the additional grounding shelf.
- 2. Ground the outer shields of the cables 360 degrees at a grounding clamp.
- 3. Knock out holes in the cable entry box cover for the cables to be installed. Install the cable entry box cover.
- 4. Plug the connector to the fieldbus module.

#### **Default I/O connections**

The default I/O connections of the Factory macro of the ACS880 primary control program are shown below.

<span id="page-7-0"></span>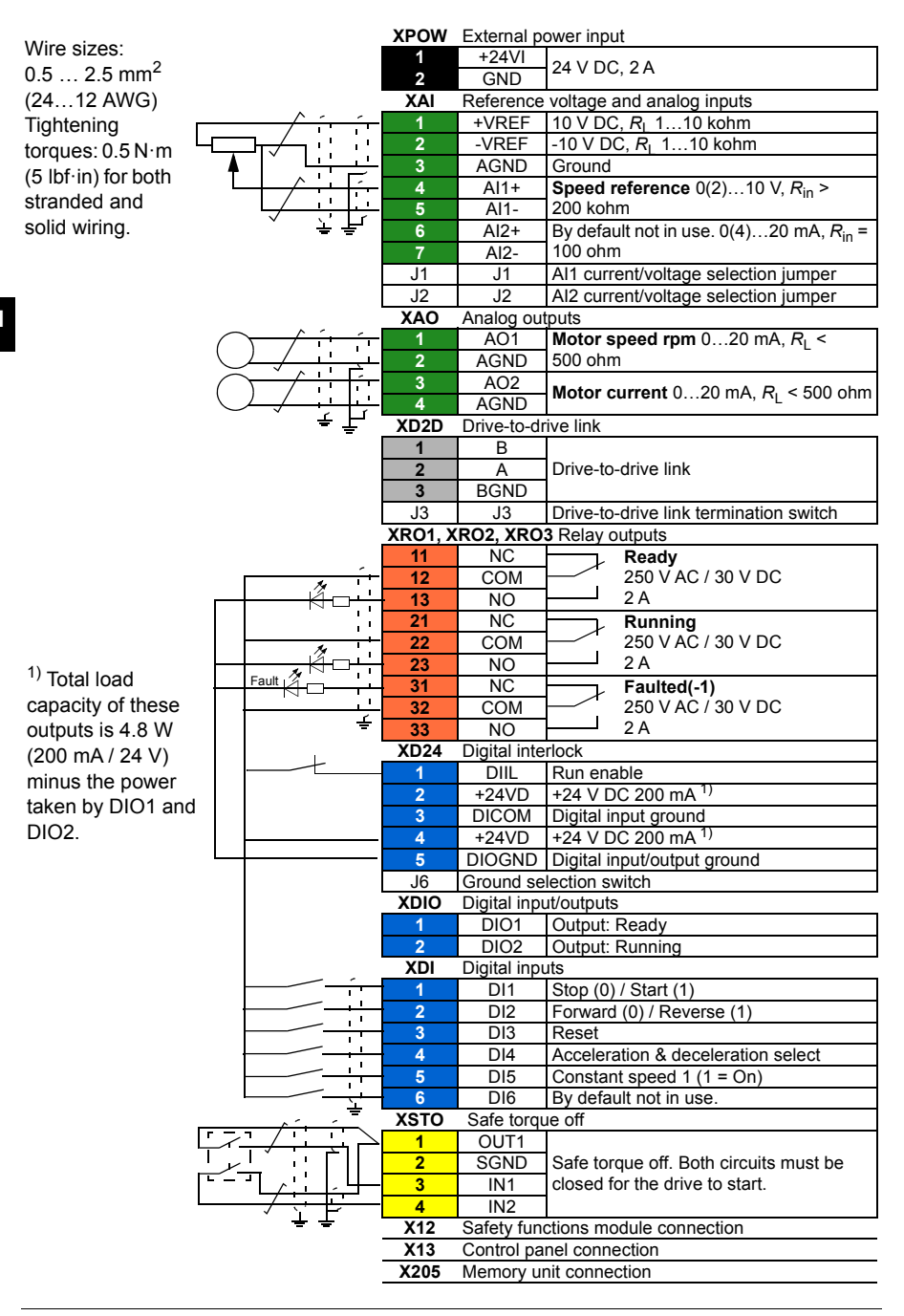

## <span id="page-8-0"></span>**EN – USA quick installation guide**

This guide instructs briefly how to install the drive. For more detailed instructions, engineering guide lines, technical data and complete safety instructions, see the hardware manual ([www.abb.com/drives](http://www.abb.com/drives): Select *Document Library* and search for document number 3AUA0000078093 [English]).

#### **Obey the safety instructions**

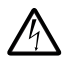

**WARNING!** Obey these instructions. If you ignore them, injury or death, or damage to the equipment can occur:

- Only qualified electrical professionals are allowed to install and maintain the drive.
- Never work on the drive, motor cable or motor when main power is applied. If the drive is already connected to the input power, wait for 5 minutes after disconnecting the input power.
- Never work on the control cables when power is applied to the drive or to the external control circuits.
- Always ground the drive, the motor and adjoining equipment to the protective earth (PE) bus of the power supply.
- Make sure that debris from borings and grindings does not enter the drive when installing.
- Do not connect the drive to a voltage higher than what is marked on the type designation label.

The floor material below the drive must be non-flammable.

#### **Check if capacitors need to be reformed**

Reform the capacitors if the drive has not been powered (either in storage or unused) for a year or more.

You can determine the manufacturing date from the serial number, which you find on the type designation label attached to the drive. The serial number is of format MYYWWRXXXX. YY and WW tell the manufacturing year and week as follows:

YY: 17, 18, 19, … for 2017, 2018, 2019, … WW: 01, 02, 03, … for week 1, week 2, week 3, …

For information on reforming the capacitors, see *Converter modules with electrolytic DC capacitors in the DC link capacitor reforming instructions*

(3BFE64059629 [English]), available on the Internet at [www.abb.com/drives/documents](http://www.abb.com/drives/documents).

#### **Select the power cables**

Size the power cables according to local regulations to carry the nominal current given on the type designation label of your drive.

Typical power cable sizes are listed in table *[B](#page-101-0)* on page *[102](#page-101-0)*. For the conditions of the sizing, see the hardware manual.

#### **Ensure the cooling**

**USA** See table *[A](#page-104-0)* on page *[105](#page-104-0)* for the losses and the cooling air flow through the drive. The allowed operating temperature range of the drive without derating is -15 to +40 °C.

#### **Protect the drive and input power cable**

See table *[A](#page-104-0)* on page *[105](#page-104-0)* for the UL class T fuses for branch circuit protection per NEC. Check that the operating time of the fuse is below 0.5 seconds for frame R6 and below 0.1 seconds for frames R7 to R9. Obey local regulations.

#### **Install the drive on the wall**

See figure *[A](#page-100-0)* on page *[101](#page-100-0)*. For UL Type 12 drives: Install also the hood to the drive.

#### **Check the compatibility with IT (ungrounded), cornergrounded delta, midpoint-grounded delta and TT systems**

The standard drive with ground-to-phase varistors connected can be installed to a symmetrically grounded TN-S system. For other systems, see the hardware manual and *ACS880 frames R1 to R11 EMC filter and ground-to-phase varistor disconnecting instructions* (3AUA0000125152 [English]).

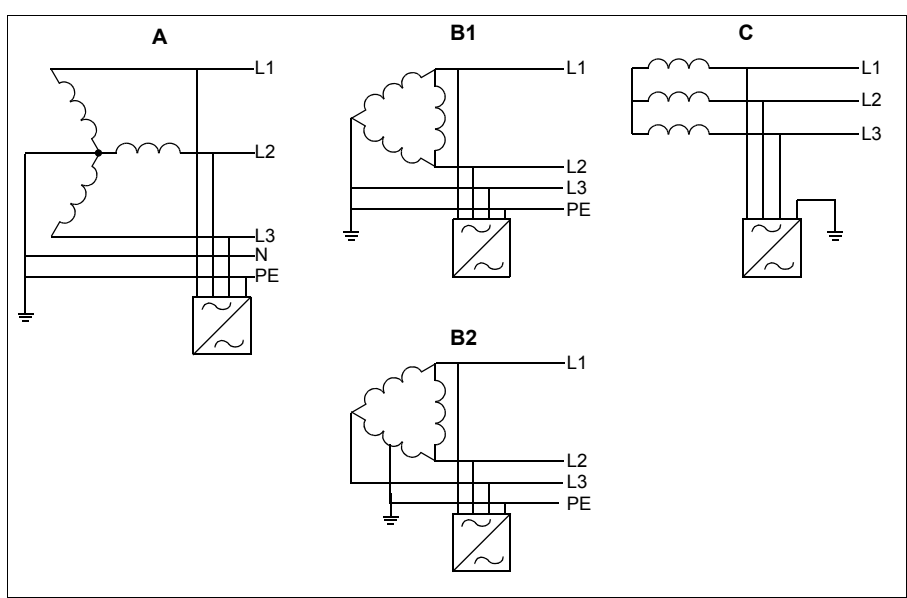

A = TN-S system, B1 = Corner-grounded system, B2 = Midpoint-grounded system, C = IT system

**WARNING!** Do not install the drive with EMC filter options +E200 and +E202 connected to a system that the filter is not suitable for. This can cause danger, or damage the drive.

**WARNING!** Do not install the drive with the ground-to-phase varistor connected to a system that the varistor is not suitable for. If you do, the varistor circuit can be damaged. See the drive hardware manual.

**Note:** With option +E201, remove EMC AC, EMC DC and VAR screws in for systems other than TN-S if not removed at the factory. For more information, contact ABB.

#### **Check the insulation of the input and motor cables and the motor**

Check the insulation of the input cable according to local regulations before connecting it to the drive.

Check the insulation of the motor cable and motor when the cable is disconnected from the drive, see figure *[D](#page-104-1)* on page *[105](#page-104-1)*. Measure the insulation resistance between each phase conductor and the Protective Earth conductor using a measuring voltage of 1000 V DC. The insulation resistance of an ABB motor must exceed 100 Mohm (reference value at 25 °C or 77 °F). For the insulation resistance of other motors,

**USA**

please consult the manufacturer's instructions. **Note:** Moisture inside the motor casing will reduce the insulation resistance. If moisture is suspected, dry the motor and repeat the measurement.

#### **Connect the power cables**

See figures *[B](#page-104-2)*, *[C](#page-104-3)* and *[E](#page-105-1)* on pages *[105](#page-104-2)* and *[106](#page-105-1)*. Use symmetrical shielded cable for the motor cabling.

- 1. Remove the front cover. UL Type 1 drives: Release the retaining clip with a screwdriver (a) and lift the cover from the bottom outwards (b).
- 2. UL Type 1 drives: Remove the cable entry box cover by undoing the mounting screws.
- USA 3. Attach the residual voltage warning sticker in the local language next to the control board top.
	- 4. Remove the side plates of the cable entry box.
	- 5. Remove the shroud on the power cable terminals by releasing the clips on the sides with a screwdriver and lifting (a). If parallel cables are installed, knock out holes for the cables (b).
	- 6. Knock out the shrouds on the power cable terminals for the cables to be installed.
	- 7. Fasten the cable conduits to the cable lead-through plate holes. Strip the cable ends. Slide the cables through the connectors.
	- 8. Connect the twisted cable shields to the grounding terminals.
	- 9. Connect the conductors of the input and motor cables. Tighten the screws.
	- 10. Units with option +D150: Connect the conductors of the brake resistor cable to the R+ and R- terminals.
	- 11. Reinstall the shroud on the power terminals.
	- 12. Reinstall the side plates of the cable entry box.
	- 13. Secure the cables outside the unit mechanically.

### **Connect the control cables**

Install the control cable grounding shelf in the cable entry box (see figure *[F](#page-105-2)* on page *[106](#page-105-2)*).

See figure *[G](#page-105-0)* on page *[106](#page-105-0)*.

- 1. Fasten the cable conduits to the cable lead-through plate holes. Slide the cables through the connectors.
- 2. Strip the cable ends and cut to suitable length (note the extra length of the grounding conductors).
- 3. Ground the outer shields of all control cables 360 degrees at a grounding clamp in the cable entry box.
- 4. Ground the pair-cable shields to a grounding clamp below the control board. Leave the other end of the shields unconnected or ground them indirectly via a high-frequency capacitor with a few nanofarads, eg, 3.3 nF / 630 V.
- 5. Connect the conductors to the appropriate terminals of the control board (see page *[14](#page-13-0)*).
- 6. Wire the optional modules if included in the delivery. For fieldbus modules, see figure *[H](#page-103-1)* on page *[104](#page-103-1)*
- 7. Reinstall the front covers.

#### **Default I/O connections**

The default I/O connections of the Factory macro of the ACS880 primary control program are shown below.

<span id="page-13-0"></span>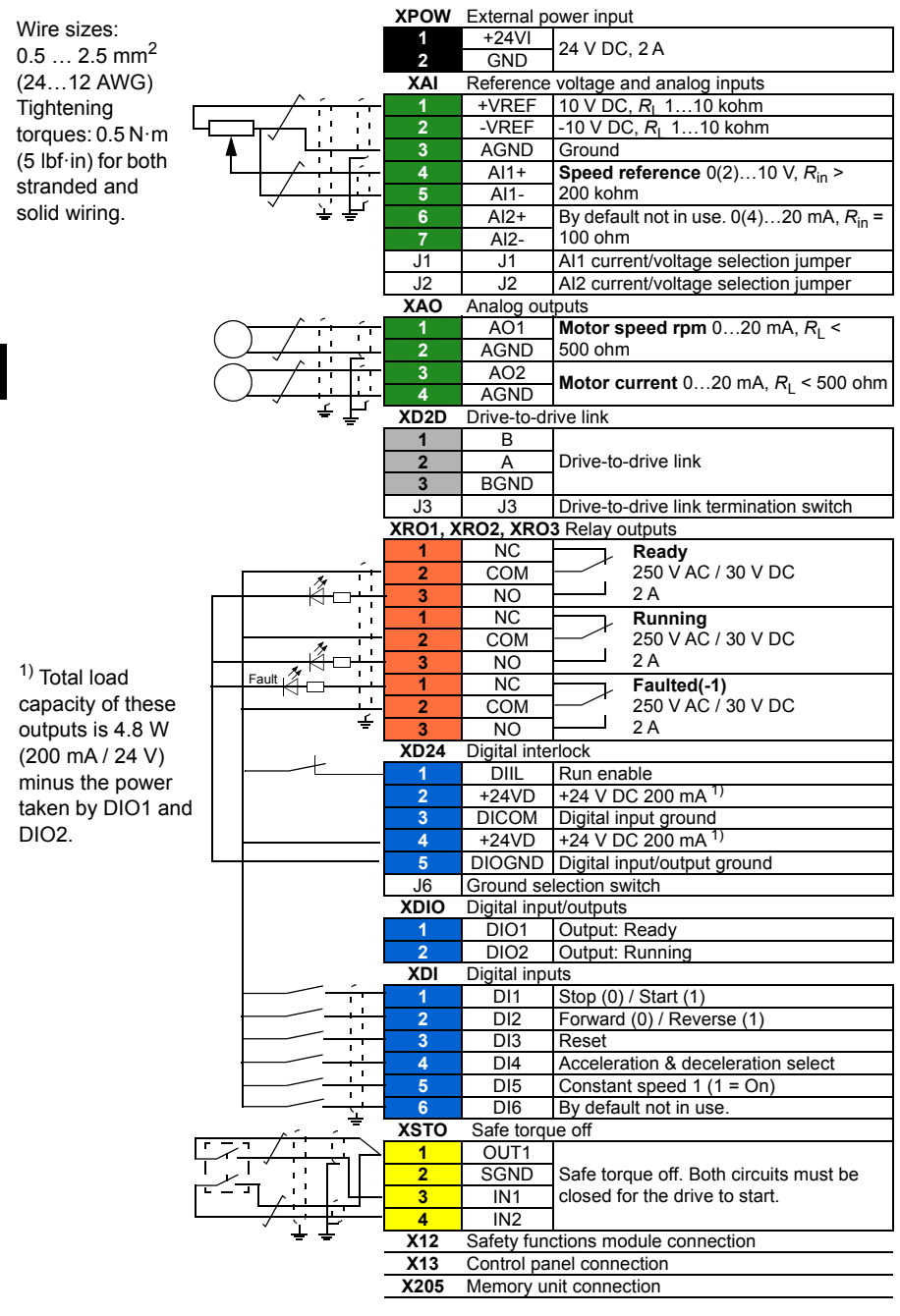

### **UL checklist**

- Use the drive in a heated, indoor controlled environment. The drive must be installed in clean air according to enclosure classification. Cooling air must be clean, free from corrosive materials and electrically conductive dust.
- The maximum ambient air temperature is 40  $^{\circ}$ C (104  $^{\circ}$ F) at rated current. The current is derated for 40 to 55 °C (104 to 131 °F).
- The drive is suitable for use in a circuit capable of delivering not more than 100,000 rms symmetrical amperes, 600 V maximum. The ampere rating is based on tests done according to UL 508C.
- The cables located within the motor circuit must be rated for at least 75  $^{\circ}$ C (167 °F) in UL-compliant installations.
- The input cable must be protected with fuses. Circuit breakers must not be used without fuses in the USA. Suitable IEC (class aR) fuses and UL (class T) fuses are listed in the hardware manual. For suitable circuit breakers, contact your local ABB representative.
- For installation in the United States, branch circuit protection must be provided in accordance with the National Electrical Code (NEC) and any applicable local codes. To fulfill this requirement, use the UL classified fuses.
- For installation in Canada, branch circuit protection must be provided in accordance with the Canadian Electrical Code and any applicable provincial codes. To fulfill this requirement, use the UL classified fuses.
- The drive provides overload protection in accordance with the National Electrical Code (NEC).

*16 EN – USA quick installation guide*

#### **USA**

# <span id="page-16-0"></span>**DA – Hurtig installationsvejledning**

Denne guide er en kortfattet vejledning i, hvordan du installerer frekvensomformeren. Hvis du vil have mere detaljerede instruktioner, tekniske retningslinjer, tekniske data og komplette sikkerhedsinstruktioner, kan du se hardwaremanualen ([www.abb.com/drives](http://www.abb.com/drives): Vælg *Document Library*, og søg efter dokumentnummer 3AUA0000078093 (på engelsk).

#### **Overhold sikkerhedsinstruktionerne**

**ADVARSEL!** Følg disse instruktioner. Hvis de ignoreres, kan det resultere i personskader, dødsfald eller skade på udstyret:

- Kun autoriserede elinstallatører må udføre installation og vedligeholdelse af frekvensomformeren.
- Undlad at arbejde med frekvensomformeren, motorkablet eller motoren, når tilslutning til nettet er foretaget. Hvis frekvensomformeren allerede er tilsluttet netforsyningen, skal du vente 5 minutter efter frakobling af netspændingen.
- Du må aldrig arbejde med signalkablerne, når netspændingen er tilsluttet frekvensomformeren eller de eksterne styrekredse.
- Frekvensomformeren, motoren og tilstødende udstyr skal altid jordes med strømforsyningens beskyttelsesjordbus (PE).
- Undgå, at der trænger smuds fra boringer og sliberester ind i frekvensomformeren under installation.
- Frekvensomformeren må ikke tilsluttes til en spænding, der er højere end den, der er angivet på mærkatet med typebetegnelse.

Gulvmaterialet under frekvensomformeren skal være ikke-brandbart.

#### **Kontrollér, om det er nødvendigt at reformere kondensatorerne**

Reformér kondensatorerne, hvis frekvensomformeren ikke har været tilsluttet strøm i over et år (opbevaret eller ikke anvendt).

Du kan bestemme produktionsdatoen ud fra serienummeret, som du finder på mærkatet med typebetegnelse på frekvensomformeren. Serienummeret har formatet MYYWWRXXXX. YY og WW angiver produktionsåret og ugen på følgende måde:

YY: 17, 18, 19, … for 2017, 2018, 2019, … WW: 01, 02, 03, ... for uge 1, uge 2, uge 3, ... Oplysninger om reformering af kondensatorer findes i *Converter modules with electrolytic DC capacitors in the DC link capacitor reforming instructions* (3BFE64059629 (på engelsk)), som findes på internettet på [www.abb.com/drives/documents](http://www.abb.com/drives/documents).

### **Vælg effektkabler**

Vælg en størrelse til kablerne i henhold til lokale forskrifter til at bære den nominelle strøm, der er anført på mærkatet med typebetegnelsen på din frekvensomformer.

Typiske størrelser på netkabler er vist i tabellen *[B](#page-101-0)* på side *[102](#page-101-0)*. Se hardwaremanualen for oplysninger om betingelserne for størrelse.

### **Sørg for kølingen**

**DA** Se tabel *[B](#page-101-0)* på side *[102](#page-101-0)* for tabene og frekvensomformerens gennemstrømning af kølende luft. Frekvensomformerens tilladte driftstemperaturområde uden reduktion er  $-15$  til  $+40$  °C.

#### **Beskyt frekvensomformeren og forsyningskablet**

Se tabellen *[B](#page-101-0)* på side *[102](#page-101-0)*.

#### **Installer frekvensomformeren på væggen**

Se figur *[A](#page-100-0)* på side *[101](#page-100-0)*.

#### **Kontrollér kompatibiliteten med IT-net (ujordede), hjørnejordede delta-, midtpunktsjordet delta- og TT-systemer**

Standardfrekvensomformeren med tilsluttet jord-til-fase-varistorer kan installeres sammen med et symmetrisk jordet TN-S-system. Oplysninger om andre systemer finder du i hardwaremanualen samt i *ACS880 frames R1 to R11 EMC filter and groundto-phase varistor disconnecting instructions* (3AUA0000125152 (på engelsk)).

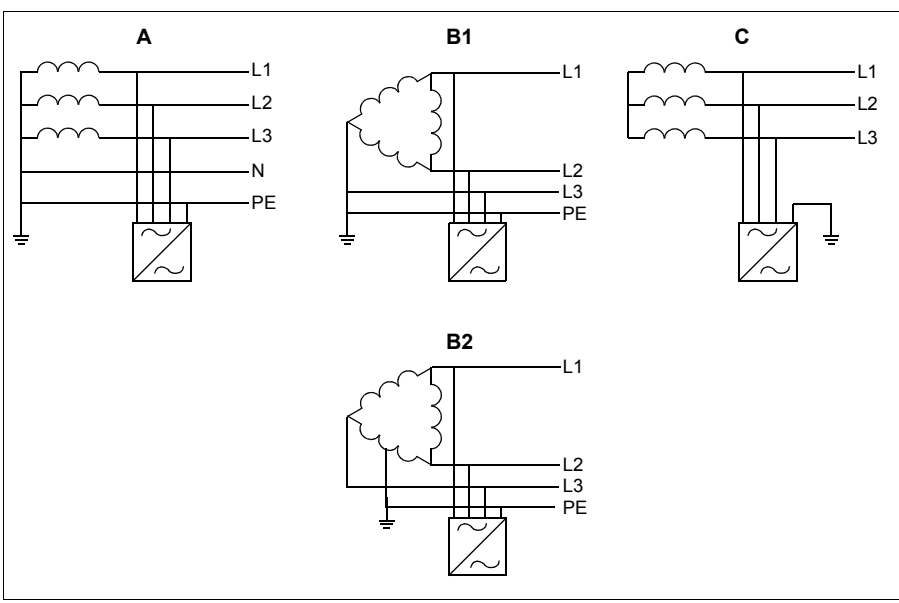

A = TN-S-system, B1 = Hjørnejordet system, B2 = Midtpunktsjordet system, C = IT-system

**ADVARSEL!** Installer ikke en frekvensomformer med tilsluttet EMC-filter ekstraudstyr +E200 og +E202 til et system, hvortil filtret ikke er egnet. Dette kan medføre fare eller ødelægge frekvensomformeren.

**ADVARSEL!** Installer ikke frekvensomformeren med tilsluttet jord-til-fasevaristor til et system, hvortil varistoren ikke er egnet. Hvis du gør det, kan varistorkredsløbet tage skade. Se frekvensomformerens hardwaremanual.

**Bemærk!** Hvis du anvender ekstraudstyr +E201, skal du fjerne EMC AC-, EMC DCog VAR-skruerne i andre systemer end TN-S, hvis de ikke allerede er fjernet på fabrikken. Kontakt ABB for at få yderligere oplysninger.

#### **Kontroller isoleringen på forsynings- og motorkabel samt motoren**

Kontrollér, at isoleringen af forsyningskablet er i overensstemmelse med de nationale forskrifter, inden du tilslutter det til frekvensomformeren.

Se figur *[D](#page-102-0)* på side *[103](#page-102-0)*. Tilslut motorkablets skærm i motoren. Opnå minimal interferens ved at lave en 360 graders jording ved kabelgennemføringen eller holde den snoede kobberskærm kort.

Kontrollér isoleringen af motorkabel og motor, når kablet er koblet fra frekvensomformeren. Se figur *[E](#page-102-2)* på side *[103](#page-102-2)*. Mål isolationsmodstanden mellem hver faseleder og beskyttelsesjordens leder med en målespænding på 1000 V DC. Isolationsmodstanden på en ABB-motor skal være større end 100 Mohm (referenceværdi ved 25 °C eller 77 °F). Se producentens instruktioner for at få oplysninger om isolationsmodstanden på andre motorer. **Bemærk!** Fugt inden i motorhuset reducerer isolationsmodstanden. Hvis der er mistanke om fugt, skal motoren tørres, og målingen gentages.

### **Fastgør advarselsmærkaterne på de lokale sprog**

#### **Tilslut effektkablerne**

Se figurerne *[C](#page-101-1)* og *[F](#page-102-1)* på siderne *[102](#page-101-1)* og *[103](#page-102-1)*. Anvend et skærmet symmetrisk kabel til motoren.

- **DA** 1. Fjern frontdækslet. IP21-enheder: Løsn låsesplitten med en skruetrækker (a), og løft dækslet udad fra bunden (b).
	- 2. IP21-enheder: Fjern dæksel for kabelsektion ved at løsne monteringsskruerne.
	- 3. Fastgør advarselsmærkatet om restspænding på det lokale sprog ved siden af styreenheden.
	- 4. Fjern sidepladerne fra kabelindgangskassen.
	- 5. Fjern afdækningen for effektkablernes terminaler ved at frigøre splitterne og løfte afdækningen op fra siderne med en skruetrækker (a). Slå hullerne ud, hvor kablerne skal installeres (b).
	- 6. Til modulerne R8 og R9: Hvis der er installeret parallelkabler, skal du slå afskærmningerne ud på effektkabelterminalerne til de kabler, som skal installeres.
	- 7. Skær tilstrækkeligt store huller i gummimufferne. Træk mufferne over på kablerne. Forbered kabelenderne. Før kablerne gennem hullerne på bundpladen, og sæt mufferne fast i hullerne.
	- 8. Jord kabelskærmene 360 grader under jordingsklemmerne.
	- 9. Tilslut de snoede kabelskærme til jordterminaler.
	- 10. Forbind faselederne på forsynings- og motorterminalerne. Stram skruerne.
	- 11. Enheder med ekstraudstyr +D150: Forbind lederne i modstandskablet til terminalerne R+ og R-.
	- 12. Hvis der monteres parallelle kabler, monteres jordingsplint til dem. Gentag trin 7-12.
	- 13. Genmontér afskærmningen på effektterminalerne.
	- 14. Montér sidepladerne på kabelsektionen.
	- 15. Fastgør kablerne mekanisk uden for frekvensomformeren.

#### **Tilslut styrekablerne**

Se figur *[G](#page-103-0)*.

- 1. Installér styrekablets jordingsplint i kabelsektionen.
- 2. Klip passende huller i gummimufferne, og skub mufferne på kablerne. Før kablerne gennem hullerne på bundpladen, og sæt mufferne fast i hullerne.
- 3. Afisoler kabelenderne, og skær dem af i en passende længde (bemærk jordledernes ekstra længde).
- 4. Jord de ydre skærme på alle kabler 360 grader ved en jordingsklemme i kabelsektionen.
- 5. Jord de skærmede, snoede kabler til en jordklemme under styrekortet. Lad den anden ende af skærmene være frakoblet, eller slut dem indirekte til jord med en højfrekvenskondensator på nogle få nanofarad (f.eks. 3,3 nF / 630 V).
- 6. Forbind kablets ledere til de korrekte klemmer på styrekortet (se side *[22](#page-21-0)*).
- 7. Forbind de valgfrie moduler, hvis de indgår i leverancen.
- 8. Genmonter frontdækslet.

#### **Bemærkning til kabelføring for fieldbuskommunikation.** Se figur *[H](#page-103-1)*.

- 1. Montér den ekstra jordingsterminal.
- 2. Jord de udvendige skærme på kabler 360 grader ved en jordingsklemme.
- 3. Lav huller i kabelindgangskassens dæksel til de kabler, der skal installeres. Monter kabelindgangskassens dæksel.
- 4. Tilslut stikket til fieldbusmodulet.

#### **I/O-standardtilslutninger**

I/O-standardtilslutninger til fabriksmakroen for det primære styreprogram for ACS880 er vist herunder.

<span id="page-21-0"></span>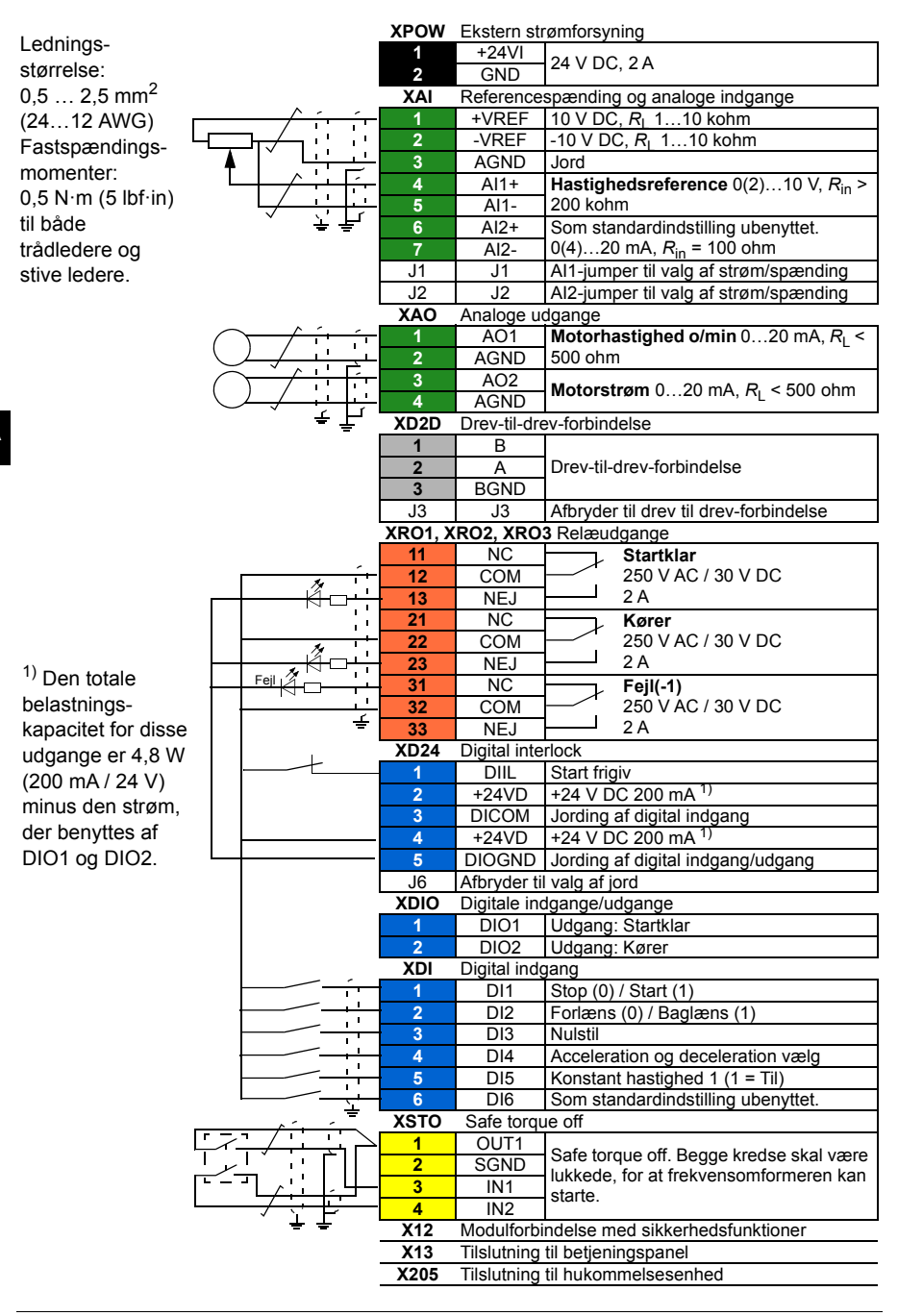

## <span id="page-22-0"></span>**DE – Kurzanleitung für die Installation**

Diese Kurzanleitung beschreibt die Installation des Frequenzumrichters. Weitere Informationen, Planungsrichtlinien, technische Daten und die vollständigen Sicherheitsvorschriften finden Sie im Hardware-Handbuch. ([www.abb.com/drives](http://www.abb.com/drives): Wählen Sie *Document Library* und suchen Sie die Dokumentennummer 3AUA0000078093 [Englisch]).

#### **Befolgen Sie die Sicherheitsvorschriften**

**WARNUNG!** Befolgen Sie diese Anweisungen. Wenn diese nicht befolgt werden, können Verletzungen, tödliche Unfälle oder Schäden an den Geräten auftreten:

- Installation und Wartung des Frequenzumrichters dürfen nur von qualifiziertem Fachpersonal ausgeführt werden.
- Am Frequenzumrichter, dem Motorkabel oder dem Motor dürfen keinerlei Arbeiten ausgeführt werden, solange die Netzspannung anliegt. Wenn der Frequenzumrichter bereits an die Spannungsversorgung angeschlossen ist/war, warten Sie 5 Minuten nach der Trennung von der Eingangsspannung.
- Führen Sie keine Arbeiten an den Steuerkabeln durch, wenn Spannung am Frequenzumrichter oder den externen Steuerkreisen anliegt.
- Erden Sie immer den Frequenzumrichter, den Motor und die benachbarten Geräte über die PE-Sammelschiene der Spannungsversorgung.
- Stellen Sie sicher, dass bei der Installation keine Bohrspäne und Staub in den Frequenzumrichter eindringen.
- Am Frequenzumrichter keine Spannung anlegen, die höher ist, als auf dem Typenschild angegeben.

Der Boden unterhalb des Geräts muss aus nicht entflammbarem Material bestehen.

#### **Prüfen Sie, ob Kondensatoren nachformiert werden müssen**

Die Kondensatoren müssen neu formiert werden, wenn der Frequenzumrichter für mehr als ein Jahr nicht eingeschaltet wurde (entweder gelagert oder nicht benutzt wurde).

Das Herstellungsdatum kann anhand der Seriennummer bestimmt werden, welche auf dem am Frequenzumrichter angebrachten Typenschild angegeben ist. Die Seriennummer hat das Format MJJWWRXXXX. JJ und WW geben das Herstellungsjahr und die -woche an:

JJ: 17, 18, 19, … für 2017, 2018, 2019, …

WW: 01, 02, 03, … für Woche 1, Woche 2, Woche 3, …

Informationen zum Formieren der Kondensatoren enthält die Anleitung *Converter modules with electrolytic DC capacitors in the DC link capacitor reforming instructions* (3BFE64059629 [Englisch], 3AUA0000044714 [Deutsch]), verfügbar im Internet unter [www.abb.com/drives/documents.](http://www.abb.com/drives/documents)

### **Auswahl der Leistungskabel**

Die Leistungskabel müssen nach den örtlichen Vorschriften für den auf dem Typenschild des Frequenzumrichters angegebenen Nennstrom ausreichend bemessen sein.

Typische Kabelgrößen sind in Tabelle *[B](#page-101-0)* auf Seite *[102](#page-101-0)* aufgelistet. Bedingungen der Dimensionierung siehe Hardware-Handbuch).

### **Ausreichende Kühlung sicherstellen**

**DE**

Verluste und Kühlluftstrom durch den Frequenzumrichter siehe Tabelle *[B](#page-101-0)* auf Seite *[102](#page-101-0)*. Der zulässige Betriebstemperaturbereich für den Frequenzumrichter ohne Leistungsminderung beträgt -15 bis +40 °C.

#### **Schutz des Frequenzumrichters und der Einspeisekabel**

Siehe Tabelle *[B](#page-101-0)* auf Seite *[102](#page-101-0)*.

#### **Wandmontage des Frequenzumrichters**

Siehe Abbildung *[A](#page-100-0)* auf Seite *[101](#page-100-0)*.

#### **Prüfung der Kompatibilität mit (ungeerdeten) IT-, asymmetrisch geerdeten, mittelpunktgeerdeten und TT-Netzen**

Der Standard-Frequenzumrichter mit angeschlossenem Erde-Phase-Varistor kann an ein symmetrisch geerdetes TN-S-Netz angeschlossen werden. Andere Netze siehe Hardware-Handbuch und *ACS880 frames R1 to R11 EMC filter and ground-to-phase varistor disconnecting instructions* (3AUA0000125152 [Englisch]).

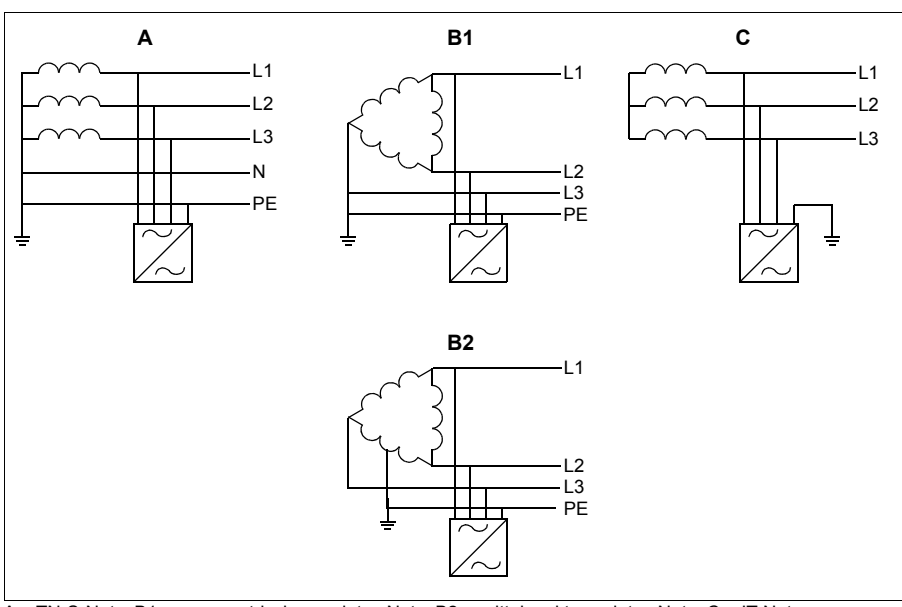

A = TN-S-Netz, B1 = asymmetrisch geerdetes Netz, B2 = mittelpunktgeerdetes Netz, C = IT-Netz

**WARNUNG!** Installieren Sie den Frequenzumrichter mit angeschlossenem EMV-Filteroptionen +E200 und +E202 nicht an einem Netz, für das der Filter nicht geeignet ist. Dadurch können Gefahren entstehen oder der Frequenzumrichter kann beschädigt werden.

**WARNUNG!** Installieren Sie den Frequenzumrichter mit angeschlossenem Erde-Phase-Varistor nicht an einem Netz, für das der Varistor nicht geeignet ist. Dann kann die Varistorschaltung beschädigt werden. Siehe das entsprechende Hardware-Handbuch des Frequenzumrichters.

**Hinweise:** Entfernen Sie mit Option +E201 die EMV AC-, EMV DC- und VAR-Schrauben für andere Netze als TN-S, falls dies nicht bereits ab Werk geschehen ist. Für weitere Informationen setzen Sie sich mit ABB in Verbindung.

#### **Prüfen Sie die Isolierung der Einspeise- und Motorkabel und des Motors.**

Prüfen Sie, ob die Isolation des Netzanschlusskabels den örtlichen Vorschriften entspricht, bevor es an den Frequenzumrichter angeschlossen wird.

Siehe Abbildung *[D](#page-102-0)* auf Seite *[103](#page-102-0)*. Die Motorkabelschirme motorseitig an Erde/PE anschließen. Um eine geringe Interferenz sicherzustellen, eine 360-Grad-Erdung an der Kabeldurchführung vornehmen oder den verdrillten Schirm kurz halten.

Prüfen Sie die Isolation des Motorkabels und des Motors, wenn das Motorkabel vom Frequenzumrichter getrennt wird, siehe Abbildung *[E](#page-102-2)* auf Seite *[103](#page-102-2)*. Messen Sie die Isolationswiderstände zwischen jeder Phase und der Schutzerde mit einer Messspannung von 1000 V DC. Der Isolationswiderstand eines ABB-Motors muss 100 MOhm überschreiten (Referenzwert bei 25 °C bzw. 77 °F). Die Isolationswiderstände anderer Motoren entnehmen Sie bitte der Anleitung des Herstellers. **Hinweis:** Feuchtigkeit innerhalb des Motorgehäuses reduziert den Isolationswiderstand. Bei Verdacht auf Feuchtigkeit muss der Motor getrocknet und die Messung wiederholt werden.

### **Bringen Sie die Warnaufkleber in der Landessprache an**

#### **Anschluss der Leistungskabel**

Siehe Abbildungen *[C](#page-101-1)* und *[F](#page-102-1)* auf Seite *[102](#page-101-1)* und *[103](#page-102-1)*. Ein symmetrisch geschirmtes Motorkabel verwenden.

- 1. Die Frontabdeckung entfernen. IP21 Einheiten: Den Halteclip mit einem Schraubendreher (a) lösen und die Abdeckung (b) nach außen abnehmen.
- 2. IP21 Einheiten: Die Abdeckung des Kabelanschlusskastens entfernen; hierzu die Befestigungsschrauben lösen.
- 3. Den Restspannungs-Warnaufkleber in der erforderlichen lokalen Sprache neben der Regelungseinheit anbringen.
- 4. Die Seitenverkleidungen des Kabelanschlusskastens entfernen.
- 5. Die Abdeckung von den Leistungskabelklemmen entfernen; hierzu die Clips an den Seiten lösen und die Abdeckung mit einem Schraubendreher (a) loshebeln. Öffnungen für die Kabel (b) ausbrechen.
- 6. Bei den Baugrößen R8 und R9: Wenn parallele Kabel installiert werden, die Abdeckungen an den Leistungskabelklemmen für die zu installierenden Kabel herausbrechen.
- 7. Passende Öffnungen in die Gummi-Kabeldurchführungen schneiden. Kabeldurchführungen auf die Kabel schieben. Die Kabelenden vorbereiten. Die Kabel durch die Öffnungen des unteren Abschlussblechs stecken und die Kabeldurchführungen in die Öffnungen drücken.
- 8. Die blanken Kabelschirme 360 Grad unter den Kabelschellen erden.
- 9. Die verdrillten Kabelschirme an die PE-Anschlüsse anschließen.
- 10. Die Leiter des Einspeise- und des Motorkabels anschließen. Ziehen Sie die Schrauben fest.
- 11. Einheiten mit Option +D150: Die Leiter des Bremswiderstandskabels an die Klemmen R+ und R- anschließen.
- 12. Wenn parallele Kabel installiert werden, hierfür die Erdungsschellenschienen anbringen. Die Schritte 7 bis 12 wiederholen.
- 13. Die Abdeckung wieder auf den Leistungskabelklemmen anbringen.
- 14. Die Seitenverkleidungen des Kabelanschlusskastens wieder anbringen.
- 15. Die Kabel außerhalb der Einheit mechanisch sichern.

#### **Die Steuerkabel anschließen**

Siehe Abbildung *[G](#page-103-0)*.

- 1. Die Steuerkabel-Erdungsschellenschiene im Kabelanschlusskasten installieren.
- 2. Eine passende Öffnung in die Gummi-Kabeldurchführungen schneiden und die Kabeldurchführungen auf die Kabel schieben. Die Kabel durch die Öffnungen des unteren Abschlussblechs stecken und die Kabeldurchführungen in die Öffnungen drücken.
- 3. Die Kabelenden abisolieren und auf die passende Länge abschneiden (beachten Sie die zusätzliche bei den Erdleitern benötigte Länge).
- 4. Für die äußeren Schirme aller Steuerkabel im Kabelanschlusskasten eine 360-Grad-Erdung an einer Erdungsschelle herstellen.
- 5. Die Kabelschirme an der Erdungsschelle unterhalb der Regelungseinheit erden. Das andere Ende der Schirme nicht anschließen oder indirekt über einen Hochfrequenz-Kondensator mit wenigen Nanofarad (z.B. 3,3 nF / 630 V) erden.
- 6. Schließen Sie die Leiter an die entsprechenden Anschlüsse der Regelungseinheit an (siehe Seite *[28](#page-27-0)*).
- 7. Die Optionsmodule, falls im Lieferumfang enthalten, verdrahten.
- 8. Die Frontabdeckung wieder anbringen:

**Hinweis zur Feldbusverkabelung.** Siehe Abbildung *[H](#page-103-1)*.

- 1. Installieren Sie die zusätzliche Erdungsschellenschiene.
- 2. Die äußeren Schirme der Kabel 360 Grad unter der Erdungsschelle erden.
- 3. Für die zu installierenden Kabel die Abdeckungen aus den Öffnungen im Kabelanschlusskasten brechen. Die Abdeckung des Kabelanschlusskastens installieren.
- 4. Den Stecker an das Feldbus Modul anschließen.

#### **Standard E/A-Anschlüsse**

Die Standard-E/A-Anschlüsse des Makros Werkseinstellung des ACS880 Hauptregelungsprogramms sind nachfolgend dargestellt.

<span id="page-27-0"></span>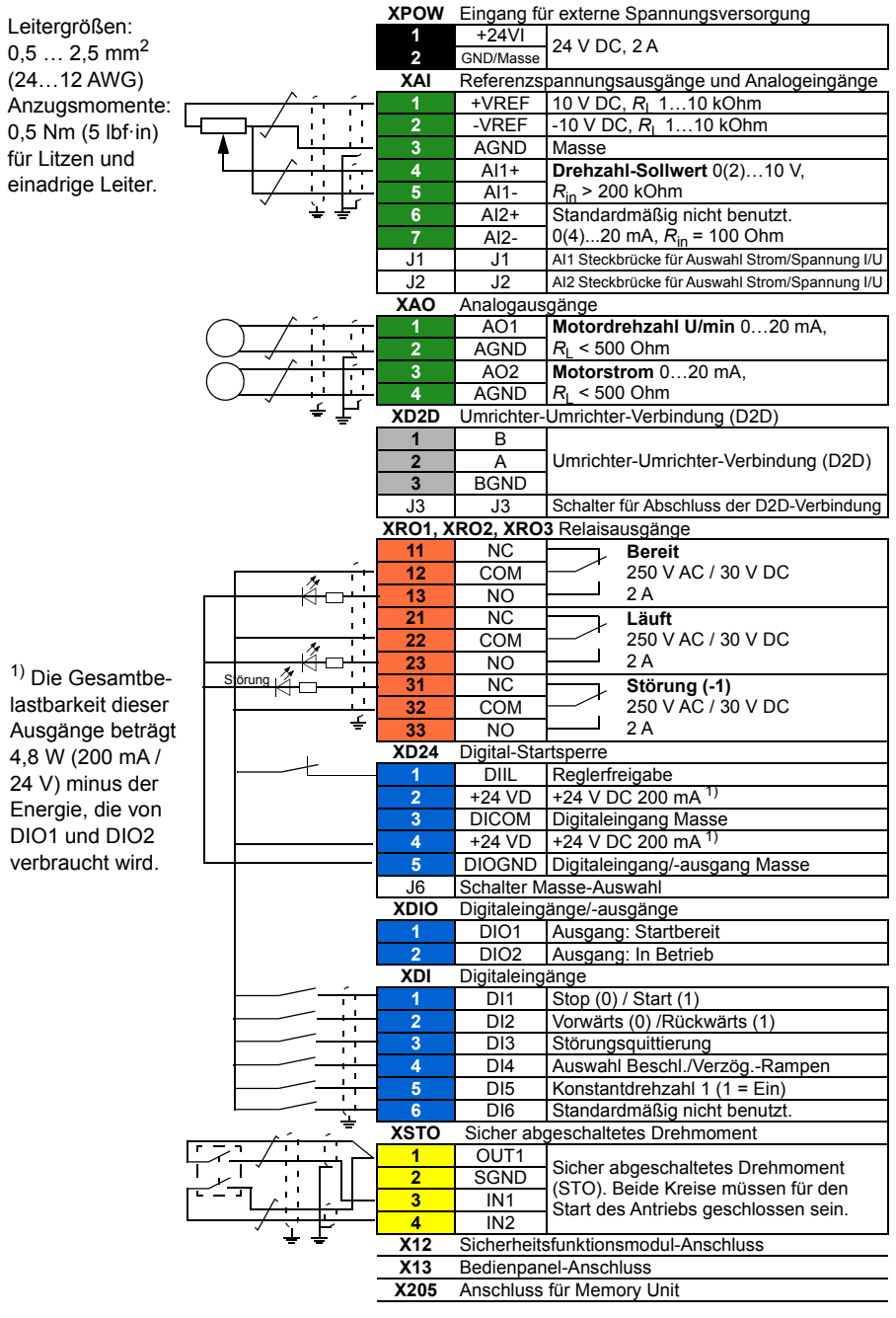

## <span id="page-28-0"></span>**ES – Guía rápida de instalación**

Esta guía ofrece unas breves instrucciones para la instalación del convertidor de frecuencia. Para obtener instrucciones más detalladas, directrices de ingeniería, datos técnicos y unas instrucciones de seguridad completas, véase el Manual de hardware ([www.abb.com/drives](http://www.abb.com/drives): seleccione *Biblioteca de documentos* y busque el número de documento 3AUA0000078093).

### **Siga estrictamente las instrucciones de seguridad**

**ADVERTENCIA:** Siga estrictamente estas instrucciones. Si no lo hace, se pueden producir daños en el equipo o en las personas, e incluso causar la muerte:

- Sólo podrán efectuar la instalación y el mantenimiento del convertidor electricistas cualificados.
- No intente trabajar con el convertidor, el cable de motor o el motor con la alimentación principal conectada. Si el convertidor está conectado a la potencia de entrada, espere 5 minutos tras desconectarlo.
- Nunca manipule los cables de control mientras el convertidor o los circuitos de control externo reciban alimentación.
- **ES**
- Conecte siempre el convertidor, el motor y los equipos auxiliares al embarrado de conexión a tierra (PE) de la fuente de alimentación.
- Asegúrese de que los restos de polvo y virutas resultantes de practicar orificios y rectificaciones no entren en el convertidor de frecuencia durante la instalación.
- No conecte el convertidor a una tensión superior a la indicada en la etiqueta de designación de tipo.

El material del suelo situado bajo el convertidor debe ser de un material ignífugo.

#### **Compruebe si es necesario reacondicionar los condensadores**

Reacondicione los condensadores si el convertidor no ha sido alimentado (por estar almacenado o sin usar) durante un año o más.

Puede determinar la fecha de fabricación a partir del número de serie, que encontrará en la etiqueta de designación de tipo adherida al convertidor. El número de serie tiene el formato MAASSRXXXX. AA y SS indican el año y la semana de fabricación, de la forma siguiente:

- AA: 17, 18, 19… para 2017, 2018, 2019…
- SS: 01, 02, 03… para semana 1, semana 2, semana 3…

Para más información sobre el reacondicionamiento de los condensadores, consulte el documento *Converter modules with electrolytic DC capacitors in the DC link capacitor reforming instructions* (3BFE64059629 [Inglés]), disponible en Internet en [www.abb.com/drives/documents.](http://www.abb.com/drives/documents)

### **Seleccione los cables de potencia**

Dimensione los cables de potencia de conformidad con los reglamentos locales para el transporte de la intensidad nominal indicada en la etiqueta de designación de tipo de su convertidor de frecuencia.

Puede ver los tamaños de cables de potencia más habituales en la tabla *[B](#page-101-0)* de la página *[102](#page-101-0)*. Consulte en el Manual de hardware las condiciones de los tamaños de los cables.

#### **Garantice la refrigeración**

Véase la tabla *[B](#page-101-0)* de la página *[102](#page-101-0)* para conocer las pérdidas y el caudal de aire de refrigeración a través del convertidor de frecuencia. El rango de temperatura de funcionamiento permitido para el convertidor de frecuencia sin pérdidas de potencia es de -15 a +40 °C.

#### **Proteja el convertidor y los cables de potencia de entrada**

Véase la tabla *[B](#page-101-0)* en la página *[102](#page-101-0)*.

#### **Monte el convertidor de frecuencia en la pared**

Véase la figura *[A](#page-100-0)* de la página *[101](#page-100-0)*.

#### **Compruebe la compatibilidad con redes IT (sin conexión a tierra), redes en triángulo conectadas a tierra en un vértice o en el punto medio y redes TT**

Los convertidores estándar con varistores tierra-fase conectados se pueden instalar en una red TN-S conectada a tierra simétricamente. Para otros sistemas, véase el Manual de hardware y *ACS880 frames R1 to R11 EMC filter and ground-to-phase varistor disconnecting instructions* (3AUA0000125152 [Inglés]).

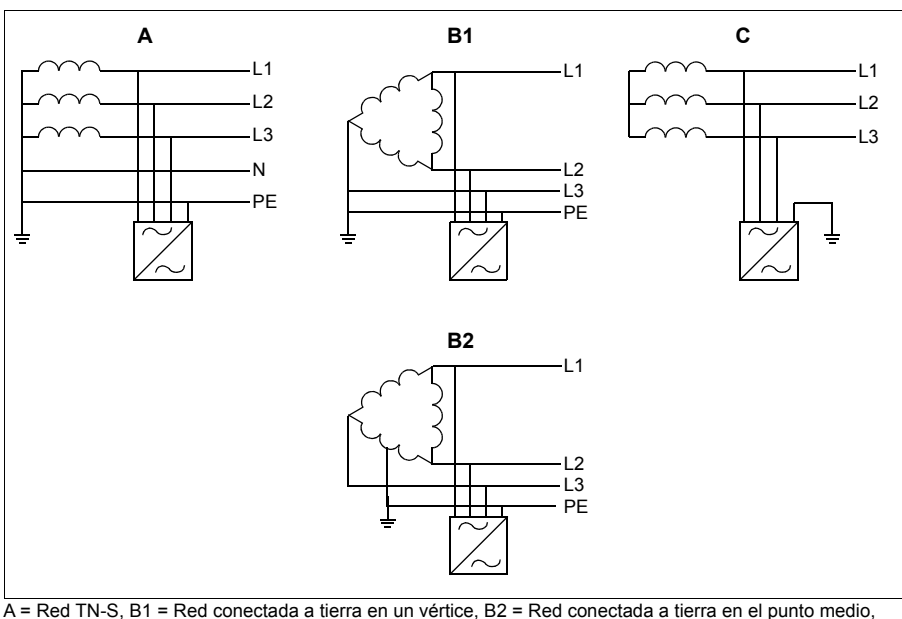

 $C = Red IT$ 

**ADVERTENCIA:** No instale el convertidor de frecuencia con los opcionales de filtro EMC +E200 y +E202 conectados a un sistema para el cual el filtro no es adecuado. Esto puede entrañar peligro o provocar daños en el convertidor.

**ADVERTENCIA:** No instale el convertidor de frecuencia con un varistor tierrafase conectado en un sistema para el cual no sea adecuado el varistor. Si lo hace, el circuito del varistor podría resultar dañado. Consulte el manual de hardware del convertidor.

**Nota:** Con el opcional +E201, si no se han quitado en la fábrica, retire los tornillos EMC AC, EMC DC y VAR para todas las redes excepto TN-S. Para más información, póngase en contacto con ABB.

#### **Compruebe el aislamiento de los cables de entrada y motor y del propio motor**

Compruebe el aislamiento del cable de entrada conforme a las normativas locales antes de conectar el convertidor a la red.

Véase la figura *[D](#page-102-0)* de la página *[103](#page-102-0)*. Conecte a tierra la pantalla del cable de motor en el extremo del motor. Para unas mínimas interferencias, realice una conexión a tierra a 360 grados en el pasacables o mantenga el mallado corto.

Compruebe el aislamiento del cable de motor y del motor mientras el cable está desconectado del convertidor, véase la figura *[E](#page-102-2)* en la página *[103](#page-102-2)*. Mida la resistencia de aislamiento entre cada conductor de fase y el conductor de protección a tierra con una tensión de medición de 1000 V CC. La resistencia de aislamiento de un motor ABB debe ser superior a los 100 Mohmios (valor de referencia a 25 °C o 77 °F). En cuanto a la resistencia de aislamiento de otros motores, véanse las instrucciones del fabricante. **Nota:** La humedad en el interior de la carcasa del motor reduce la resistencia de aislamiento. Si sospecha de la presencia de humedad, seque el motor y repita la medición.

#### **ES Fije las etiquetas de advertencia disponibles en los idiomas locales**

#### **Conecte los cables de potencia**

Consulte las figuras *[C](#page-101-1)* y *[F](#page-102-1)* en las páginas *[102](#page-101-1)* y *[103](#page-102-1)*. Use cable apantallado simétrico para el cableado al motor.

- 1. Retire la cubierta frontal. Unidades IP21: Libere la presilla de sujeción con un destornillador (a) y levante la cubierta inferior hacia fuera (b).
- 2. Unidades IP21: Retire la cubierta de la caja de entrada de cables aflojando los tornillos de montaje.
- 3. Pegue el adhesivo de advertencia de tensión residual en el idioma local junto a la unidad de control.
- 4. Retire las placas laterales de la caja de entrada de cables.
- 5. Retire la cubierta protectora de los terminales de los cables de potencia, liberando las presillas de los lados con un destornillador y levantándolas (a). Practique orificios para los cables (b).
- 6. Para bastidores R8 y R9: Si se instalan cables en paralelo, practique orificios en las cubiertas protectoras situadas sobre los terminales de cables de potencia de los cables a instalar.
- 7. Corte orificios adecuados en los pasacables de goma. Deslice los pasacables por los cables. Prepare los extremos de los cables. Deslice los cables a través de los orificios del panel inferior y fije las arandelas a los orificios.
- 8. Conecte a tierra las pantallas de los cables a 360 grados bajo las abrazaderas de conexión a tierra.
- 9. Conecte las pantallas trenzadas de los cables a los terminales de conexión a tierra.
- 10. Conecte los conductores de los cables de entrada y de motor. Apriete los tornillos.
- 11. Unidades con el opcional +D150: Conecte los conductores del cable de la resistencia de frenado a los bornes R+ y R-.
- 12. Si se instalan cables en paralelo, instale la pletina de conexión a tierra para ellos. Repita los pasos del 7 al 12.
- 13. Reinstale la cubierta protectora en los terminales de potencia.
- 14. Reinstale las placas laterales de la caja de entrada de cables.
- 15. Fije los cables fuera de la unidad de forma mecánica.

#### **Conexión de los cables de control**

Véase la figura *[G](#page-103-0)*.

- 1. Instale la pletina de conexión a tierra para cables de control en la caja de entrada de cables.
- 2. Practique orificios adecuados en las arandelas de goma y haga pasar los cables a través de ellas. Deslice los cables a través de los orificios del panel inferior y fije las arandelas a los orificios.
- 3. Pele los extremos de los cables y corte a una longitud adecuada (recuerde la longitud adicional de los conductores de conexión a tierra).
- 4. Conecte a tierra los apantallamientos exteriores de todos los cables de control a 360 grados a la abrazadera de conexión a tierra de la caja de entrada de cables.
- 5. Conecte a tierra el apantallamiento del par de cables en la abrazadera de tierra, debajo de la tarjeta de control. Deje el otro extremo de las pantallas sin conectar o conéctelas a tierra de forma indirecta a través de un condensador de alta frecuencia de unos pocos nanofaradios, por ejemplo, 3,3 nF / 630 V.
- 6. Conecte los conductores a los terminales adecuados de la tarjeta de control (véase la página *[35](#page-34-0)*).
- 7. Cablee los módulos opcionales si están incluidos en el suministro.
- 8. Vuelva a colocar la cubierta frontal.

**Nota para el cableado de bus de campo.** Véase la figura *[H](#page-103-1)*.

- 1. Instale la pletina adicional de conexión a tierra.
- 2. Conecte a tierra las pantallas exteriores de los cables a 360 grados en una abrazadera de conexión a tierra.
- 3. Practique orificios en la cubierta de la caja de entrada de cables para los cables que se van a instalar. Instale la cubierta de la caja de entrada de cables.
- 4. Enchufe el conector al módulo de bus de campo.

#### **Conexiones de E/S por defecto**

A continuación se muestran las conexiones de E/S por defecto de la macro de fábrica del programa de control primario ACS880.

<span id="page-34-0"></span>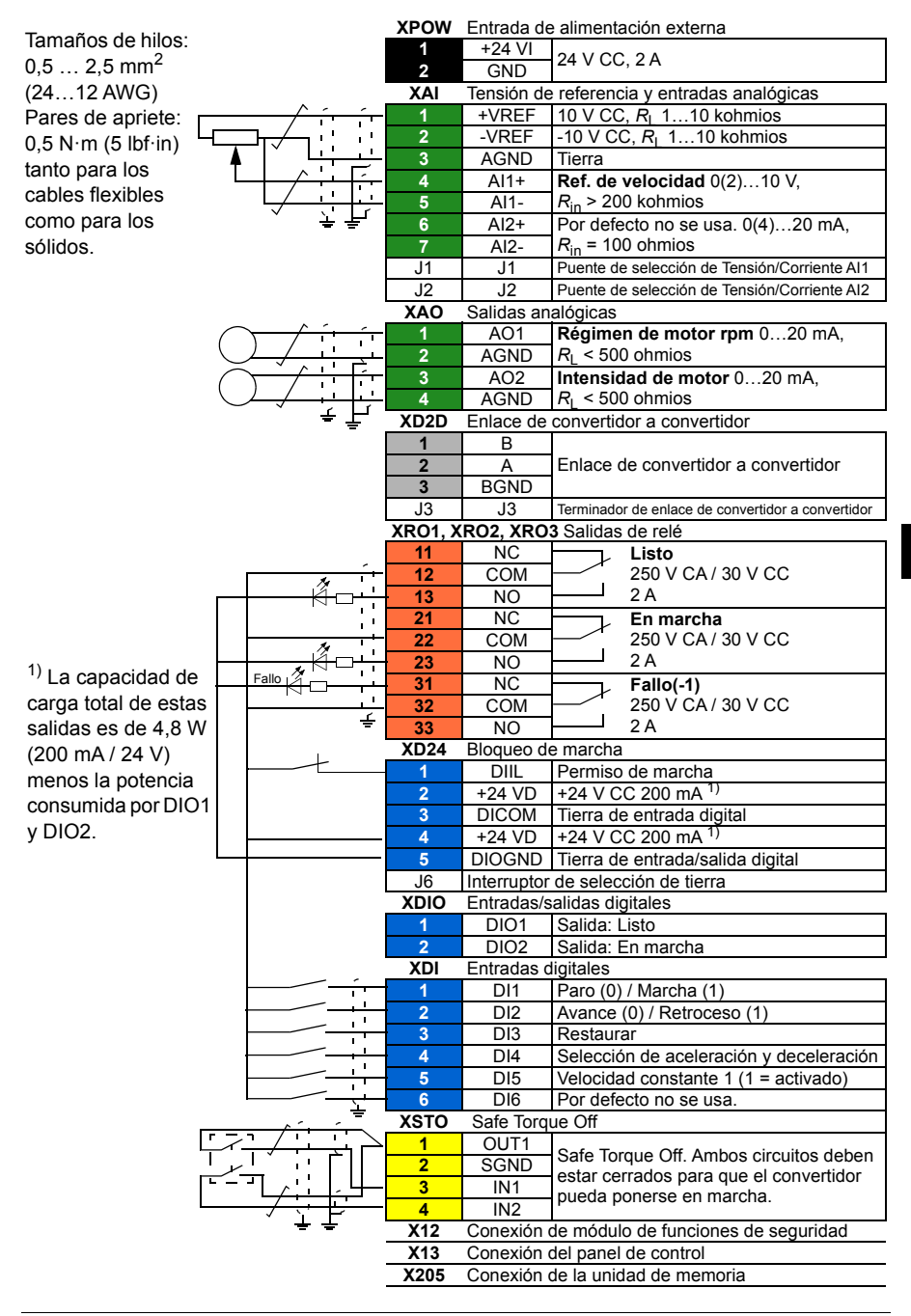

#### *36 ES – Guía rápida de instalación*
# **FI – Asennuksen pikaopas**

Tässä oppaassa on taajuusmuuttajan lyhyet asennusohjeet. Yksityiskohtaisemmat ohjeet, suunnitteluohjeet, tekniset tiedot ja täydelliset turvaohjeet löytyvät laiteoppaasta ([www.abb.com/drives](http://www.abb.com/drives): valitse *Document Library* ja kirjoita hakukenttään dokumentin numero 3AUA0000078093 [englanninkielinen]).

# **Noudata turvaohjeita**

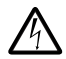

**VAROITUS!** Noudata näitä ohjeita. Ohjeiden laiminlyönti voi aiheuttaa fyysisen vamman tai hengenvaaran tai vahingoittaa laitteistoa.

- Taajuusmuuttajan asennus- ja huoltotyöt saa suorittaa vain valtuutettu sähköalan ammattilainen.
- Tee kaikki taajuusmuuttajan, moottorikaapelin ja moottorin asennus- ja huoltotyöt jännitteen ollessa katkaistuna. Jos taajuusmuuttaja on jo kytketty syöttöverkkoon, kytke se irti verkosta ja odota 5 minuuttia.
- Älä käsittele ohjauskaapeleita, kun taajuusmuuttajaan tai ulkoisiin ohjauspiireihin on kytketty jännite.
- Maadoita taajuusmuuttaja, moottori ja niihin liittyvät laitteet aina syötön suojamaakiskoon (PE).
- Varmista, ettei poraus- tai hiomajäte pääse laitteen sisään asennuksen yhteydessä.
- Älä kytke taajuusmuuttajaa tyyppikilpeen merkittyä jännitettä suurempaan jännitteeseen.

Taajuusmuuttajan alla olevan lattiamateriaalin tulee olla palamatonta.

#### **Tarkista, täytyykö kondensaattorit elvyttää**

Elvytä kondensaattorit, jos taajuusmuuttajaan ei ole kytketty virtaa vähintään vuoteen (laite on ollut varastoituna tai käyttämättä).

Voit selvittää valmistusajankohdan sarjanumeron perusteella. Sarjanumero on taajuusmuuttajaan kiinnitetyssä tyyppikilvessä. Sarjanumero on muotoa MYYWWRXXXX. YY ja WW ilmaisevat valmistusvuoden ja -viikon seuraavasti:

YY: 17, 18, 19,…, mikä tarkoittaa vuotta 2017, 2018, 2019,… WW: 01, 02, 03,…, mikä tarkoittaa viikkoa 1, 2, 3,…

Lisätietoja kondensaattorien elvyttämisestä on *Converter modules with electrolytic DC capacitors in the DC link capacitor reforming instructions* -oppaassa

(3BFE64059629, englanninkielinen), joka on saatavana osoitteesta [www.abb.com/drives/documents](http://www.abb.com/drives/documents).

# **Valitse tehokaapelit**

Mitoita tehokaapelit taajuusmuuttajan tyyppikilvessä ilmoitetun nimellisvirran mukaan. Noudata paikallisia määräyksiä.

Tyypilliset tehokaapelien koot on esitetty taulukossa *[B](#page-101-0)* sivulla *[102](#page-101-0)*. Mitoitukseen liittyvät ehdot on kerrottu laiteoppaassa.

# **Varmista jäähdytys**

Katso tiedot lämpöhäviöistä ja taajuusmuuttajan läpi virtaavasta jäähdytysilmasta sivulla *[102](#page-101-0)* olevasta taulukosta *[B](#page-101-0)*. Taajuusmuuttajan sallittu käyttölämpötila-alue ilman kuormitettavuuden alennusta on –15...+40 °C.

# **Suojaa taajuusmuuttaja ja syöttökaapelit**

Katso taulukko *[B](#page-101-0)* sivulla *[102](#page-101-0)*.

## **Asenna taajuusmuuttaja seinälle**

Katso kuva *[A](#page-100-0)* sivulla *[101](#page-100-0)*.

#### **Tarkista yhteensopivuus maadoittamattomien IT-verkkojen, epäsymmetrisesti ja keskipisteestä maadoitettujen kolmioverkkojen sekä TT-verkkojen kanssa**

Vakiomallinen taajuusmuuttaja, johon on liitetty maajohtimen ja vaihejohtimen väliset varistorit, voidaan asentaa symmetrisesti maadoitettuun TN-S-verkkoon. Katso muiden verkkojen osalta laiteopas sekä opas *ACS880 frames R1 to R11 EMC filter and ground-to-phase varistor disconnecting instructions* (3AUA0000125152, englanninkielinen).

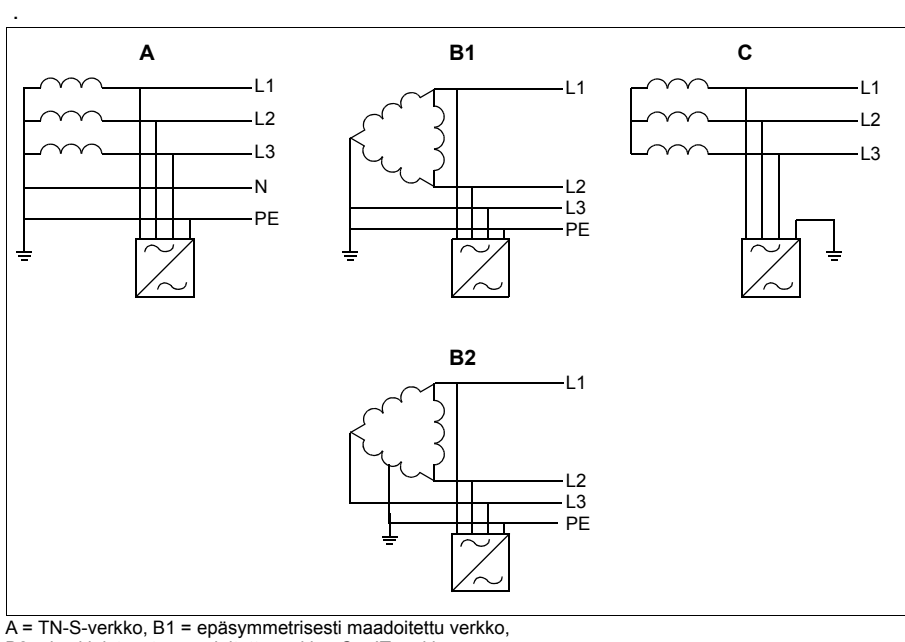

B2 = keskipisteestä maadoitettu verkko, C = IT-verkko

**VAROITUS!** Älä asenna taajuusmuuttajaa, johon on liitetty EMC-suodin (lisävarusteet +E200 ja +E202), verkkoon, johon suodin ei sovellu. Tämä voi aiheuttaa vaaratilanteen tai vahingoittaa taajuusmuuttajaa.

**VAROITUS!** Älä asenna taajuusmuuttajaa, johon on liitetty maajohtimen ja vaihejohtimen välinen varistori, verkkoon, johon varistori ei sovellu. Muussa tapauksessa varistoripiiri voi vahingoittua. Lisätietoja on taajuusmuuttajan laiteoppaassa.

**Huomaa:** Jos järjestelmässä on lisävaruste +E201, poista EMC AC-, EMC DC- ja VAR-ruuvit muita kuin TN-S-verkkoja varten, jos niitä ei ole poistettu tehtaalla. Lisätietoja saatavana ABB:ltä.

#### **Tarkista syöttö- ja moottorikaapelien sekä moottorin eristys.**

Tarkista syöttökaapelin eristys paikallisten määräysten mukaisesti ennen kaapelin kytkemistä taajuusmuuttajaan.

Katso kuva *[D](#page-102-0)* sivulla *[103](#page-102-0)*. Maadoita moottorikaapelin suojavaippa moottorin päästä. Jotta häiriöt voitaisiin minimoida, tee kaapelin läpiviennissä 360 asteen maadoitus tai pidä kierretty johdin lyhyenä.

Tarkista moottorikaapelin ja moottorin eristys, kun kaapeli on irti taajuusmuuttajasta. Katso kuva *[E](#page-102-1)* sivulla *[103](#page-102-1)*. Mittaa jokaisen vaihejohtimen ja suojamaajohtimen (PE) välinen eristysvastus 1 000 V DC:n mittausjännitteellä. ABB:n moottoreiden eristysvastuksen tulee olla yli 100 megaohmia (ohjearvo lämpötilassa 25 °C). Lisätietoja muiden moottorien eristysvastuksista on valmistajan ohjeissa. **Huomautus:** Moottorin kotelon sisällä oleva kosteus pienentää eristysvastusta. Jos epäilet, että kotelon sisällä on kosteutta, kuivata moottori ja toista mittaus.

### **Kiinnitä tarrat, joissa varoitukset on annettu paikallisilla kielillä**

# **Kytke tehokaapelit**

**FI**

Katso kuvat *[C](#page-101-1)* ja *[F](#page-102-2)* sivuilla *[102](#page-101-1)* ja *[103](#page-102-2)*. Käytä suojattua symmetristä moottorikaapelia.

- 1. Irrota etukansi. IP21-yksiköt: Irrota kiinnityspidike ruuvitaltalla (a) ja nosta kantta alhaalta ulospäin (b).
- 2. IP21-yksiköt: Irrota kaapelien läpivientikotelon kansi avaamalla kiinnitysruuvit.
- 3. Kiinnitä oikeankielinen jäännösjännitteen varoitustarra ohjausyksikön viereen.
- 4. Irrota kaapelin läpivientikotelon sivulevyt.
- 5. Irrota suoja tehokaapelien liittimistä vapauttamalla sivulla olevat pidikkeet ruuvitaltalla ja nostamalla suojaa (a). Avaa aukot kaapeleita varten (b).
- 6. Runkokoot R8 ja R9: Jos rinnakkaisia kaapeleita asennetaan, katko suojat tehokaapelin liittimistä asennettavia kaapeleita varten.
- 7. Leikkaa kumitiivisteisiin sopivan kokoiset reiät. Vedä tiivisteet kaapeleiden päälle. Valmistele kaapelien päät. Vie kaapelit pohjalevyssä olevien reikien läpi ja kiinnitä kumitiivisteet reikiin.
- 8. Maadoita kaapelin vaipat 360 astetta maadoituskiinnikkeiden alla.
- 9. Kytke kaapelien kierretyt suojavaipat maadoitusliittimiin.
- 10. Kytke syöttö- ja moottorikaapelien johtimet. Kiristä ruuvit.
- 11. Yksiköt, jossa on lisävaruste +D150: Kytke jarruvastuskaapelin johtimet liittimiin R+ ja R–.
- 12. Jos rinnakkaisia kaapeleita asennetaan, asenna niille maadoitushylly. Toista vaiheet 7–12.
- 13. Asenna teholiittimien suoja takaisin paikalleen.
- 14. Asenna kaapelin läpivientikotelon sivulevyt takaisin paikoilleen.
- 15. Kiinnitä kaapelit yksikön ulkopuolella mekaanisesti.

#### **Kytke ohjauskaapelit**

Katso kuva *[G](#page-103-0)*.

- 1. Asenna ohjauskaapelin maadoitushylly kaapelin läpivientikoteloon.
- 2. Leikkaa kumitiivisteisiin sopivan kokoiset aukot ja vedä kumitiivisteet kaapeleihin. Vie kaapelit pohjalevyssä olevien reikien läpi ja kiinnitä kumitiivisteet reikiin.
- 3. Kuori kaapelien päät, ja leikkaa ne sopivaan pituuteen (huomaa maadoitusjohtimien ylimääräinen pituus).
- 4. Maadoita kaikkien ohjauskaapelien ulkovaipat 360 astetta kaapelien läpivientikotelossa olevan maadoituskiinnikkeen kohdalla.
- 5. Maadoita parikaapelien vaipat ohjauskortin alapuolella olevaan maadoituskiinnikkeeseen. Jätä suojavaippojen toiset päät maadoittamatta tai maadoita ne epäsuorasti muutaman nanofaradin suurtaajuuskondensaattorilla, esim. 3,3 nF / 630 V.
- 6. Liitä johtimet oikeisiin ohjauskortin liittimiin (katso sivu *[42](#page-41-0)*).
- 7. Kytke myös lisävarustemoduulit, mikäli niitä sisältyy toimitukseen.
- 8. Asenna etukansi takaisin paikalleen.

#### **Kenttäväyläkaapeleita koskeva huomautus:** Katso kuva *[H](#page-103-1)*.

- 1. Asenna lisämaadoitushylly.
- 2. Maadoita kaapelien ulommat suojavaipat 360 astetta maadoitusliittimen kohdalla.
- 3. Avaa kaapelien läpivientikotelon kanteen aukot asennettaville kaapeleille. Asenna kaapelien läpivientikotelon kansi.
- 4. Kiinnitä liitin kenttäväylämoduuliin.

#### **Oletusarvoiset I/O-ohjauskytkennät**

ACS880-perusohjausohjelman tehdasmakron oletusarvoiset I/O-ohjauskytkennät on esitetty seuraavassa kaaviossa.

<span id="page-41-0"></span>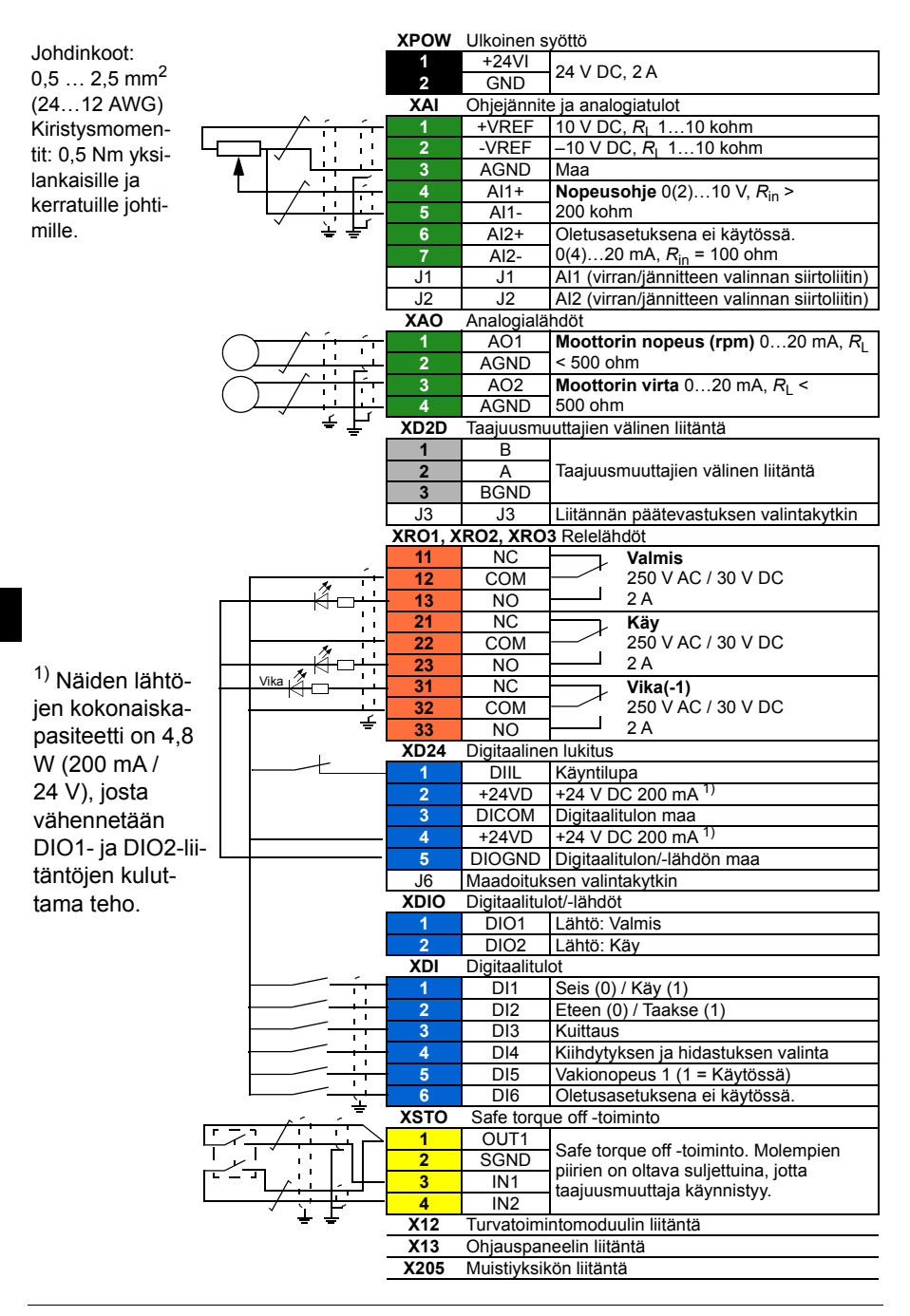

# **FR – Guide d'installation**

Ce guide vous explique brièvement comment installer le variateur. Pour des consignes détaillées, des directives d'ingénierie, les caractéristiques techniques ou les consignes de sécurité complètes, reportez-vous au manuel d'installation ([www.abb.com/drives](http://www.abb.com/drives) : Sélectionnez *Document Library* (vous devrez peut-être afficher la page en anglais pour voir cette rubrique) et recherchez le document anglais de référence 3AUA0000078093.

# **Consignes de sécurité**

**ATTENTION !** Vous devez suivre les consignes de sécurité à la lettre. Leur non-respect est susceptible de provoquer des blessures graves, voire mortelles, ou des dégâts matériels.

- Seuls des électriciens qualifiés sont autorisés à procéder à l'installation et la maintenance du variateur.
- N'intervenez jamais sur le variateur, le moteur ou son câblage sous tension. S'il est déjà raccordé au réseau, vous devez attendre 5 minutes après sectionnement de l'alimentation avant d'intervenir.
- Vous ne devez jamais intervenir sur les câbles de commande lorsque le variateur ou les circuits de commande externes sont sous tension.
- Le variateur ainsi que le moteur et les équipements annexes doivent être mis à la terre en permanence via le bus PE de l'alimentation.
- En cas de perçage ou de rectification d'un élément, évitez toute pénétration de débris dans le variateur.
- Vous ne devez pas alimenter le variateur avec une tension supérieure à la valeur figurant sur sa plaque signalétique.

La surface (sol) sous l'appareil doit être en matériau ininflammable.

#### **Vérification des condensateurs**

Si le variateur est resté plus d'un an sans être mis sous tension (en stockage ou non utilisé), vous devez réactiver les condensateurs.

Pour connaître la date de fabrication, consultez le numéro de série, qui se trouve sur la plaque signalétique de l'appareil. Le numéro de série est au format MAASSRXXXX, avec AA et SS indiquant respectivement l'année et la semaine de fabrication :

AA : 17, 18, 19, ... = 2017, 2018, 2019, etc. SS : 01, 02, 03, … = semaine 1, semaine 2, semaine 3, ... Pour la procédure de réactivation, cf. document anglais *Converter modules with electrolytic DC capacitors in the DC link capacitor reforming instructions* (3BFE64059629), disponible sur Internet [\(www.abb.com/drives/documents](http://www.abb.com/drives/documents)).

# **Sélection des câbles de puissance**

Les câbles de puissance doivent être dimensionnés en fonction de la réglementation locale pour supporter le courant nominal indiqué sur la plaque signalétique du variateur.

Le tableau *[B](#page-101-0)* page *[102](#page-101-0)* indique les sections typiques des câbles de puissance. Reportez-vous au manuel d'installation pour le calcul du dimensionnement.

# **Refroidissement**

Cf. tableau *[B](#page-101-0)* page *[102](#page-101-0)* pour les pertes et le débit d'air de refroidissement dans le variateur. Sans déclassement, la plage de température de fonctionnement admissible va de -15 à +40 °C.

# **Protection du variateur et des câbles réseaux**

Cf. tableau *[B](#page-101-0)* page *[102](#page-101-0)*.

#### **Montage mural du variateur**

Cf. figure *[A](#page-100-0)* page *[101](#page-100-0)*.

**FR**

#### **Vérification de la compatibilité avec les réseaux en régime IT (neutre isolé ou impédant), TT, et en couplage triangle avec mise à la terre asymétrique ou centrale (« high leg delta »)**

En standard (varistance phase-terre branchée), le variateur peut être raccordé sur un réseau en régime TN-S (mise à la terre symétrique). Autres exécutions : reportezvous au manuel d'installation ainsi qu'au document anglais *ACS880 frames R1 to R11 EMC filter and ground-to-phase varistor disconnecting instructions*  (3AUA0000125152).

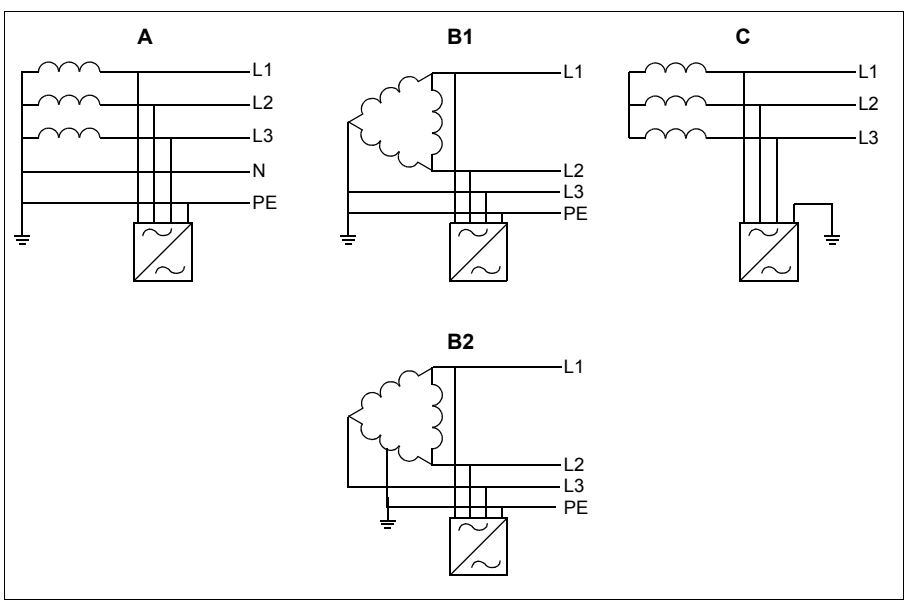

A = réseau en régime TN-S, B1 = mise à la terre asymétrique, B2 = mise à la terre centrale, C = réseau en régime IT

**ATTENTION !** Il est interdit de raccorder un variateur équipé du filtre RFI (options +E200 et +E202) sur un réseau non prévu pour cet usage, ce qui peut s'avérer dangereux ou endommager l'appareil.

**FR**

**ATTENTION !** Il est interdit de raccorder un variateur équipé de la varistance phase-terre sur un réseau non prévu pour cet usage, car cela risque d'endommager le circuit des varistances. Cf. manuel d'installation du variateur.

**Nota :** Avec l'option +E201, lorsque le variateur est raccordé à un réseau autre que TN-S, retirez les vis EMC AC, EMC DC et VAR si cela n'a pas déjà été effectué en usine. Pour en savoir plus, contactez ABB.

#### **Mesurez la résistance d'isolement du câble réseau, du moteur et de son câblage**

Mesurez la résistance d'isolement du câble réseau avant de le brancher sur le variateur conformément à la réglementation en vigueur.

Cf. figure *[D](#page-102-0)* page *[103](#page-102-0)* Mettez à la terre le blindage du câble moteur du côté moteur. Pour minimiser les interférences, effectuez une reprise de masse sur 360 degrés au niveau du passe-câbles ou faites une queue de cochon aussi courte que possible.

Mesurez la résistance d'isolement du moteur et de son câblage lorsqu'il est sectionné du variateur : cf. figure *[E](#page-102-1)* page *[103](#page-102-1)*. Mesurez la résistance d'isolement du câble moteur entre chaque phase et la terre de protection (PE) avec une tension de mesure de 1000 Vc.c. Les valeurs mesurées sur un moteur ABB doivent être supérieures à 100 Mohm (valeur de référence à 25 °C ou 77 °F). Pour la résistance d'isolement des autres moteurs, prière de consulter les consignes du fabricant. **Nota :** La présence d'humidité à l'intérieur de l'enveloppe du moteur réduit sa résistance d'isolement. Si vous soupçonnez la présence d'humidité, séchez le moteur et recommencez la mesure.

# **Fixation des étiquettes de mise en garde dans votre langue**

# **Raccordement des câbles de puissance**

Cf. figures *[C](#page-101-1)* et *[F](#page-102-2)* pages *[102](#page-101-1)* et *[103](#page-102-2)*. Utilisez un câble moteur symétrique blindé.

- 1. Retirez le capot avant. Appareils IP21 : Enfoncez le clip de retenue avec un tournevis (a) et tirez le bas du capot vers vous (b).
- 2. Appareils IP21 : Retirez les vis de fixation du capot du coffret d'entrée des câbles et ôtez le capot.
- 3. Vous devez fixer une étiquette de mise en garde contre les tensions résiduelles dans votre langue à côté de l'unité de commande.
- 4. Retirez les plaques latérales du boîtier d'entrée des câbles.
- **FR** 5. Ôtez la protection des bornes de puissance en enfonçant les clips latéraux avec un tournevis pour la soulever (a). Percez les ouvertures pour les câbles (b).
	- 6. Appareils en tailles R8 et R9 : Pour poser des câbles en parallèle, ôtez les protections des bornes de puissance pour les câbles concernés.
	- 7. Découpez des trous de diamètre adéquat dans les passe-câbles en caoutchouc Enfilez les passe-câbles sur les câbles. Dénudez les extrémités de câble. Insérez les câbles dans les trous de la plaque inférieure et fixez-y les passe-câbles.
	- 8. Effectuez une reprise de masse sur 360° des blindages sous les colliers de terre.
	- 9. Raccordez les blindages torsadés des câbles aux bornes de terre.
	- 10. Raccordez les conducteurs des câbles réseau et moteur. Serrez les vis.
	- 11. Appareils avec l'option +D150 : Raccordez les conducteurs du câble de la résistance de freinage sur les bornes R+ et R-.
	- 12. Pour poser des câbles en parallèle, montez leurs platines de mise à la terre. Répétez les étapes 7 à 12.
	- 13. Replacez la protection des bornes de puissance.
	- 14. Remontez les plaques latérales du boîtier d'entrée des câbles.
	- 15. Fixez mécaniquement les câbles à l'extérieur du variateur.

# **Raccordement des câbles de commande**

#### Cf. figure *[G](#page-103-0)*

- 1. Montez la platine de mise à la terre des câbles de commande dans le boîtier d'entrée des câbles.
- 2. Découpez des trous de diamètre adéquat dans les passe-câbles en caoutchouc pour les glisser sur les câbles. Insérez les câbles dans les trous de la plaque inférieure et fixez-y les passe-câbles.
- 3. Dénudez les extrémités de câbles et coupez à la longueur adéquate (vous remarquerez que les conducteurs de terre sont plus longs).
- 4. Effectuez une reprise de masse sur 360° des blindages extérieurs de tous les câbles de commande au niveau du collier de mise à la terre du boîtier d'entrée de câbles.
- 5. Mettez à la masse les blindage de câbles au niveau d'un collier de mise à la terre sous la carte de commande. L'autre extrémité des blindages doit être laissée non connectée ou être reliée à la terre indirectement par le biais d'un condensateur haute fréquence de quelques nanofarads (ex., 3.3 nF/630 V).
- 6. Raccordez les conducteurs aux bornes correspondantes de la carte de commande. (cf. page *[48](#page-47-0)*).
- 7. Raccordez les modules optionnels, si inclus à la livraison.
- 8. Remontez le capot avant.

#### **Nota : Pour les câbles du bus de terrain,** cf. figure *[H](#page-103-1)*.

- 1. Montez la platine de mise à la terre supplémentaire.
- 2. Effectuez une reprise de masse sur 360° des blindages externes sous le collier de terre.
- 3. Percez les ouvertures dans le capot du boîtier d'entrée des câbles pour le passage des câbles. Montez le capot du boîtier d'entrée des câbles.
- 4. Raccordez le connecteur au module coupleur réseau.

#### **Raccordement des signaux d'E/S (préréglages)**

Le schéma suivant présente les préréglages usine des signaux d'E/S du macroprogramme Usine du programme de commande standard de l'ACS880

<span id="page-47-0"></span>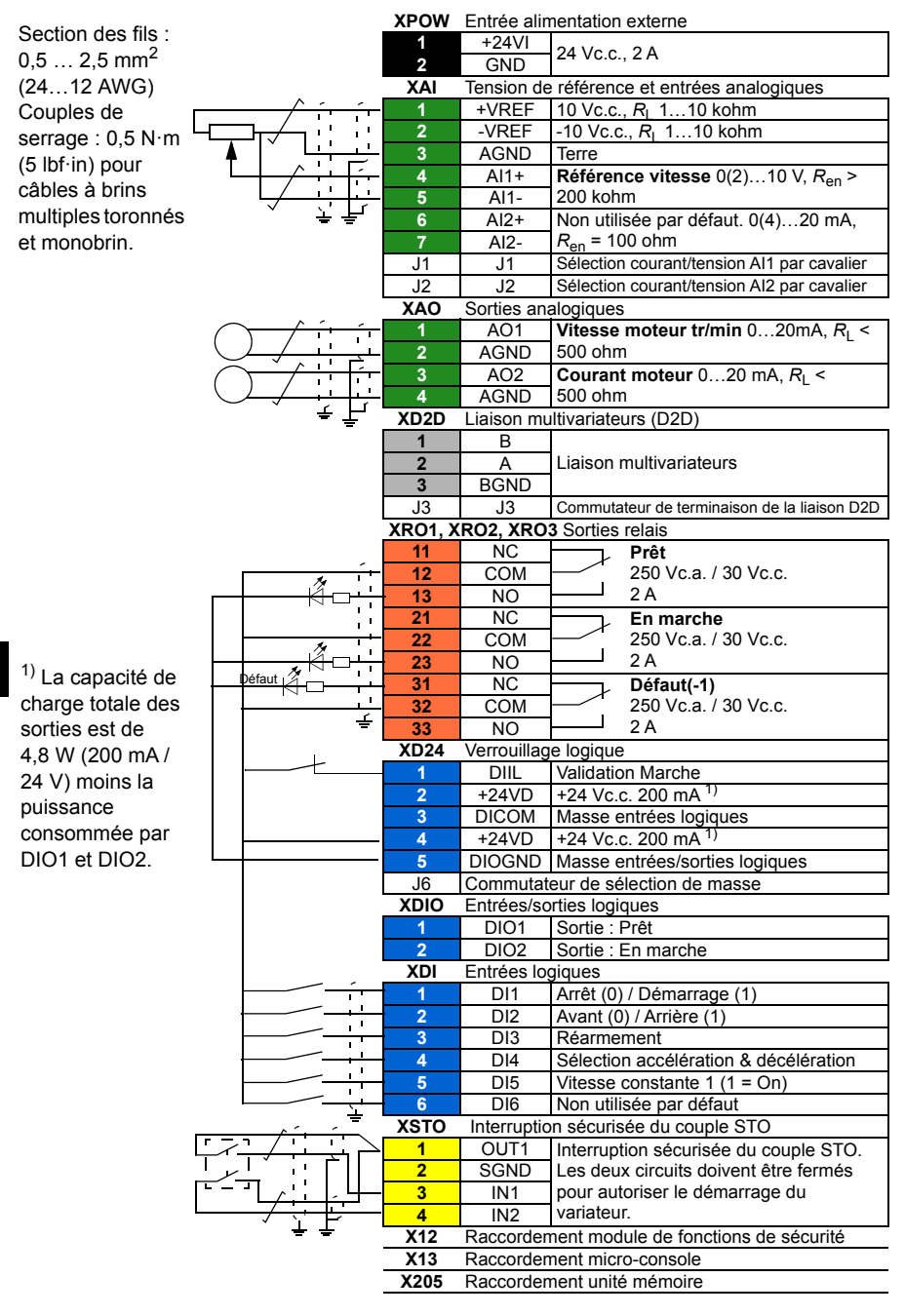

# **IT – Guida rapida all'installazione**

Questa guida illustra brevemente la procedura di installazione del convertitore di frequenza. Per istruzioni più dettagliate, linee guida ingegneristiche, dati tecnici e norme di sicurezza complete, si rimanda al Manuale hardware ([www.abb.com/drives](http://www.abb.com/drives): selezionare *Document Library* e cercare il numero del documento 3AUA0000078093 [inglese]).

#### **Rispettare le norme di sicurezza**

**AVVERTENZA!** Rispettare le seguenti norme di sicurezza. La mancata osservanza di queste norme può mettere in pericolo l'incolumità delle persone, con rischio di morte, e danneggiare le apparecchiature:

- L'installazione e la manutenzione del convertitore di frequenza devono essere eseguite solo da elettricisti qualificati.
- Non operare mai sul convertitore, sul cavo motore o sul motore quando è inserita l'alimentazione. Se il convertitore è già collegato all'alimentazione, disinserirla e attendere 5 minuti.
- Non lavorare mai sui cavi di controllo quando il convertitore o i circuiti di controllo esterni sono alimentati.
- Mettere sempre a terra il convertitore, il motore e le apparecchiature adiacenti collegandoli al bus di terra (PE) dell'alimentazione.
- Assicurarsi che i detriti generati da forature e smerigliature non si infiltrino nell'unità durante l'installazione.
- Non collegare il convertitore a una tensione superiore al valore indicato sull'etichetta di identificazione dell'unità.

Il pavimento sottostante all'unità deve essere di materiale non infiammabile.

#### **Ricondizionamento dei condensatori**

I condensatori devono essere ricondizionati se il convertitore è fermo da oltre un anno (perché è rimasto inutilizzato oppure in magazzino).

La data di fabbricazione si legge dal numero di serie riportato sull'etichetta identificativa del convertitore. Il formato del numero di serie è MYYWWRXXXX. YY e WW indicano rispettivamente l'anno e la settimana di produzione, nel modo seguente:

YY: 17, 18, 19, … per 2017, 2018, 2019, … WW: 01, 02, 03, … per settimana 1, settimana 2, settimana 3, …

Per informazioni sul ricondizionamento dei condensatori, vedere *Converter Modules with Electrolytic DC Capacitors in the DC Link Capacitor Reforming*  *Instructions* (3BFE64059629 [inglese]), disponibile in Internet al sito [www.abb.com/drives/documents](http://www.abb.com/drives/documents).

# **Selezione dei cavi di potenza**

Dimensionare i cavi di potenza in base alle normative locali. I cavi devono essere adatti a condurre la corrente nominale indicata sull'etichetta identificativa del convertitore.

Le dimensioni tipiche dei cavi di potenza sono riportate nella tabella *[B](#page-101-0)* a pag. *[102](#page-101-0)*. Per le regole di dimensionamento, vedere il Manuale hardware.

# **Raffreddamento**

Vedere la tabella *[B](#page-101-0)* a pag. *[102](#page-101-0)* per i dati relativi alle perdite e al flusso d'aria attraverso il convertitore di frequenza. Il range di temperatura operativa del convertitore, senza declassamento, è -15 ... +40 °C.

#### **Protezione del convertitore e dei cavi della potenza di ingresso**

Vedere la tabella *[B](#page-101-0)* a pag. *[102](#page-101-0)*.

# **Montaggio del convertitore di frequenza a parete**

Vedere la figura *[A](#page-100-0)* a pag. *[101](#page-100-0)*.

# **Verifica della compatibilità con sistemi IT (senza messa a terra), sistemi a triangolo con una fase a terra, a triangolo con messa a terra nel punto mediano e sistemi TT**

Il convertitore standard, con i varistori fase-terra collegati, può essere installato in un sistema TN-S con messa a terra simmetrica. Per gli altri sistemi, vedere il Manuale hardware e *ACS880 Frames R1 to R11 EMC Filter and Ground-to-Phase Varistor Disconnecting Instructions* (3AUA0000125152 [inglese]).

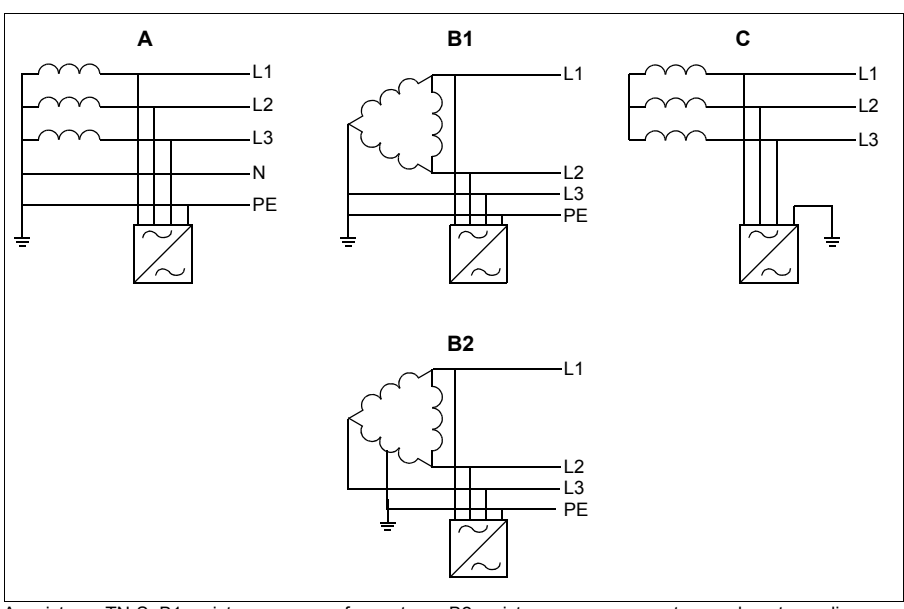

A = sistema TN-S, B1 = sistema con una fase a terra, B2 = sistema con messa a terra nel punto mediano,  $C =$  sistema IT

**AVVERTENZA!** Non installare il convertitore con il filtro EMC collegato (opzioni +E200 e +E202) in un sistema che non consente l'uso del filtro. Questo può determinare una situazione di pericolo o danneggiare l'unità.

**AVVERTENZA!** Non installare il convertitore con il varistore fase-terra collegato in un sistema che non consente l'uso del varistore, poiché così facendo si può danneggiare il circuito del varistore. Vedere il Manuale hardware del convertitore.

**Nota:** con l'opzione +E201, rimuovere le viti EMC AC, EMC DC e VAR per i sistemi di tipo diverso da TN-S, se le viti non sono state rimosse in fabbrica. Per ulteriori informazioni, contattare ABB.

#### **Controllo dell'isolamento di cavo di ingresso, motore e cavo motore**

Verificare che l'isolamento del cavo di ingresso sia conforme alle normative locali prima di collegarlo al convertitore di frequenza.

Vedere la figura *[D](#page-102-0)* a pag. *[103](#page-102-0)*. Mettere a terra la schermatura del cavo del motore sul lato motore. Per ridurre al minimo le interferenze, eseguire una messa a terra a 360°

in corrispondenza della piastra passacavi, o ridurre al minimo la lunghezza del fascio intrecciato.

Controllare l'isolamento del cavo motore e del motore quando il cavo è scollegato dal convertitore; vedere la figura *[E](#page-102-1)* a pag. *[103](#page-102-1)*. Misurare la resistenza di isolamento tra ogni conduttore di fase e il conduttore di protezione di terra (PE) con una tensione di misura di 1000 Vcc. La resistenza di isolamento dei motori ABB deve essere superiore a 100 Mohm (valore di riferimento a 25 °C o 77 °F). Per la resistenza di isolamento di altri motori, consultare le istruzioni del produttore. **Nota:** la presenza di umidità all'interno dell'alloggiamento del motore riduce la resistenza di isolamento. In caso di umidità, asciugare il motore e ripetere la misurazione.

# **Applicazione degli adesivi di avvertenza nelle lingue locali**

# **Collegamento dei cavi di potenza**

**IT**

Vedere le figure *[C](#page-101-1)* e *[F](#page-102-2)* alle pagg. *[102](#page-101-1)* e *[103](#page-102-2)*. Utilizzare un cavo schermato di tipo simmetrico per il motore.

- 1. Rimuovere il coperchio anteriore. Unità IP21: sganciare la clip di fermo con un cacciavite (a) e sollevare il coperchio dal basso verso l'esterno (b).
- 2. Unità IP21: rimuovere il coperchio della cassetta di ingresso dei cavi allentando le viti di montaggio.
- 3. Applicare l'adesivo con il messaggio di avvertenza per tensione residua (nella lingua locale) vicino all'unità di controllo.
- 4. Rimuovere le piastre laterali della cassetta di ingresso dei cavi.
	- 5. Rimuovere la schermatura sui morsetti dei cavi di potenza sganciando le clip ai lati con un cacciavite e sollevandola (a). Praticare i fori per l'ingresso dei cavi (b).
	- 6. Telai R8 e R9: se vengono installati cavi paralleli, aprire dei fori nella schermatura dei morsetti dei cavi di potenza in corrispondenza dei cavi da installare.
	- 7. Tagliare dei fori di dimensioni adeguate nei gommini. Infilare i gommini sui cavi. Preparare le estremità dei cavi. Inserire i cavi nei fori della piastra inferiore e fissare i gommini ai fori.
	- 8. Mettere a terra le schermature dei cavi a 360° sotto i morsetti di terra.
	- 9. Collegare le schermature intrecciate dei cavi ai morsetti di terra.
	- 10. Collegare i conduttori del cavo di ingresso e del cavo del motore. Serrare le viti.
	- 11. Unità con opzione +D150: collegare i conduttori del cavo della resistenza di frenatura ai morsetti R+ e R-.
	- 12. Se sono installati cavi paralleli, installare la relativa piastra di messa a terra. Ripetere i punti da 7 a 12.
- 13. Reinstallare la schermatura sui morsetti di potenza.
- 14. Reinstallare le piastre laterali della cassetta di ingresso dei cavi.
- 15. Assicurare meccanicamente i cavi all'esterno dell'unità.

#### **Collegamento dei cavi di controllo**

Vedere la figura *[G](#page-103-0)*.

- 1. Installare la piastra di messa a terra dei cavi di controllo nella cassetta di ingresso dei cavi.
- 2. Praticare fori di dimensioni idonee nei gommini e fare scivolare i gommini sui cavi. Inserire i cavi nei fori della piastra inferiore e fissare i gommini ai fori.
- 3. Spellare le estremità dei cavi e tagliarle a una lunghezza adeguata (tenendo conto della lunghezza extra dei conduttori di terra).
- 4. Mettere a terra le schermature esterne di tutti i cavi di controllo a 360° sotto un morsetto di terra nella cassetta di ingresso dei cavi.
- 5. Mettere a terra le schermature dei doppini in corrispondenza di un morsetto di terra sotto la scheda di controllo. Lasciare scollegata l'altra estremità delle schermature o metterla a terra indirettamente utilizzando un condensatore ad alta frequenza di pochi nanofarad (es. 3.3 nF / 630 V).
- 6. Collegare i conduttori ai morsetti corrispondenti della scheda di controllo (vedere pag. *[54](#page-53-0)*).
- 7. Collegare i moduli opzionali, se inclusi nella fornitura.
- 8. Reinstallare il coperchio anteriore.

#### **Nota per il cablaggio del bus di campo.** Vedere la figura *[H](#page-103-1)*.

- 1. Installare la piastra supplementare di messa a terra.
- 2. Mettere a terra le schermature esterne dei cavi a 360° in corrispondenza del morsetto di terra.
- 3. Aprire dei fori nel coperchio della cassetta di ingresso cavi, in corrispondenza dei cavi da installare. Installare il coperchio della cassetta di ingresso cavi.
- 4. Inserire il connettore nel modulo bus di campo.

#### **Collegamenti di I/O di default**

Di seguito sono illustrati i collegamenti degli I/O di default della macro Fabbrica del programma di controllo primario dell'ACS880.

<span id="page-53-0"></span>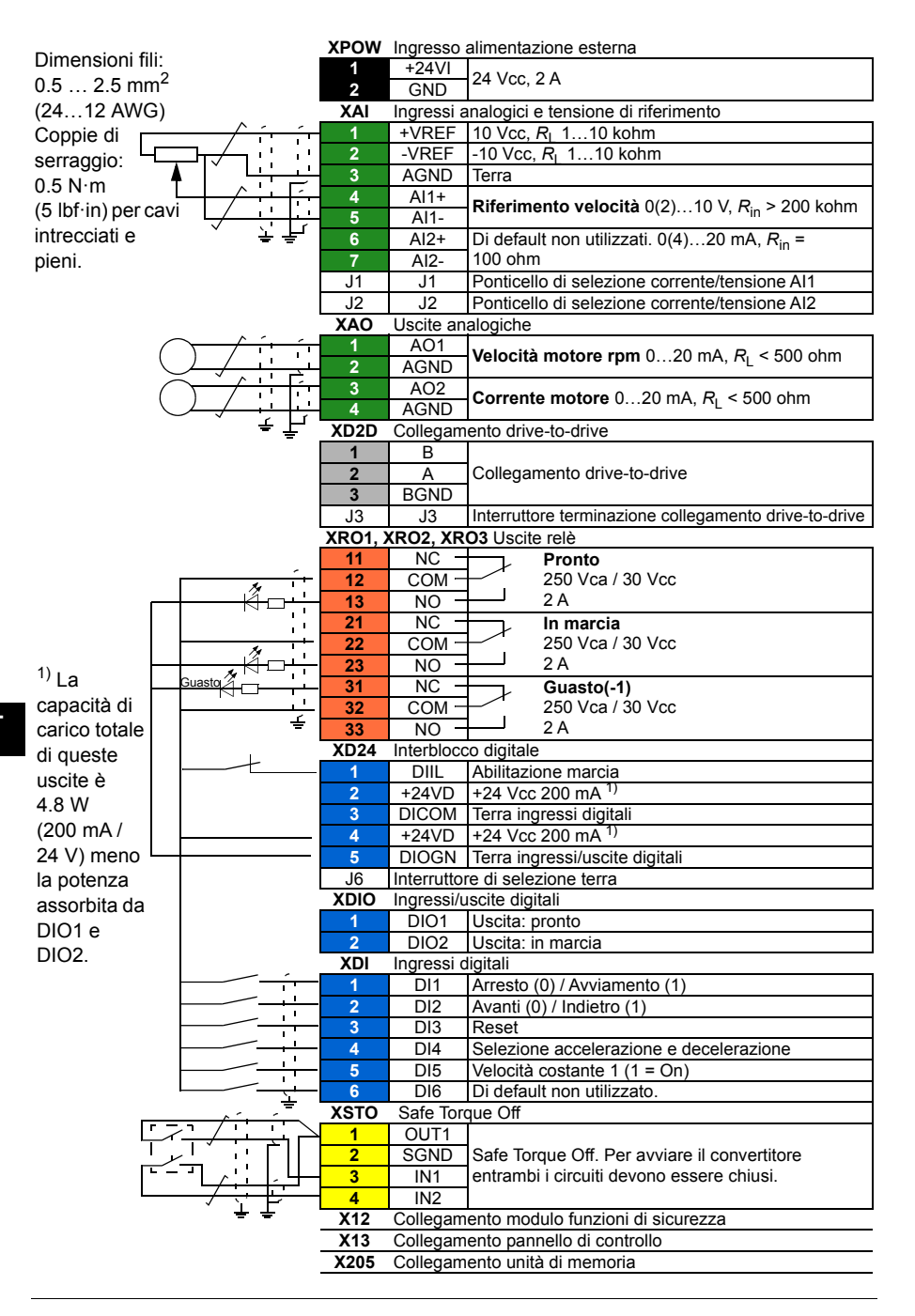

# **NL – Beknopte installatiegids**

Deze gids geeft een beknopte beschrijving van het installeren van de omvormer. Zie, voor nadere instructies, technische richtlijnen, technische gegevens en complete veiligheidsinstructies, de hardwarehandleiding ([www.abb.com/drives:](http://www.abb.com/drives) Kies *Document Library* en zoek document nummer 3AUA0000078093 [Engels]).

# **Volg de veiligheidsvoorschriften**

**WAARSCHUWING!** Volg deze instructies. Indien u deze negeert, kan dit lichamelijk letsel of de dood tot gevolg hebben, of er kan schade aan de apparatuur ontstaan:

- De installatie en het onderhoud van de omvormer mag uitsluitend worden uitgevoerd door gekwalificeerde elektrotechnische vakmensen.
- Voer nooit werkzaamheden uit aan de frequentie-omvormer, de motorkabel of de motor als ze onder spanning staan. Als de omvormer al is aangesloten op het voedingsnet, ontkoppelt u de omvormer en wacht u 5 minuten.
- Voer nooit werkzaamheden uit aan de besturingskabels als de omvormer of externe besturingscircuits onder spanning staan.
- Aard de omvormer, de motor en bijbehorende apparatuur altijd aan de veiligheidsaarde (PE) -bus van de voeding.
- Zorg bij de installatie dat er geen boor- of slijpafval in de omvormer binnendringt.
- Sluit de omvormer niet op een spanning aan die hoger is dan die vermeld is op het typeplaatie.

Het materiaal van de vloer onder de omvormer dient onbrandbaar te zijn.

#### **Controleer of condensatoren opnieuw geformeerd moeten worden**

Formeer de condensatoren opnieuw als de omvormer een jaar of langer niet aan geweest is (in de opslag of niet gebruikt).

U kunt de fabricagedatum bepalen uit het serienummer, dat op het typeplaatje, bevestigd aan de omvormer, te vinden is. Het serienummer heeft het formaat MYYWWRXXXX. YY en WW bepalen als volgt het jaar en de week van fabricage:

YY: 17, 18, 19, … voor 2017, 2018, 2019, … WW: 01, 02, 03, … voor week 1, week 2, week 3, … Zie, voor informatie over het opnieuw formeren van de condensatoren, *Converter modules with electrolytic DC capacitors in the DC link capacitor reforming instructions* (3BFE64059629 [Engels]), dat op internet te vinden is op [www.abb.com/drives/documents](http://www.abb.com/drives/documents).

### **Kies de vermogenskabels**

Dimensioneer de vermogenskabels volgens de plaatselijke regelgeving om de nominale stroom te voeren die gegeven is op het typeplaatje van uw omvormer.

Typische vermogenskabel-afmetingen zijn te vinden in tabel *[B](#page-101-0)* op pagina *[102](#page-101-0)*. Zie, voor de voorwaarden van de afmetingen, de hardwarehandleiding.

# **Zorg voor de koeling**

Zie tabel *[B](#page-101-0)* op pagina *[102](#page-101-0)* voor de verliezen en de koelluchtstroom door de omvormer. Het toegestane bedrijfstemperatuurbereik van de omvormer zonder derating is -15 tot +40 °C.

# **Beveilig de omvormer en de voedingskabels**

Zie tabel *[B](#page-101-0)* op pagina *[102](#page-101-0)*.

#### **Installeer de omvormer aan de wand**

Zie figuur *[A](#page-100-0)* op pagina *[101](#page-100-0)*.

## **NL grounded delta, midpoint-grounded delta, en TT systemen Controleer de compatibiliteit met IT (ongeaarde), corner-**

De standaard omvormer met aangesloten aarde-naar-fase varistors kan geïnstalleerd worden in een symmetrisch geaard TN-S systeem. Zie voor andere systemen de hardwarehandleiding en *ACS880 frames R1 to R11 EMC filter and ground-to-phase varistor disconnecting instructions* (3AUA0000125152 [Engels]).

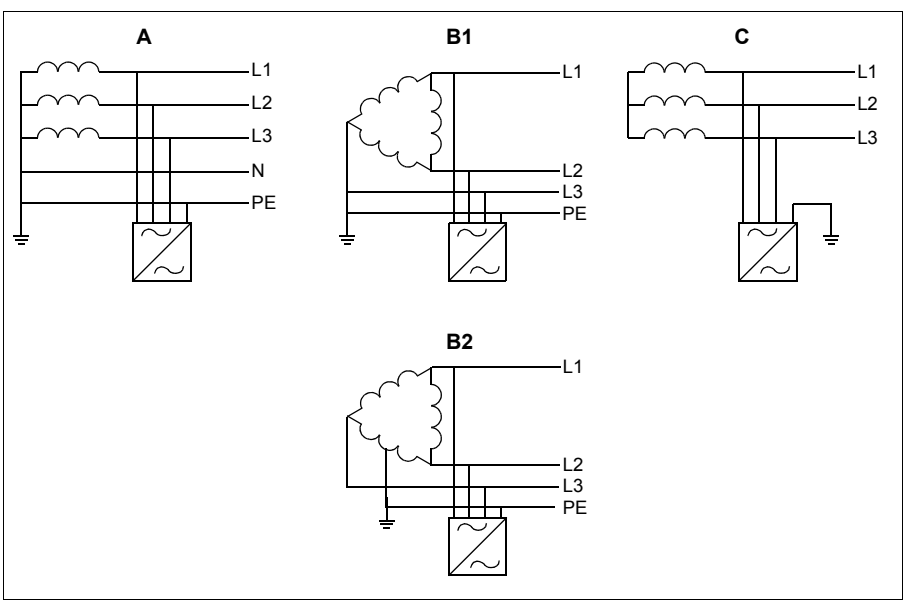

A = TN-S systeem, B1 = Corner-grounded systeem, B2 = Midpoint-grounded systeem, C = IT systeem

**WAARSCHUWING!** Installeer de omvormer niet met aangesloten EMC-filter opties +E200 en +E202 in een systeem waarvoor het filter niet geschikt is. Dit kan gevaar opleveren of de omvormer beschadigen.

**WAARSCHUWING!** Installeer de omvormer niet met aangesloten aarde-naarfase varistor in een systeem waarvoor de varistor niet geschikt is. Indien u dit wel doet, kan het varistor-circuit beschadigd worden. Zie de hardwarehandleiding van de omvormer.

**Opmerking:** Verwijder bij optie +E201 de EMC AC, EMC DC en VAR schroeven voor andere systemen dan TN-S systemen indien ze nog niet in de fabriek verwijderd zijn. Neem voor meer informatie contact op met ABB.

#### **Controleer de isolatie van de ingangs- en motorkabels en van de motor**

Controleer de isolatie van de ingangskabel volgens plaatselijke regelgeving alvorens u deze aansluit op de omvormer.

Zie figuur *[D](#page-102-0)* op pagina *[103](#page-102-0)*. Aard de motorkabelafscherming aan de motorzijde. Maak, om interferentie te minimaliseren, een aarding van 360 graden bij de kabeldoorvoer, of houd de pigtail kort.

Controleer de isolatie van de motorkabel en motor wanneer de kabel losgekoppeld is van de omvormer, zie figuur *[E](#page-102-1)* op pagina *[103](#page-102-1)*. Meet de isolatieweerstand tussen elke fasegeleider en de veiligheidsaardegeleider door een meetspanning van 1000 V DC te gebruiken. De isolatieweerstand van een ABB-motor moet hoger zijn dan 100 Mohm (referentiewaarde bij 25 °C of 77 °F). Voor de isolatieweerstand van andere motors moet u de instructies van de fabrikant raadplegen. **Opmerking:** Vocht in de motorbehuizing zal de isolatieweerstand verlagen. Als u vocht vermoedt, moet u de motor drogen en de meting herhalen.

# **Bevestig de waarschuwingsstickers in plaatselijke talen**

#### **Sluit de vermogenskabels aan**

Zie de figuren *[C](#page-101-1)* en *[F](#page-102-2)* op pagina's *[102](#page-101-1)* en *[103](#page-102-2)*. Gebruik symmetrisch afgeschermde kabel voor de motorbekabeling.

- 1. Neem de frontkap weg. IP21 units: Maak de bevestigingsclip los met een schroevendraaier (a) en til de kap vanaf de onderkant naar buiten(b).
- 2. IP21 units: Verwijder het deksel van het kabelingangsblok door de montageschroeven los te draaien.
- 3. Bevestig de waarschuwingssticker tegen restspanning in de plaatselijke taal naast de besturingsunit.
- 4. Verwijder de zijplaten van het kabelingangsblok.
- 5. Verwijder de afdekking op de vermogenskabelklemmen door de clips aan de zijkanten los te maken met een schroevendraaier en de afdekking op te tillen (a). Druk gaten uit voor de kabels (b).
- **NL** 6. Voor frames R8 en R9: Indien parallelle kabels geïnstalleerd worden, druk dan de afdekkingen op de vermogenskabelklemmen uit zodat de kabels geïnstalleerd kunnen worden.
	- 7. Snijd geschikte gaten in de rubberen doorvoertules. Schuif de doorvoertules op de kabels. Maak de kabeluiteinden gereed. Schuif de kabels door de gaten van de bodemplaat en maak de doorvoertules in de gaten vast.
	- 8. Aard de kabelafschermingen over 360 graden onder de aardklemmen.
	- 9. Sluit de getwiste kabelafschermingen aan op de aardklemmen.
	- 10. Sluit de geleiders van de ingangs- en motorkabels aan. Draai de schroeven vast.
	- 11. Units met optie +D150: Sluit de geleiders van de remweerstandskabel aan op de klemmen R+ en R-.
	- 12. Als er parallelle kabels geïnstalleerd worden, installeer dan de aardingsplaat hiervoor. Herhaal de stappen 7 tot 12.
	- 13. Zet de afdekking op de vermogensklemmen terug.
- 14. Zet de zijplaten van het kabelingangsblok terug.
- 15. Zet de kabels buiten de unit mechanisch vast.

#### **Sluit de besturingskabels aan**

Zie figuur *[G](#page-103-0)*.

- 1. Installeer de aardingsplaat voor de besturingskabels in het kabelingangsblok.
- 2. Snij voldoende grote gaten in de rubberen doorvoertules en schuif de doorvoertules op de kabels. Schuif de kabels door de gaten van de bodemplaat en maak de doorvoertules in de gaten vast.
- 3. Strip de kabeluiteinden en snijd deze tot een geschikte lengte (houd rekening met de extra lengte van de aardgeleiders).
- 4. Aard de buitenste afschermingen van alle besturingskabels over 360 graden aan een aardingsklem in het kabelinvoerblok.
- 5. Aard de kabelpaar-afschermingen aan een aardklem onder het besturingspaneel. Sluit het andere uiteinde van de afschermingen niet aan of aard deze indirect via een hoogfrequente condensator van enkele nanofarad, bijvoorbeeld 3,3 nF / 630 V).
- 6. Sluit de geleiders op de juiste klemmen van de besturingskaart aan (zie pagina *[60](#page-59-0)*).
- 7. Bedraad de optionele modules indien deze bij de levering bijgevoegd zijn.
- 8. Zet de frontkap terug?

#### **Opmerking voor?veldbus-bekabeling.** Zie figuur *[H](#page-103-1)*.

- 1. Installeer de extra aardingsplaat.
- 2. Aard de buitenste afscherminen van de kabels over 360 graden bij de aardklem.
- 3. Druk gaten in het deksel van het kabelingangsblok uit zodat de kabels geïnstalleerd kunnen worden. Installeer het deksel van het kabelingangsblok.
- 4. Plug de connector in de veldbusmodule.

#### **Standaard I/O aansluitingen**

De standaard I/O-aansluitingen voor de Fabrieksmacro van het ACS880 primair besturingsprogramma worden hieronder getoond.

<span id="page-59-0"></span>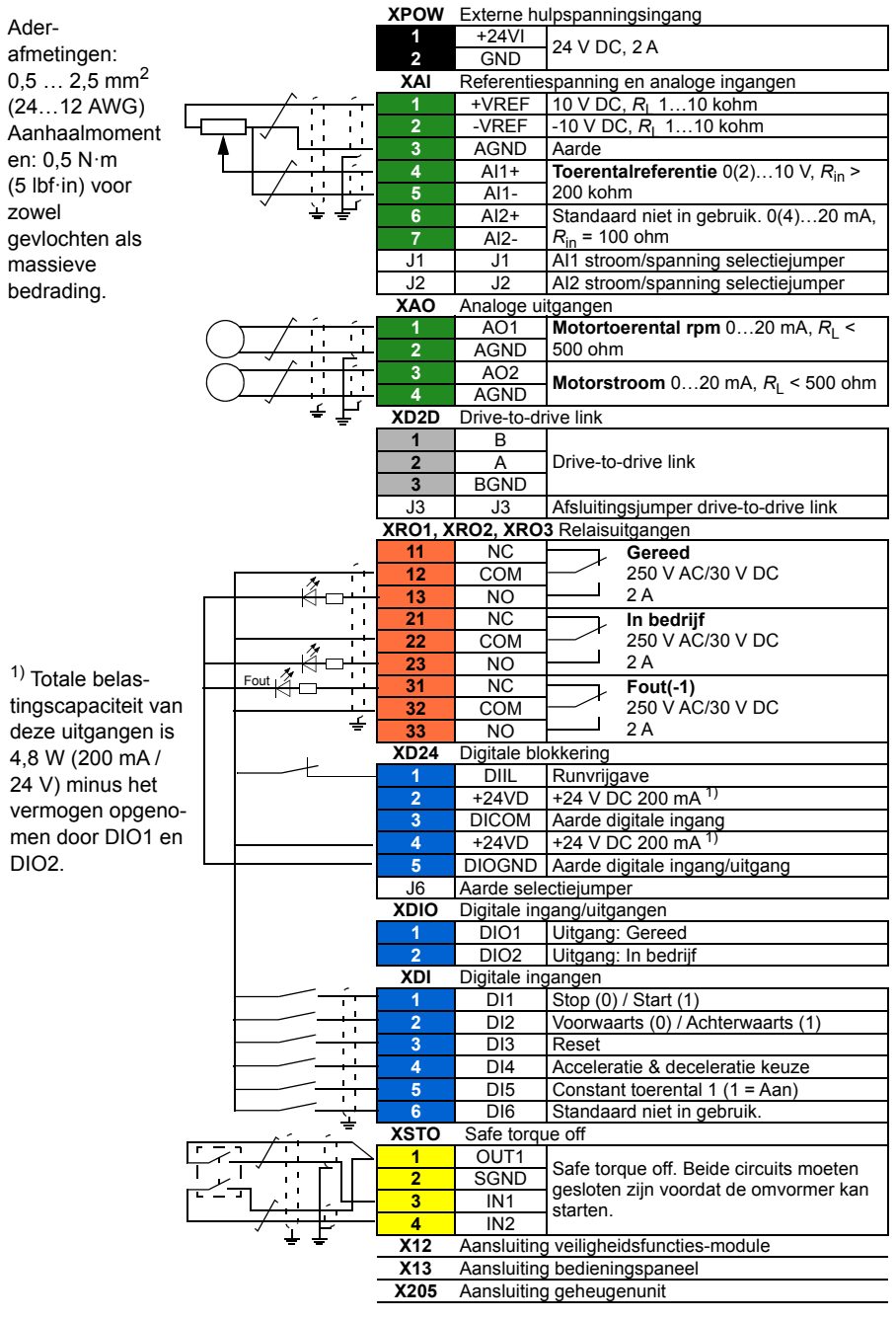

# **PL — Skrócona instrukcja montażu**

Ten dokument zawiera skróconą instrukcję montażu przemiennika częstotliwości. Bardziej szczegółowe wskazówki, wytyczne i dane techniczne oraz pełne instrukcje bezpieczeństwa zawiera podręcznik użytkownika [\(www.abb.com/drives:](http://www.abb.com/drives) należy wybrać opcję *Document Library* [Biblioteka dokumentów] oraz wyszukać dokument w języku angielskim o numerze 3AUA0000078093).

# **Należy przestrzegać instrukcji bezpieczeństwa**

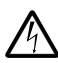

**OSTRZEŻENIE!** Należy przestrzegać tych instrukcji. Nieprzestrzeganie instrukcji może skutkować obrażeniami, śmiercią lub uszkodzeniem urządzenia:

- Do montażu i konserwacji przemiennika częstotliwości uprawnieni są wyłącznie wykwalifikowani elektrycy.
- Nie można wykonywać żadnych prac przy przemienniku częstotliwości, kablu silnika ani silniku, jeśli podłączone jest źródło zasilania. Jeśli przemiennik częstotliwości jest już podłączony do zasilania, należy odczekać 5 minut po jego odłączeniu.
- Nie wolno nigdy wykonywać żadnych prac przy kablach sterowania, jeśli do przemiennika częstotliwości lub zewnętrznych obwodów sterowania doprowadzone jest zasilanie.
- Zawsze uziemić przemiennik częstotliwości, silnik oraz pobliskie urządzenia. do szyny uziemiającej (PE) zasilania.
- Podczas montażu należy uważać, aby opiłki powstające w trakcie wiercenia i szlifowania nie przedostały się do wnętrza przemiennika częstotliwości.
- Nie można podłączać przemiennika częstotliwości do napięcia wyższego niż podane na tabliczce znamionowej.

Materiał znajdujący się na podłodze pod przemiennikiem częstotliwości musi być niepalny.

# **Sprawdzenie, czy kondensatory wymagają formowania**

Jeśli przemiennik częstotliwości nie był włączany od ponad roku (był w magazynie lub nie był używany), należy wykonać formowanie kondensatorów.

Datę produkcji można określić na podstawie numeru seryjnego, który jest widoczny na tabliczce znamionowej przymocowanej do przemiennika częstotliwości. Numer seryjny ma format MRRTTRXXXX. RR i TT określają rok i tydzień produkcji w następujący sposób:

RR: 17, 18, 19, … oznacza 2017, 2018, 2019, … TT: 01, 02, 03, … to 1. tydzień, 2. tydzień, 3. tydzień, … Więcej informacji na temat formowania kondensatorów zawiera dokument *Converter modules with electrolytic DC capacitors in the DC link capacitor reforming instructions* (3BFE64059629 [j.ang.]), który jest dostępny na stronie internetowej [www.abb.com/drives/documents.](http://www.abb.com/drives/documents)

# **Dobór kabli zasilania**

Kable zasilania należy zwymiarować zgodnie z obowiązującymi przepisami lokalnymi, tak aby zapewnić przepływ prądu znamionowego, którego wartość jest podana na tabliczce znamionowej przemiennika częstotliwości.

Typowe rozmiary kabli zasilania wymieniono w tabeli *[B](#page-101-0)* na stronie *[102](#page-101-0)*. Warunki dotyczące dobierania rozmiarów można znaleźć w podręczniku oprogramowania przemiennika częstotliwości.

# **Zapewnianie chłodzenia**

W tabeli *[B](#page-101-0)* na stronie *[102](#page-101-0)* zawarto informacje o stratach oraz przepływie powietrza chłodzącego przez przemiennik częstotliwości. Dozwolony zakres temperatury pracy przemiennika częstotliwości bez obniżenia jego wartości znamionowych wynosi od - 15 do  $+40^{\circ}$ C.

# **Ochrona przemiennika częstotliwości i wejściowych kabli zasilania**

Odpowiednie informacje zawiera tabela *[B](#page-101-0)* na stronie *[102](#page-101-0)*.

# **Montaż przemiennika częstotliwości na ścianie**

Patrz rysunek *[A](#page-100-0) na stronie [101](#page-100-0)*.

# **Sprawdzanie zgodności z sieciami IT (bez uziemienia), typu trójkąt z uziemieniem wierzchołkowym i centralnym oraz TT**

Standardowy przemiennik częstotliwości z podłączonymi warystorami uziemieniefaza można połączyć z uziemioną symetrycznie siecią TN-S. W przypadku innych sieci informacji należy szukać w podręczniku użytkownika i dokumencie *ACS880 frames R1 to R11 EMC filter and ground-to-phase varistor disconnecting instructions*  (3AUA0000125152 [j. ang.]).

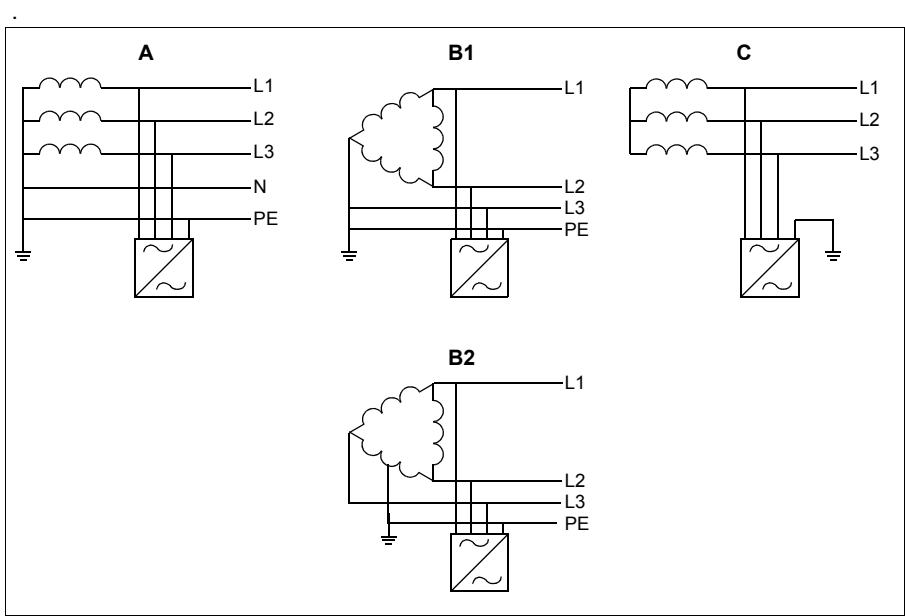

A = sieć TN-S, B1 = sieć uziemiona wierzchołkowo, B2 = sieć uziemiona centralnie, C = sieć IT

**OSTRZEŻENIE!** Nie należy instalować przemiennika częstotliwości z podłączonymi opcjami +E200 i +E202 filtra EMC w sieci, dla której ten filtr jest nieodpowiedni. Może to spowodować zagrożenie lub uszkodzić przemiennik częstotliwości.

**OSTRZEŻENIE!** Nie należy instalować przemiennika częstotliwości z podłączonym warystorem uziemienie-faza w sieci, dla której ten warystor jest nieodpowiedni. Może to uszkodzić obwód warystora. Więcej informacji znajduje się w podręczniku użytkownika przemiennika częstotliwości.

**Uwaga:** W przypadku opcji +E201 należy wykręcić wkręty EMC AC, EMC DC i VAR dla sieci innych niż TN-S (o ile nie zostały wykręcone w fabryce). Więcej informacji na ten temat można uzyskać od firmy ABB.

## **Sprawdzenie izolacji wejściowego kabla zasilania i kabla silnika oraz samego silnika**

Przed podłączeniem wejściowego kabla zasilania do przemiennika częstotliwości należy sprawdzić, czy jego izolacja jest zgodna z lokalnymi przepisami.

Patrz rysunek *[D](#page-102-0)* na stronie *[103](#page-102-0)*. Uziemić ekran kabla silnika po stronie silnika. W celu ograniczenia zakłóceń należy uziemić ekran na całym obwodzie kabla na przepuście kabla lub postarać się, aby jego końcówka była jak najkrótsza.

Izolację silnika oraz kabla silnika i silnika należy sprawdzić, gdy kabel jest odłączony od przemiennika częstotliwości; patrz rysunek *[E](#page-102-1)* na stronie *[103](#page-102-1)*. Zmierzyć rezystancję izolacji pomiędzy poszczególnymi przewodami fazowymi a przewodem uziomowym przy użyciu napięcia pomiarowego 1000 V DC. Rezystancja izolacji silnika ABB musi przekraczać 100 MΩ (wartość zadana przy temperaturze 25 °C lub 77 °F). Wymagania dotyczące rezystancji izolacji innych silników zostały podane w instrukcjach dostarczonych przez producenta. **Uwaga:** Wilgoć wewnątrz obudowy silnika zmniejsza rezystancję izolacji. Jeśli istnieje prawdopodobieństwo obecności wilgoci, należy wysuszyć silnik i powtórzyć pomiar.

# **Mocowanie nalepek ostrzegawczych w językach lokalnych**

# **Podłączanie kabli zasilania**

Zobacz rysunki *[C](#page-101-1)* i *[F](#page-102-2)* na str. *[102](#page-101-1)* i *[103](#page-102-2)*. W okablowaniu silnika należy używać symetrycznego kabla ekranowanego.

- 1. Zdjąć przednią osłonę. Jednostki IP21: Zwolnić zaczep za pomocą wkrętaka (a) i podnieść osłonę od dołu na zewnątrz (b).
- 2. Jednostki IP21: Zdjąć osłonę skrzynki kablowej, odkręcając wkręty montażowe.
- 3. Przykleić naklejkę z ostrzeżeniem o napięciu szczątkowym w odpowiednim języku obok jednostki sterującej.
- 4. Zdjąć płyty boczne skrzynki kablowej.
- 5. Zdjąć osłonę zacisków kabla zasilania, zwalniając zaczepy po bokach wkrętakiem i podnosząc je (a). Wybić otwory dla kabli (b).
- 6. Obudowy R8 i R9: Jeśli będą podłączane kable równoległe, przygotować dla nich otwory w osłonie zacisków kabla zasilania.
- **PL** 7. Wyciąć odpowiednie otwory w gumowych dławikach. Nasunąć dławiki na kable. Przygotuj końcówki kabli. Przeciągnąć kable przez otwory w płycie dolnej i zamocować dławiki w tych otworach.
	- 8. Wykonać uziemienie ekranu kabla na całym obwodzie kabla pod zaciskami uziomowymi.
	- 9. Podłączyć skręcane ekrany kabli do zacisków uziomowych.
	- 10. Podłącz przewody kabla wejściowego oraz kabla silnika. Dokręcić wkręty.
	- 11. Urządzenia z opcją +D150: Podłączyć przewody kabla rezystora hamowania do zacisków R+ i R-.
	- 12. Jeśli są zainstalowane kable równoległe, zamontować listwy uziemieniowe dla tych kabli. Powtórzyć kroki od 7 do 12.
	- 13. Zamontować osłonę zacisków zasilania.
- 14. Zamontować ponownie płyty boczne skrzynki kablowej.
- 15. Zabezpieczyć kable mechanicznie na zewnątrz urządzenia.

#### **Podłączanie kabli sterowania**

Patrz rysunek *[G](#page-103-0)*.

- 1. Zamontować listwę uziomową kabla sterowania w skrzynce kablowej.
- 2. Wyciąć odpowiednie otwory w gumowych dławikach i nasunąć je na kable. Przeciągnąć kable przez otwory w płycie dolnej i zamocować dławiki w tych otworach.
- 3. Ściągnąć izolację z końcówek kabli i przyciąć je do odpowiedniej długości (pamiętając o większej długości przewodów uziomowych).
- 4. Wykonać uziemienia zewnętrznych ekranów wszystkich kabli sterowania na całym obwodzie przy użyciu zacisku uziomowego w skrzynce kablowej.
- 5. Wykonaj uziemienia ekranów kabli dwużyłowych przy użyciu zacisku uziomowego pod tablicą rozdzielczą. Drugi koniec ekranu powinien pozostać niepodłączony lub uziemiony pośrednio przez kondensator wysokoczęstotliwościowy o pojemności kilku nanofaradów, np. 3,3 nF/630 V.
- 6. Podłączyć przewody do odpowiednich zacisków tablicy rozdzielczej (patrz strona *[66](#page-65-0)*).
- 7. Podłączyć moduły opcjonalne, jeśli są częścią dostawy.
- 8. Założyć osłonę przednią.

#### **Uwaga dotycząca okablowania magistrali komunikacyjnej.** Patrz rysunek *[H](#page-103-1)*.

- 1. Zamontować dodatkową listwę uziemiającą.
- 2. Uziemić obwodowo zewnętrzne ekrany kabli pod zaciskiem uziemiającym.
- 3. Przygotować w osłonie skrzynki kablowej otwory dla kabli, które będą podłączane. Zainstalować pokrywę skrzynki kablowej.
- 4. Podłaczyć złacze do modułu magistrali komunikacyjnej.

#### **Domyślne połączenia we/wy**

Poniżej przedstawiono domyślne połączenia we/wy makra fabrycznego dla standardowego oprogramowania przemiennika częstotliwości ACS880.

<span id="page-65-0"></span>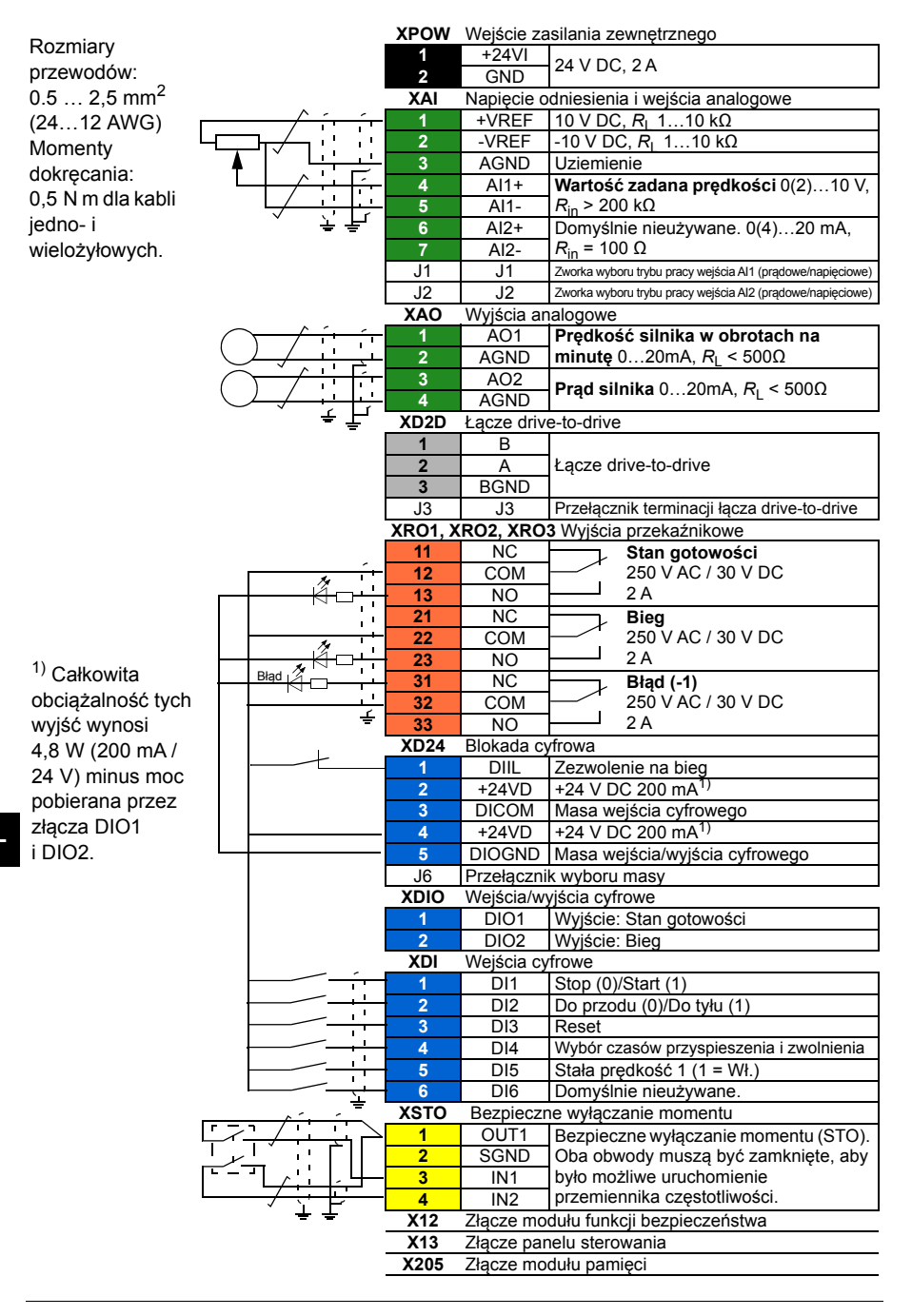

# **PT - Guia rápido de instalação**

Este guia contém instruções sobre como instalar o acionamento. Para instruções mais detalhadas, indicações de engenharia, dados técnicos e instruções de segurança completas, consulte o manual de hardware em [\(www.abb.com/drives:](http://www.abb.com/drives) Selecione *Document Library* e aceda ao documento número 3AUA0000078093 [Inglês]).

#### **Cumpra as instruções de segurança**

**AVISO!** Cumprir estas instruções. Se ignorar as mesmas, podem ocorrer ferimentos ou morte, ou danos no equipamento:

- Apenas profissionais eletricistas qualificados estão autorizados a instalar e a reparar o acionamento.
- Nunca trabalhe no acionamento, no cabo do motor ou no motor com a alimentação aplicada. Se o acionamento já estiver ligado à entrada de alimentação, aguarde 5 minutos depois de desligar a alimentação de entrada.
- Nunca manipule os cabos de controlo quando a alimentação está aplicada ao acionamento ou aos circuitos de controlo externos.
- Ligue sempre o acionamento, o motor e o equipamento circundante ao barramento da terra de proteção (PE) da alimentação de potência.
- Certifique-se que as poeiras das perfurações não entram no acionamento durante a instalação.
- Não ligue o acionamento a uma tensão superior à assinalada na etiqueta de designação de tipo.

O material do piso por baixo do acionamento deve ser não inflamável.

#### **Verificar se é necessário reformar os condensadores**

Deve beneficiar os condensadores se o acionamento não tiver sido ligado (estiver armazenado ou não tiver sido usado) durante um ou mais anos.

É possível determinar a data de fabrico a partir do número de série, que se encontra na etiqueta de designação de tipo colada no acionamento. O número de série é do formato MYYWWRXXXX. YY e WW indicam o ano e a semana de fabrico como se segue:

YY: 17, 18, 19, … para 2017, 2018, 2019, … 01, 02, 03, ... para semana 1, semana 2, semana 3, ... Para informações sobre a beneficiação de condensadores, consulte *Converter modules with electrolytic DC capacitors in the DC link capacitor reforming instructions* (3BFE64059629 [Inglês]), disponível na Internet em [www.abb.com/drives/documents](http://www.abb.com/drives/documents).

# **Selecionar os cabos de potência**

Dimensione os cabos de potência de acordo com os regulamentos locais para cumprimento da corrente nominal apresentada na etiqueta de designação tipo do seu acionamento.

Os tamanhos típicos do cabo de potência estão listados na tabela *[B](#page-101-0)* na página *[102](#page-101-0)*. Sobre as condições de dimensionamento, consulte o manual de hardware.

# **Assegurar a refrigeração**

Consulte a tabela *[B](#page-101-0)* na página *[102](#page-101-0)* sobre as perdas e o fluxo de ar de refrigeração através do acionamento A gama de temperatura de operação permitida para o acionamento sem desclassificação é -15 para +40 °C.

# **Proteja o acionamento e os cabos de entrada de potência**

Veja a tabela *[B](#page-101-0)* na página *[102](#page-101-0)*.

#### **Instalar o acionamento na parede**

Veja a figura *[A](#page-100-0)* na página *[101](#page-100-0)*.

## **Verificar a compatibilidade com sistemas IT (sem ligação à terra), sistemas de redes flutuantes e delta de ponto médio e sistemas TT**

#### **PT**

Um acionamento com varístores terra-para-fase ligados pode ser instalado num sistema TN ligado à terra simetricamente. Sobre outros sistemas, consulte o manual de hardware e *ACS880 frames R1 to R11 EMC filter and ground-to-phase varistor disconnecting instructions* (3AUA0000125152 [Inglês]).

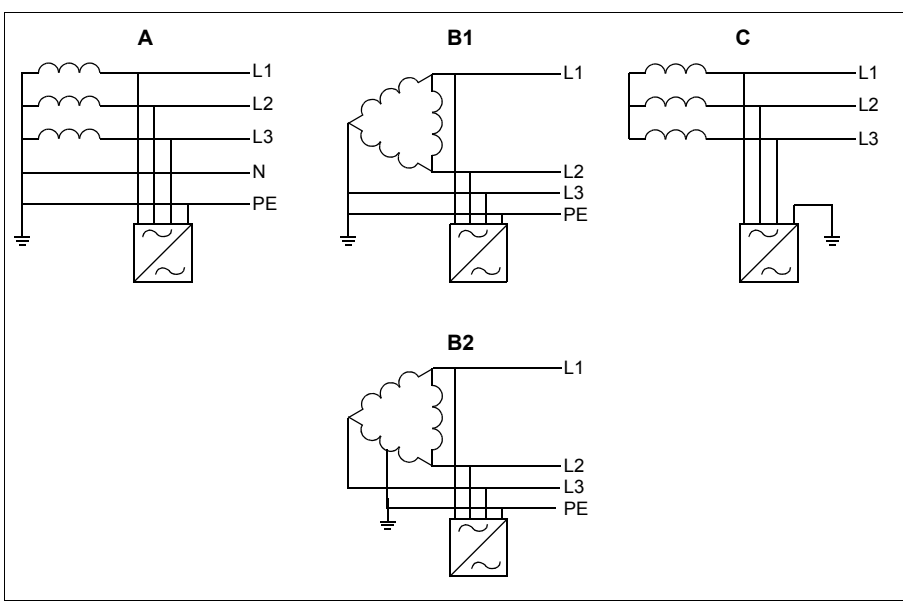

A = Sistemas TN-S, B1 = Sistemas de redes flutuantes, B2 = delta de ponto médio, C = Sistema IT

**AVISO!** Não instale o acionamento com filtro EMC opções +E200 e +E202 ligado a um sistema cujo filtro não seja o adequado. Isto pode ser perigoso ou danificar o acionamento.

**AVISO!** Não instale o acionamento com o varístor terra-para-fase ligado a um sistema cujo varístor não seja o adequado. Se o fizer, o circuito de varístores pode ser danificado. Consulte o manual de hardware do acionamento.

**Nota:** Com a opção +E201, remova os parafusos EMC AC, EMC DC e VAR para sistemas diferentes de TN-S, se não tiverem sido removidos na fábrica. Para mais informações, contacte a ABB.

#### **Verificar o isolamento do cabo de entrada e dos cabos do motor**

Verifique o isolamento do cabo de entrada de acordo com os regulamentos locais antes de o ligar ao acionamento.

Veja a figura *[D](#page-102-0)* na página *[103](#page-102-0)*. Ligue à terra a blindagem do cabo do motor no lado do motor. Para interferência mínima, efetue uma ligação à terra a 360 graus na placa guia de cabos, ou mantenha a espiral curta.

Verifique o isolamento do cabo do motor e do motor quando o cabo estiver desligado do acionamento, veja a figura *[E](#page-102-1)* na página *[103](#page-102-1)*. Medir a resistência de isolamento entre cada condutor de fase e o condutor de proteção de terra usando a tensão de medida de 1000 V CC. A resistência de isolamento de um motor da ABB deve exceder 100 Mohm (valor de referência a 25 °C ou 77 °F). Para a resistência do isolamento de outros motores, consulte as instruções do fabricante. **Nota:** A presença de humidade no interior da caixa do motor reduz a resistência do isolamento. Se suspeitar da presença de humidade, seque o motor e volte a efetuar a medição.

# **Colocar os autocolante de aviso nos idiomas locais**

## **Ligar os cabos de alimentação**

**PT**

Veja as figuras *[C](#page-101-1)* e *[F](#page-102-2)* nas páginas *[102](#page-101-1)* e *[103](#page-102-2)*. Use cabo de motor blindado simétrico para a cablagem do motor.

- 1. Retire a tampa frontal. Unidades IP21: Liberte o clipe de retenção com uma chave de parafusos (a) e levante a tampa a partir do fundo (b).
- 2. Unidades IP21: Remova a tampa da caixa de entrada de cabos desapertando os parafusos de montagem.
- 3. Cole o autocolante de aviso de tensão residual no idioma local junto do topo da unidade de controlo.
- 4. Remova as placas laterais da caixa de entrada de cabos:
- 5. Remova o acrílico dos terminais do cabo de potência, libertando os clipes laterais com chave de parafusos e levantando (a). Faça os furos para os cabos a instalar (b).
- 6. Em chassis R8 e R9: Faça os furos nos acrílicos dos terminais do cabo de potência para os cabos a serem instalados.
- 7. Corte os furos adequados nos bucins de borracha. Faça deslizar os bucins para os cabos. Prepare as pontas do cabo. Passe os cabos através dos orifícios da placa inferior e fixe os bucins aos orifícios.
- 8. Ligue à terra a 360 graus as blindagens do cabo por baixo dos grampos de ligação à terra.
- 9. Ligue as blindagens entrançadas do cabo aos terminais de terra.
- 10. Ligue os condutores dos cabos de entrada e do motor. Aperte os parafusos.
- 11. Unidades com opção +D150: Ligue os condutores da resistência de travagem aos terminais R+ e R-.
- 12. Se forem instalados cabos em paralelo, instale a prateleira de ligação à terra para as mesmas. Repita os passos 7 a 12.
- 13. Reinstale a blindagem nos terminais de potência.
- 14. Reinstale as placas laterais da caixa de entrada de cabos.
- 15. Fixe mecanicamente os cabos no exterior da unidade.

#### **Ligar os cabos de controlo**

Ver a figura *[G](#page-103-0)*.

- 1. Instale a prateleira de ligação à terra do cabo de controlo na caixa de entrada de cabos.
- 2. Faça os furos adequados nos bucins de borracha e faça os mesmos deslizar sobre os cabos. Passe os cabos através dos orifícios da placa inferior e fixe os bucins aos orifícios.
- 3. Descarne as extremidades do cabo e corte ao comprimento pretendido (considerar o comprimento extra dos condutores de ligação à terra).
- 4. Ligue à terra as blindagens exteriores de todos os cabos de controlo a 360 graus no grampo de ligação à terra na caixa da entrada de cabo.
- 5. Ligue à terra as blindagens do par de cabo ao grampo de ligação à terra por baixa da carta de controlo. Deixe a outra extremidade das blindagens desligadas ou ligue-as à terra indiretamente através de um condensador de alta frequência com alguns nano farads, ex.: 3.3 nF / 630 V.
- 6. Ligue os condutores aos terminais apropriados da placa de controlo (ver a página *[72](#page-71-0)*).
- 7. Ligue os módulos opcionais, se incluídos na entrega.
- 8. Reinstale a tampa frontal.

**Nota para cabos de fieldbus:** Veja a figura *[H](#page-103-1)*.

- 1. Instale a prateleira de ligação à terra adicional.
- 2. Ligue à terra as blindagens exteriores dos cabos 360 graus ao grampo de ligação à terra.
- 3. Faça os furos na tampa da caixa de entrada de cabos para os cabos a instalar. Instale a tampa da caixa de entrada de cabos.
- 4. Ligue o conector ao módulo de fieldbus.

#### **Ligações E/S de fábrica**

As ligações de E/S por defeito da macro Factory do programa de controlo primário do ACS800, são apresentadas abaixo.

<span id="page-71-0"></span>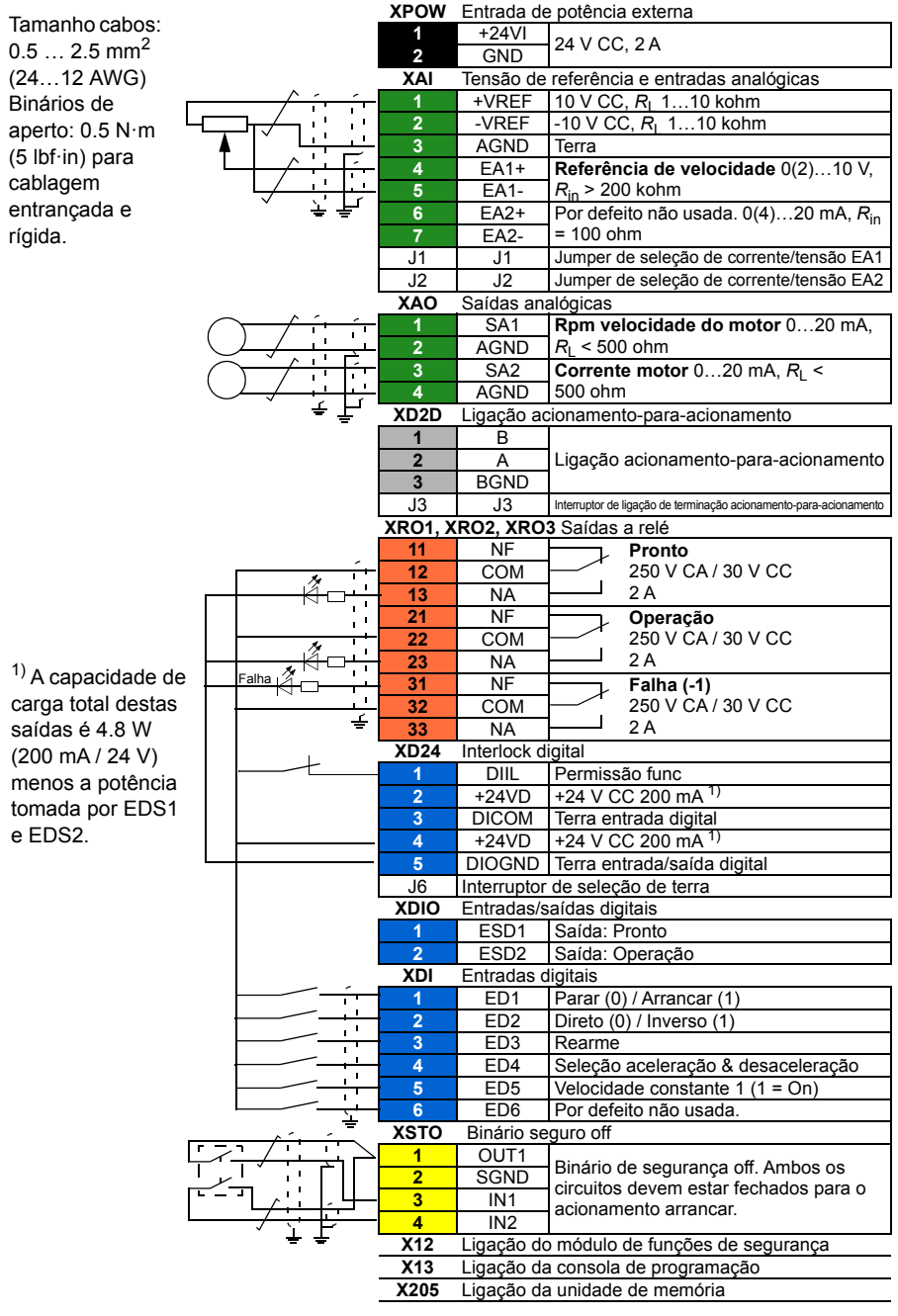
# **RU — Краткое руководство по монтажу**

Настоящее руководство содержит краткие инструкции по монтажу привода. Более подробную информацию, технические указания, технические данные и полные инструкции по технике безопасности см. в руководстве по монтажу и вводу в эксплуатацию ([www.abb.com/drives](http://www.abb.com/drives): Выберите *Document Library* и найдите номер документа 3AUA0000078093 (на англ. языке).

# **Следуйте указаниям по технике безопасности**

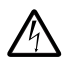

**ПРЕДУПРЕЖДЕНИЕ!** Неукоснительно следуйте данным указаниям. Несоблюдение этих указаний может привести к травмам людей вплоть до летального исхода и стать причиной повреждения оборудования.

- К монтажу и техническому обслуживанию привода допускаются только квалифицированные электрики.
- Запрещается выполнять какие-либо работы по обслуживанию привода, двигателя или кабеля двигателя при включенном питании. Если на привод подано напряжение питания, подождите по крайней мере 5 минут после отключения напряжения.
- Запрещается выполнять какие-либо работы с кабелями управления при включенном питании привода или внешних цепей управления.
- Обязательно выполните заземление привода, электродвигателя и сопряженного оборудования на шину защитного заземления (PE) источника питания.
- Перед тем как приступить к монтажу, следует исключить возможность попадания стружки, мусора и иных посторонних материалов внутрь привода.
- Запрещается подавать на привод напряжение выше указанного на паспортной табличке.

Материал пола, на котором устанавливается привод, должен быть негорючим.

#### **Проверьте, не требуется ли формовка конденсаторов**

Если на привод не подавалось питание (он находился на хранении или не использовался) в течение одного года или дольше, выполните формовку конденсаторов.

Дату изготовления можно определить по серийному номеру, который указан на прикрепленной к приводу паспортной табличке. Серийный номер имеет формат MYYWWRXXXX. YY и WW указывают год и неделю изготовления, а именно:

YY: 17, 18, 19, … для 2017, 2018, 2019, …

WW: 01, 02, 03, … для 1-й недели, 2-й недели, 3-й недели, …

Сведения о формовке конденсаторов см. в инструкции *Converter modules with electrolytic DC capacitors in the DC link capacitor reforming instructions* (код английской версии 3BFE64059629), которую можно загрузить в Интернете на странице [www.abb.com/drives/documents](http://www.abb.com/drives/documents).

# **Выберите силовые кабели**

Сечение силовых кабелей следует выбирать в соответствии с местными нормами и величиной номинального тока привода, указанной на его паспортной табличке.

Типовые сечения силовых кабелей перечислены в таблице *[B](#page-101-0)* на стр. *[102](#page-101-0)*. Конкретные значения сечений приводятся в руководстве по монтажу и вводу в эксплуатацию.

### **Обеспечьте надлежащее охлаждение**

Величину потерь и расхода охлаждающего воздуха см. в таблице *[B](#page-101-0)* на стр. *[102](#page-101-0)*. Допустимый диапазон рабочих температур привода, в котором не наблюдается снижение рабочих характеристик, составляет от –15 до +40 °C.

# **Защитите привод и входные силовые кабели.**

См. таблицу *[B](#page-101-0)* на стр. *[102](#page-101-0)*.

# **Закрепите привод на стене**

См. рис. *[A](#page-100-0)* на стр. *[101](#page-100-0)*.

# **Проверьте совместимость с системами IT (незаземленные сети), системами с заземленной вершиной треугольника, системами с заземленной средней точкой треугольника и системами TT**

Стандартный привод с подключенными варисторами «земля-фаза» может быть установлен в симметрично заземленной системе TN-S. Сведения о других системах см. в руководстве по монтажу и вводу в эксплуатацию и документе *ACS880 frames R1 to R11 EMC filter and ground-to-phase varistor disconnecting instructions* (код английской версии 3AUA0000125152).

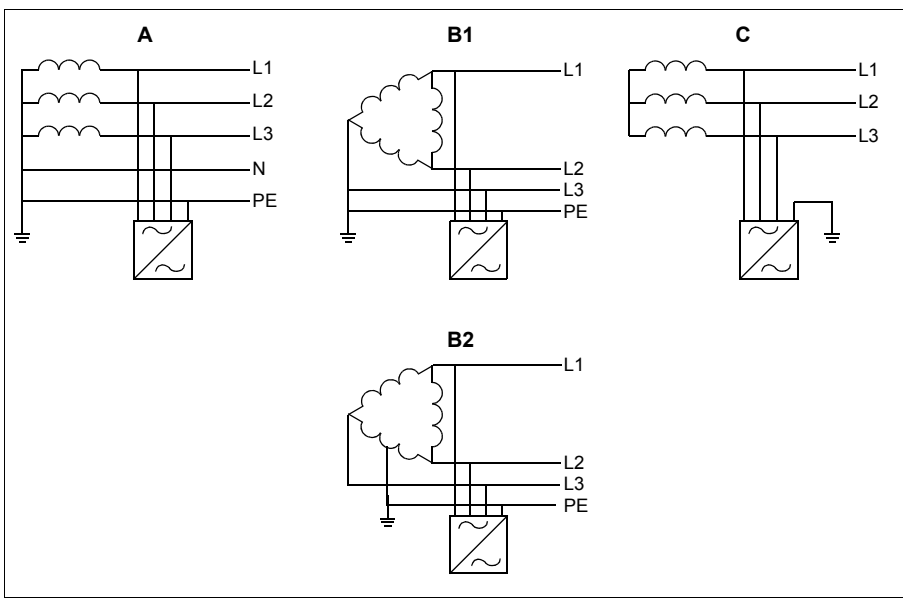

A = система TN-S, B1 = система с заземленной вершиной треугольника, B2 = система с заземленной средней точкой треугольника, C = система IT

**ПРЕДУПРЕЖДЕНИЕ!** Запрещается устанавливать привод с подключенным фильтром ЭМС (дополнительные компоненты +E200 и +E202) в системе, для которой фильтр не предназначен. Такая ситуация представляет угрозу безопасности и может привести к повреждению привода.

**ПРЕДУПРЕЖДЕНИЕ!** Запрещается устанавливать привод с подключенным варистором «земля-фаза» в системе, для которой варистор не предназначен. В противном случае возможно повреждение цепи варистора. См. руководство по монтажу и вводу в эксплуатацию привода.

**Примечание.** При использовании дополнительного компонента +E201 удалите винты EMC AC, EMC DC и VAR во всех системах, кроме TN-S, если эти винты не были удалены на заводе. За дополнительными сведениями обращайтесь в корпорацию ABB.

# **Проверьте изоляцию питающего кабеля, кабеля двигателя и самого двигателя**

Перед подключением входного кабеля к приводу проверьте его изоляцию в соответствии с местными правилами.

См. рис. *[D](#page-102-0)* на стр. *[103](#page-102-0)*. Заземлите экран кабеля двигателя со стороны двигателя. С целью сведения к минимуму помех выполните заземление по всей окружности на вводе кабеля или оставьте короткий отрезок экрана.

Проверьте изоляцию двигателя и кабеля двигателя, когда кабель отсоединен от привода, см. рис. *[E](#page-102-1)* на стр. *[103](#page-102-1)*. Измерьте сопротивление изоляции между проводниками каждой фазы и проводником защитного заземления, используя контрольное напряжение 1000 В=. Сопротивление изоляции двигателя ABB должно превышать 100 МОм (справочное значение при 25 °C). Сведения о сопротивлении изоляции других двигателей см. в инструкциях изготовителей. **Примечание.** Наличие влаги внутри корпуса двигателя приводит к снижению сопротивления изоляции. Если имеется подозрение о наличии влаги, просушите двигатель и повторите измерение.

# **Прикрепите предупреждающие наклейки на местных языках**

# **Подключите силовые кабели**

См. рис. *[C](#page-101-1)* и *[F](#page-102-2)* на стр. *[102](#page-101-1)* и *[103](#page-102-2)*. В качестве кабеля двигателя следует использовать симметричный экранированный кабель.

- 1. Снимите переднюю крышку. Блоки IP21. С помощью отвертки удалите фиксатор (a) и поднимите крышку, начиная снизу (b).
- 2. Блоки IP21. Удалите коробку ввода кабелей, отвернув крепежные винты.
- 3. Прикрепите наклейку с предупреждением об остаточных напряжениях (на местном языке) рядом с блоком управления.
- **RU** 4. Снимите боковые панели коробки ввода кабелей.
	- 5. Удалите щиток с клемм силовых кабелей, для чего отверткой освободите зажимы по бокам и поднимите щиток (a). Выбейте отверстия для кабелей (b).
	- 6. Для типоразмеров R8 и R9. Если монтируются параллельные кабели, удалите щитки с клемм силовых кабелей, как требуется для монтируемых кабелей.
	- 7. Прорежьте надлежащие отверстия в резиновых втулках. Надвиньте манжеты на кабели. Разделайте концы кабелей. Пропустите кабели сквозь отверстия в нижней плате и закрепите втулки в отверстиях.
	- 8. Заземлите экраны кабелей по окружности (360 градусов) под зажимами заземления.
- 9. Подключите скрученные экраны кабелей к клеммам заземления.
- 10. Подключите проводники питающего кабеля и кабеля двигателя. Затяните винты.
- 11. Приводы с дополнительным устройством +D150. Подключите проводники кабеля тормозного резистора к клеммам R+ и R-.
- 12. Если монтируются параллельные кабели, установите для них полку заземления. Повторите шаги 7...12.
- 13. Верните щиток на клеммы питания.
- 14. Установите на место боковые пластины коробки ввода кабелей.
- 15. Механически закрепите кабели за пределами блока.

#### **Подключите кабели управления**

См. рис. *[G](#page-103-0)*.

- 1. Вставьте полку заземления кабелей управления в коробку ввода кабелей.
- 2. Прорежьте отверстия требуемого размера в резиновых втулках и наденьте втулки на кабели. Пропустите кабели сквозь отверстия в нижней плате и закрепите втулки в отверстиях.
- 3. Снимите изоляцию с концов жил кабеля и обрежьте жилы до надлежащей длины (обратите внимание на то, что заземляющие провода должны быть длиннее)
- 4. Заземлите экраны всех кабелей управления по всей окружности при помощи заземляющего зажима во вводной коробке.
- 5. Заземлите экраны кабелей типа «витая пара» при помощи заземляющих зажимов под платой управления. Другие концы экранов следует оставить незаземленными или соединить их с землей напрямую через высокочастотный конденсатор емкостью несколько нанофарад, например: 3,3 нФ/630 В.
- 6. Подсоедините проводники к соответствующим выводам платы управления (см. стр. *[79](#page-78-0)*).
- 7. Подключите дополнительные модули, если они включены в комплект поставки.
- 8. Установите на место переднюю крышку.

#### **Обратите внимание на проводку Fieldbus.** См. рис. *[H](#page-103-1)*.

- 1. Установите дополнительную полку заземления.
- 2. Заземлите внешние экраны кабелей по всей окружности (360 градусов) зажимом заземления.
- 3. Вырубите отверстия в крышке коробки ввода для устанавливаемых кабелей. Установите крышку коробки ввода кабелей.
- 4. Вставьте разъем в модуль Fieldbus.

#### **Стандартные подключения входов/выходов**

На приведенном ниже рисунке показаны стандартные цепи входов/выходов заводских макросов основной программы управления ACS880.

<span id="page-78-0"></span>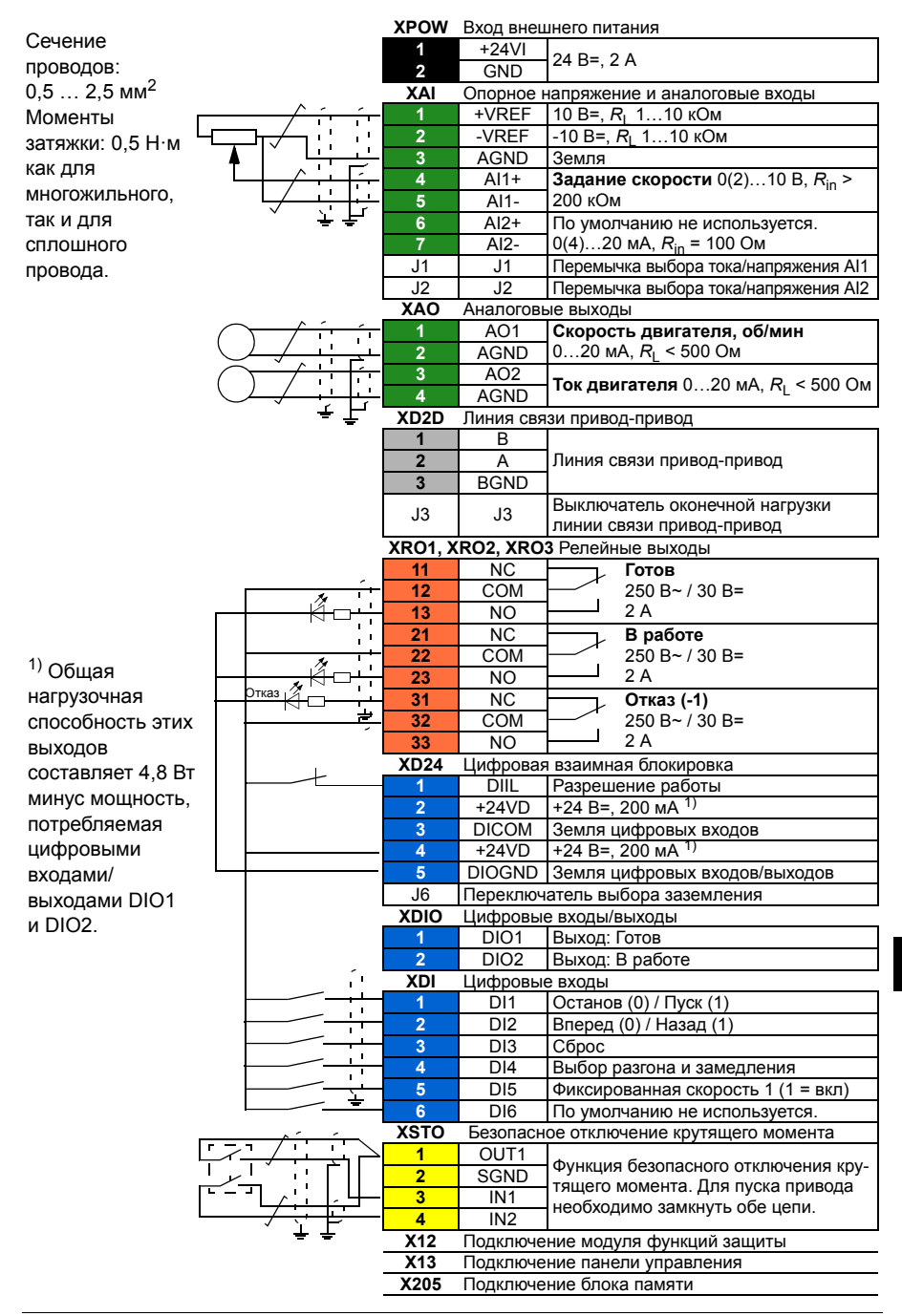

# *80 RU — Краткое руководство по монтажу*

# **SV – Snabbguide för installation**

Denna guide beskriver i korthet hur frekvensomriktaren installeras. För mera detaljerade instruktioner, konstruktionsriktlinjer, tekniska data och fullständiga säkerhetsinstruktioner, se hårdvaruhandledning [\(www.abb.com/drives:](http://www.abb.com/drives) Välj *Dokumentbibliotek* och sök efter dokumentnummer 3AUA0000078093 [engelska]).

# **Följ säkerhetsinstruktionerna**

**VARNING!** Följ dessa instruktioner. Om instruktionerna inte följs kan det orsaka personskador eller dödsfall eller skador på utrustningen:

- Endast kvalificerad elektriker får installera och underhålla frekvensomriktaren.
- Arbeta aldrig med frekvensomriktaren, motorkabeln eller motorn när nätspänning är ansluten. Om frekvensomriktaren är ansluten till matningsspänning, vänta 5 minuter efter att den har frånskilts.
- Arbeta aldrig med styrkablarna om frekvensomriktaren eller dess externa styrkretsar är spänningssatta.
- Jorda alltid frekvensomriktaren, motorn och ansluten utrustning till strömförsörjningens skyddsjordledaren (PE).
- Var noga med att inga borr- eller slipspån kommer in i frekvensomriktaren i samband med installationen.
- Anslut inte frekvensomriktaren till en spänning som är högre än markeringen på märkskylten.

Golvet/ytan under frekvensomriktaren måste vara av icke brännbart material.

#### **Kontrollera om kondensatorerna måste reformeras**

Reformera kondensatorerna om frekvensomriktaren har förvarats i mer än ett år.

Tillverkningsdatumet kan fastställas med serienumren som finns på märkskylten på frekvensomriktaren. Serienumret är i formatet MÅÅVVRXXXX. ÅÅ och VV visar tillverkningsår och -vecka enligt följande:

ÅÅ: 17, 18, 19, … för 2017, 2018, 2019, … VV: 01, 02, 03, … för vecka 1, vecka 2, vecka 3, …

För information om reformering av kondensatorer, se *Converter modules with electrolytic DC capacitors in the DC link capacitor reforming instructions* (3BFE64059629 [engelska]), på Internet på [www.abb.com/drives/documents.](http://www.abb.com/drives/documents)

# **Val av kraftkablar**

Dimensionera kraftkablarna enligt lokala föreskrifter och den märkström som anges på frekvensomriktarens märkskylt.

Typiska kraftkabeldimensioner anges i tabellen *[B](#page-101-0)* på sidan *[102](#page-101-0)*. För förhållanden för dimensionering, se hårdvaruhandledningen.

# **Kontrollera att kylningen är tillfredsställande**

Se tabell *[B](#page-101-0)* på sid *[102](#page-101-0)* för information om förlusteffekt och kylluftflöde genom frekvensomriktaren. Tillåtet driftstemperaturområde för frekvensomriktaren utan nedstämpling är -15 till +40°C.

# **Skydda frekvensomriktaren och matningskablarna**

Se tabell *[B](#page-101-0)* på sid *[102](#page-101-0)*.

# **Installera frekvensomriktaren på vägg**

Se figur *[A](#page-100-0)* på sidan *[101](#page-100-0)*.

# **Kontrollera kompatibilitet med IT-system (icke-direktjordade system), hörnjordade deltasystem, mittpunktjordade deltasystem och TT-system**

Standardfrekvensomriktare med jord till fas-varistorer anslutna kan installeras i ett symmetriskt jordat TN-S-system. För övriga system, se hårdvaruhandledningen och *ACS880 frames R1 to R11 EMC filter and ground-to-phase varistor disconnecting instructions* (3AUA0000125152 [engelska]).

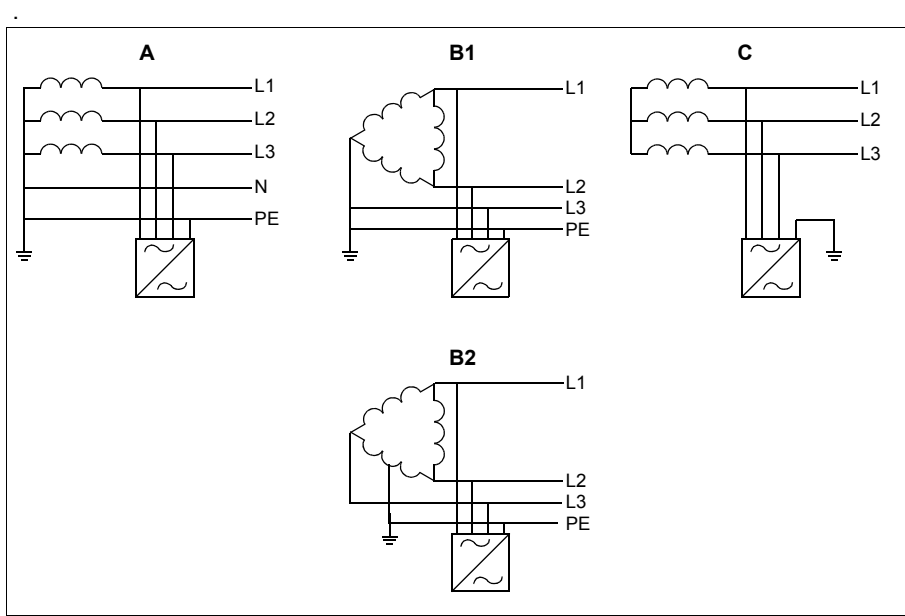

A = TN-S-system, B1 = hörnjordade system, B2 = mittpunktsjordade system, C = IT-system

**VARNING!** Installera inte frekvensomriktaren med EMC-filtret tillval +E200 och +E202 anslutet till ett system som filtret inte passar till. Detta kan orsaka fara eller skada frekvensomriktaren.

**VARNING!** Installera inte frekvensomriktaren med jord till fas-varistorn ansluten till ett system som varistorn inte passar till. I så fall kan varistorkretsen skadas. Se frekvensomriktarens hårdvaruhandledning.

**Obs!** Med tillval +E201, ta bort EMC AC-, EMC DC- och VAR-skruvarna för andra system än TN-S om de inte borttagna från fabrik. För ytterligare information, kontakta **ARB.** 

### **Kontrollera isolationen hos nätkabel, motor och motorkabel**

Kontrollera ingångskabelns isolation enligt lokala föreskrifter innan du ansluter den till frekvensomriktaren.

Se figur *[D](#page-102-0)* på sidan *[103](#page-102-0)*. Jorda motorkabelskärmen vid motoränden. För att minimera störningarna, gör en 360° runtomgående jordning vid skåpgenomföringen, eller håll skärmstumpen kort.

Kontrollera isolationen hos motorkabel och motor när kabeln är frånkopplad frekvensomriktaren, se figur *[E](#page-102-1)* på sidan *[103](#page-102-1)*. Mät isolationsresistansen mellan varje fas och skyddsjordledare med en mätspänning på 1000 V DC. Isolationsresistansen hos en ABB-motor måste överskrida 100 Mohm (referensvärde vid 25 °C). För isolationsresistans hos andra motorer, se respektive tillverkares instruktioner. **Obs!** Fukt inuti motorkapslingen minskar isolationsresistansen. Om fukt misstänks, torka motorn och upprepa mätningen.

# **Sätt fast varningsetiketten på det lokala språket**

# **Anslut matningskablarna**

Se figurerna *[C](#page-101-1)* och *[F](#page-102-2)* på sidorna *[102](#page-101-1)* och *[103](#page-102-2)*. Använd symmetrisk skärmad kabel för motoranslutning.

- 1. Ta av frontkåpan. IP21-enheter: Lossa spärren med en skruvmejsel (a) och dra ut kåpans underdel (b).
- 2. IP21-enheter: Ta bort locket från kabelingångslådan genom att lossa fästskruvarna.
- 3. Sätt en varningsetikett för restspänningar på lokalt språk intill styrenheten.
- 4. Ta bort sidoplattorna på kabelingångslådan.
- 5. Ta bort kåpan över kraftkabelanslutningarna genom att lossa klämmorna på sidorna med en skruvmejsel och lyfta (a). Öppna de förberedda hålen för kablarna  $(b)$ .
- 6. För byggstorlekarna R8 och R9: Om parallellkablar är installerade, ta bort kåporna över de kraftkabelplintar där kablar ska anslutas.
- 7. Skär lämpliga hål genom gummikragarna. För upp kragarna på kablarna. Förbered kabeländarna. För kablarna genom hålen i bottenplattan och fäst kragarna i hålen.
- 8. Jorda kabelskärmarna 360° runtom under jordningsöverfallen.
- 9. Anslut de tvinnade skärmstumparna till jordanslutningarna.
- **SV** 10. Anslut ledarna i matnings- och motorkablarna. Dra åt skruvarna.
	- 11. Enheter med tillval +D150: Anslut ledarna i motståndskabeln till plintarna R+ och R.
	- 12. Om parallella kablar ansluts, montera jordningsplåten för dem. Upprepa steg 7 till 12.
	- 13. Sätt tillbaka kåpan över kraftanslutningarna.
	- 14. Sätt tillbaka sidoplattorna på kabelingångslådan.
	- 15. Fixera kablarna mekaniskt utanför enheten.

# **Anslut styrkablarna**

Se figur *[G](#page-103-0)*.

- 1. Montera styrkablarnas jordningsplåt i kabelingångslådan.
- 2. Skär lämpliga hål i gummikragarna i kabelingångslådans underdel och skjut upp kragarna på kablarna. För kablarna genom hålen i bottenplattan och fäst kragarna i hålen.
- 3. Skala ledarändarna och kapa ledarna till lämplig längd. Observera att jordledarna behöver vara något längre.
- 4. Jorda alla yttre skärmar på styrkablar 360° runtom vid en jordklämma i kabelingångslådan.
- 5. Jorda ledarparskärmarna till en jordklämma under styrkortet. Lämna skärmarnas motsatta ändar oanslutna, eller jorda dem indirekt via en högfrekvenskondensator på några få nanofarad, t.ex. 3,3 nF/630 V).
- 6. Anslut ledarna till respektive plintar på styrkortet (se sid *[86](#page-85-0)*).
- 7. Anslut tillvalsmodulerna om de har medföljt leveransen.
- 8. Sätt tillbaka frontkåpan.

#### **Not för fältbusskablar:** Se figur *[H](#page-103-1)*.

- 1. Montera den extra jordningsplåten.
- 2. Jorda den yttre kabelskärmen 360 grader vid jordningsklämman.
- 3. Öppna de förberedda hålen i kabelingångslådan för kablarna som ska installeras. Installera kabelingångslådan.
- 4. Anslut kontaktdonet till fältbussmodulen.

# **Förvalda I/O-anslutningar**

De förvalda I/O-anslutningarna för makrot FABRIK i ACS880 standardprogramvara visas nedan.

<span id="page-85-0"></span>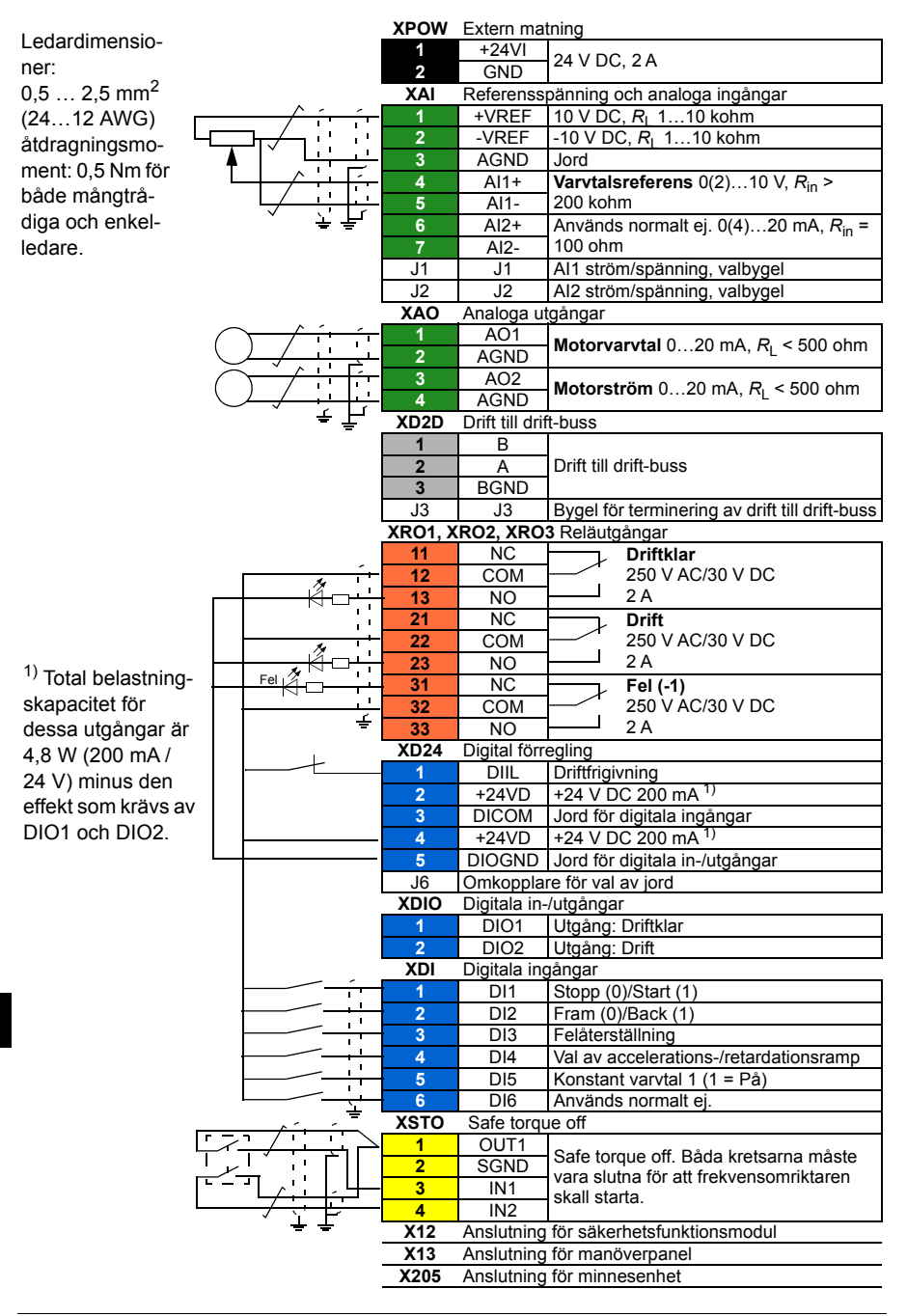

# **TR – Hızlı montaj kılavuzu**

Bu kılavuz sürücüyü nasıl kuracağınız hakkında kısa talimatlar verir. Daha ayrıntılı talimatlar, mühendislik kılavuzları, teknik veriler ve eksiksiz güvenlik talimatları için lütfen donanım kılavuzuna bakın ([www.abb.com/drives](http://www.abb.com/drives): *Document Library (Belge Kütüphanesi)*'ni seçin ve 3AUA0000078093 [İngilizce] numaralı belgeyi arayın).

# **Güvenlik talimatlarına uyun**

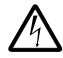

**UYARI!** Bu talimatlara uyun. Bunlara uymamanız halinde ölüm ya da  $\frac{y}{\sqrt{2}}$  yaralanma söz konusu olabilir veya ekipman zarar görebilir.

- Sürücünün kurulumu ve bakımı sadece yetkili elektrik uzmanları tarafından yapılmalıdır.
- Enerji verildiğinde sürücü, motor kablosu ve motor üzerinde hiçbir işlem yapmayın. Sürücü zaten giriş gücüne bağlıysa giriş gücü bağlantısını kestikten sonra 5 dakika bekleyin.
- Sürücü veya harici kontrol devrelerine enerji verilirken kontrol kabloları üzerinde asla çalışma yapmayın.
- Sürücüyü, motoru ve bitişik ekipmanları her zaman güç kaynağının koruyucu topraklama (PE) barasına topraklayın.
- Delme ve taşlama kalıntılarının kurulum sırasında sürücü içine girmemesine dikkat edin.
- Sürücüyü tip tanımlama etiketinde belirtilenden daha yüksek bir gerilime bağlamayın.

Sürücünün altındaki zemin malzemesi yanmaz nitelikte olmalıdır.

### **Kondansatörlerin yenilenmesinin gerekip gerekmediğini kontrol edin**

Sürücüye bir yıl veya daha uzun süre güç verilmemişse (sürücü depolanmışsa veya kullanılmıyorsa) kondansatörler yenilenmelidir.

Üretim tarihini, sürücünün üzerindeki tip tanımlama etiketinde bulabileceğiniz seri numarasından belirleyebilirsiniz. Seri numarası MYYWWRXXXX biçimindedir. YY ile WW üretim yılını ve haftasını gösterir.

YY: 2017, 2018, 2019, … için 17, 18, 19, … WW: hafta 1, hafta 2, hafta 3, … için 01, 02, 03, …

Kondansatörlerin yenilenmesi ile ilgili bilgi için, bkz. *Converter modules with electrolytic DC capacitors in the DC link capacitor reforming instructions* (3BFE64059629 [İngilizce]), İnternet'te [www.abb.com/drives/documents](http://www.abb.com/drives/documents) adresinde bulunmaktadır.

# **Güç kablolarını seçin**

Sürücünüzün tip belirleme etiketinde verilen nominal akımı taşımak için güç kablolarını yerel yönetmeliklere uygun olarak boyutlandırın.

Tipik güç kablosu boyutları için bkz. tablo *[B](#page-101-0)*, sayfa *[102](#page-101-0)*. Boyutlandırma ilgili koşullar için lütfen donanım kılavuzuna bakın.

# **Soğutmayı sağlayın**

Kayıplar ve sürücünün içinden geçen soğutma hava akışı için, bkz. tablo *[B](#page-101-0)* sayfa *[102](#page-101-0)*. Değer kaybı olmadan sürücünün izin verilen işletim sıcaklığı aralığı -15 ile +40°C arasındadır.

# **Sürücü ve giriş güç kablolarını koruyun.**

Bkz. tablo *[B](#page-101-0)*, sayfa *[102](#page-101-0)*.

# **Sürücüyü duvara monte edin**

Bkz. şekil *[A](#page-100-0)*, sayfa *[101](#page-100-0)*.

# **IT (topraklamasız), köşe topraklamalı delta, orta nokta topraklamalı delta ve TT sistemlerle uyumluluğu kontrol edin**

Toprak-faz varistörü bağlı olan standart sürücü, simetrik topraklamalı bir TN-S sistemine takılabilir. Diğer sistemler için bkz. donanım kılavuzu ve *ACS880 frames R1 to R11 EMC filter and ground-to-phase varistor disconnecting instructions*  (3AUA0000125152 [İngilizce])

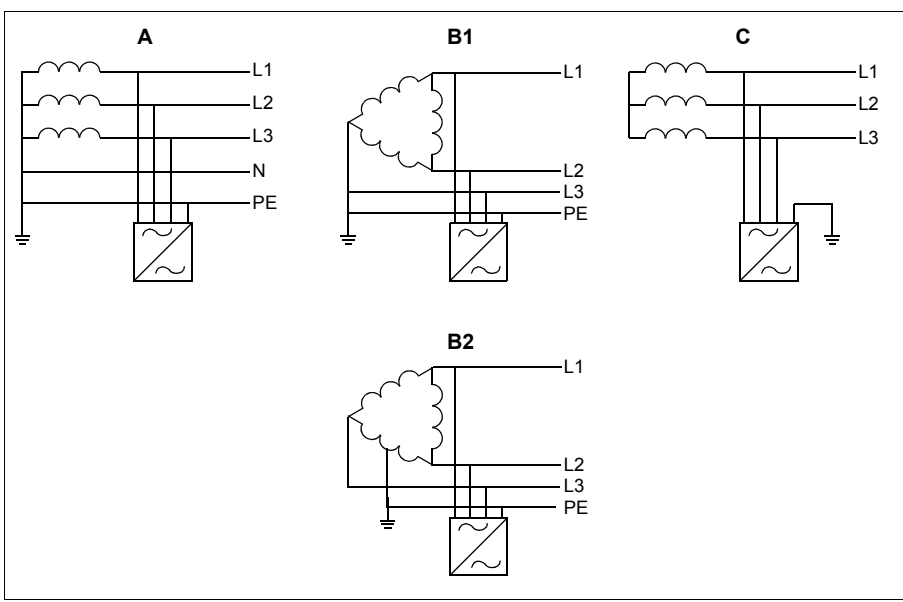

A = TN-S sistemi, B1 = Köşe topraklamalı sistem, B2 = Orta nokta topraklamalı sistem, C = IT sistemi

**UYARI!** EMC filtresi opsiyonları +E200 ve +E202 bağlı olan bir sürücüyü filtrenin uygun olmadığı bir sisteme monte etmeyin. Bu, tehlikeye veya sürücüde hasara neden olabilir.

**UYARI!** Toprak-faz varistörü bağlı olan bir sürücüyü varistörün uygun olmadığı bir sisteme monte etmeyin. Aksi halde, varistör devresi hasar görebilir. Sürücü donanım kılavuzuna bakın.

**Not:** +E201 opsiyonunda, TN-S dışındaki sistemlerde bulunan EMC AC, EMC DC ve VAR vidalarını fabrikada sökülmemişlerse sökün. Daha fazla bilgi için, ABB ile irtibata geçin.

# **Giriş ve motor kabloları ile motorun yalıtımını kontrol edin**

Sürücüye bağlamadan önce yerel yasalara uygun olarak giriş kablosunun yalıtımını kontrol edin.

Bkz. şekil *[D](#page-102-0)*, sayfa *[103](#page-102-0)*. Motor kablo blendajını motor tarafında topraklayın. Mümkün olan en az parazit için, kablo geçişinde 360 derece topraklama yapın veya saç örgüsünü kısa tutun.

Motor kablosu sürücüden ayrılmış durumdayken, motor kablosunun ve motorun yalıtımını kontrol edin, bkz. şekil *[E](#page-102-1)*, sayfa *[103](#page-102-1)*. 1000 VDC ölçüm gerilimi kullanarak her bir faz iletkeni ile motor Koruyucu Topraklama iletkeni arasındaki yalıtım direncini ölçün. ABB motorunun yalıtım direnci 100 Mohm'u geçmelidir (referans değer, 25°C veya 77°F'de). Diğer motorların yalıtım direnci için, lütfen üreticinin talimatlarına başvurun. **Not:** Motor muhafazası içindeki nem yalıtım direncini düşürecektir. Nemden şüphe edilirse motoru kurutun ve ölçümü tekrarlayın.

# **Yerel dillerdeki uyarı etiketlerini yapıştırın**

# **Güç kablolarını bağlayın**

Bkz. şekil *[C](#page-101-1)* ve *[F](#page-102-2)*, sayfa *[102](#page-101-1)* ve *[103](#page-102-2)*. Motor kablosu için simetrik blendajlı kablo kullanın.

- 1. Ön kapağı çıkarın. IP21 kasaları: Tutma klipsini bir tornavida (a) ile açın ve kapağı alttan dışarı doğru (b) kaldırın.
- 2. IP21 kasaları: Montaj vidalarını sökerek kablo giriş kutusunu kapağını çıkarın.
- 3. Lokal dildeki kaçak gerilim uyarı etiketini kontrol ünitesinin yan tarafına yapıştırın.
- 4. Kablo giriş kutusunun yan plakalarını çıkarın.
- 5. Bir tornavida ile yan taraflardaki klipsleri açıp kaldırarak güç kablosu terminallerinin üzerindeki kapağı çıkarın (a). Kablolar (b) için delikler açın.
- 6. R8 ve R9 kasalar için: Paralel kablolar takılacaksa takılacak kablolar için güç kablosu terminalleri üzerindeki muhafazada delikler açın.
- 7. Lastik rondelalara yeteri kadar delik açın. Rondelaları kabloların üzerine doğru kaydırın. Kablo uçlarını hazırlayın. Kabloları, alt plaka deliklerinin içine kaydırın ve rondelaları deliklere takın.
- 8. Kablo blendajlarını topraklama kelepçeleri altında 360 derece topraklayın.
- 9. Bükümlü kablo blendajlarını topraklama terminallerine bağlayın.
- 10. Giriş ve motor kablolarının iletkenlerini bağlayın. Vidaları sıkın.
- 11. +D150 opsiyonu bulunan kasalar: Fren direnci kablosunun iletkenlerini R+ ve Rterminallerine bağlayın.
- **TR** 12. Paralel kablolar takılacaksa bunlar için topraklama rafını takın. 7 - 12 arası adımları tekrarlayın.
	- 13. Kapağı güç terminallerinin üzerine tekrar takın.
	- 14. Kablo giriş kutusunun yan plakalarını tekrar takın.
	- 15. Ünitenin dışında yer alan kabloları mekanik olarak sabitleyin.

# **Kontrol kablolarını bağlayın**

Bkz. şekil *[G](#page-103-0)*.

- 1. Kontrol kablosu topraklama rafını kablo giriş kutusuna takın.
- 2. Lastik rondelaların içine yeterince delik açın ve rondelaları kabloların üstüne kaydırın. Kabloları, alt plaka deliklerinin içine kaydırın ve rondelaları deliklere takın.
- 3. Kablo uçlarını soyun ve uygun uzunlukta kesin (topraklama iletkenlerinin ilave uzunluğuna dikkat edin).
- 4. Tüm kontrol kablolarının dış blendajlarını kablo giriş kutusundaki bir topraklama kelepçesinde 360 derece topraklayın.
- 5. Çift kablo blendajlarını kontrol paneli altındaki bir topraklama kelepçesine topraklayın. Blendajların diğer ucunu boşta bırakın veya birkaç nanofarad yüksek frekanslı kondansatör üzerinden dolaylı olarak topraklayın; ör. 3,3 nF / 630 V.
- 6. İletkenleri kontrol panelinin ilgili terminallerine bağlayın (bkz. sayfa *[92](#page-91-0)*).
- 7. Teslimata dahil olmaları halinde opsiyonel modüllerin kablolarını bağlayın.
- 8. Ön kapağı tekrar takın.

#### **Haberleşme kabloları için not:** Bkz. şekil *[H](#page-103-1)*.

- 1. İlave topraklama rafını takın.
- 2. Dış kabloların blendajlarını bir topraklama kelepçesinde 360 derece topraklayın.
- 3. Takılacak kablolar için kablo giriş kutusu kapağında delikler açın. Kablo giriş kutusu kapağını takın.
- 4. Konektörü haberleşme modülüne takın.

# **Varsayılan I/O bağlantıları**

ACS880 birincil kontrol programı Fabrika makrosunun varsayılan G/Ç bağlantıları aşağıda gösterilmiştir.

<span id="page-91-0"></span>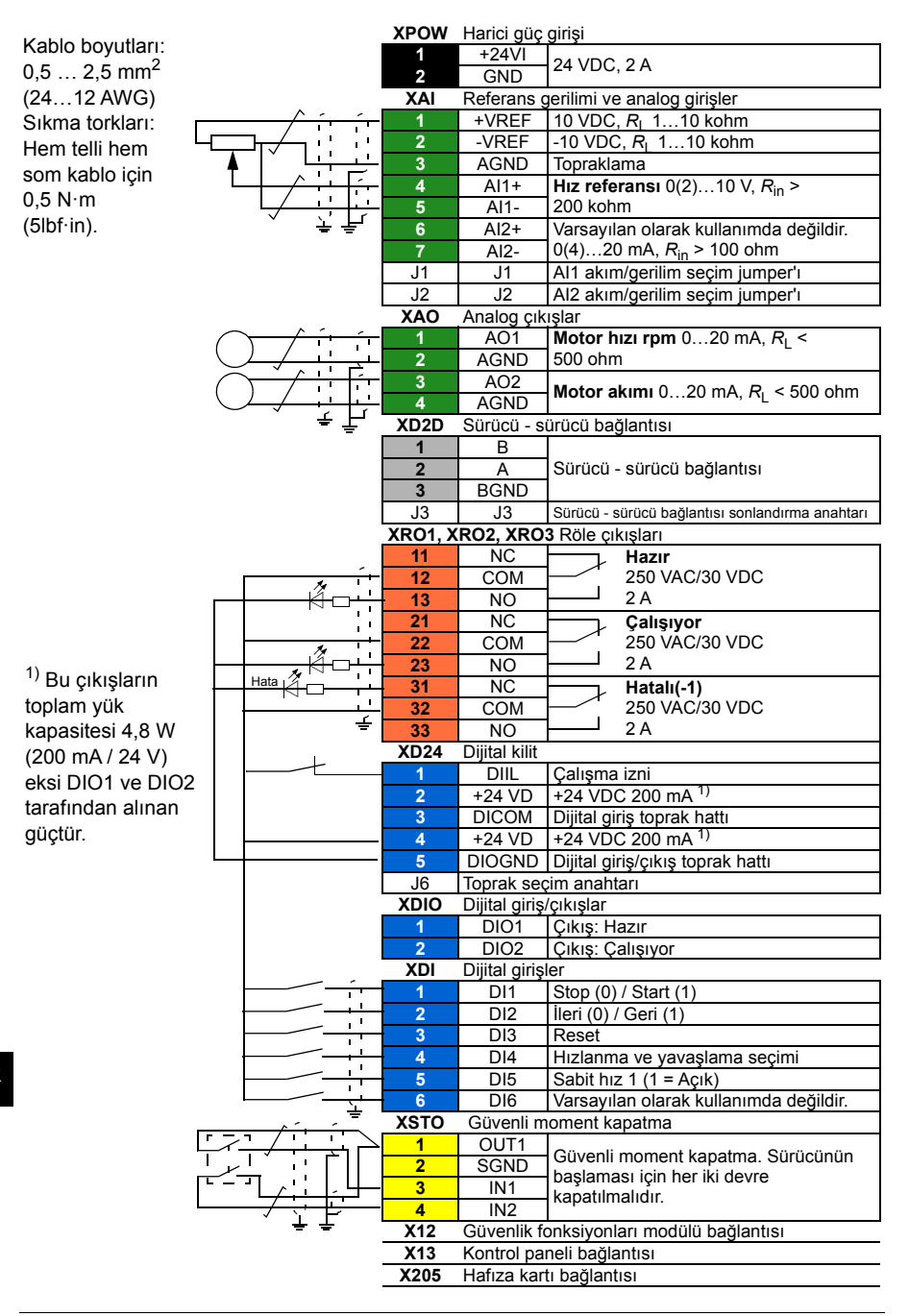

# 中文 **–** 快速安装指南

本指南简要介绍如何安装变频器。更多详细说明、工程指导、技术数据和完整安全说 明, 请参阅硬件手册 ([www.abb.com/drives](http://www.abb.com/drives): 选择*文件库*并搜索文件编号 3AUA0000078093 [英文])。

# 遵循安全指导

警告!请遵循这些指导。如果忽略这些指导,可能会导致受伤、死亡或设备 损坏:

- 仅允许由具备资质的专业电工对变频器进行安装和维护。
- 当接上主电源时,切勿对变频器、电机电缆或电机进行操作。如果变频器已经 连接到了输入电源,请在断开输入电源等待 5 分钟后,再对变频器、电机电缆 或电机进行操作。
- 当变频器或外部控制电路连接了电源时,切勿触碰控制电缆。
- 请务必将变频器、电机和相邻设备接到电源的保护接地网 (PE) 上。
- 在安装时,确保不让钻孔和研磨产生的碎屑进入变频器。
- 切勿将变频器连接到带有高于型号标签上所标电压数值的电源。

变频器下方的地板材料应阻燃。

#### 检查电容是否需要重整

如果变频器超过一年或以上未通电(储存或闲置),则电容需要重整。

您可以从序列号来确定生产日期,序列号可以在变频器所贴的型号标签上找到。序列 号的格式为 MYYWWRXXXX。YY 和 WW 以如下方式说明生产年份和周次:

YY: 17、18、19、…分别代表 2017 年、2018 年、2019 年、… WW: 01、02、03、…分别代表第 1 周、第 2 周、第 3 周、…

有关电容重整的信息,请参阅互联网上的 直流链路电容重整说明中的带直流电解电 *容的变频器模块)* (3BFE64059629 [英语]), 网址: [www.abb.com/drives/documents](http://www.abb.com/drives/documents)。

#### 选择电缆

应根据当地规范选择能承载变频器型号标签上标称电流的电缆规格。 请查阅第 [102](#page-101-0) 页上的表 [B](#page-101-0): 典型的电力电缆尺寸, 请参阅硬件手册。

# 确保冷却

请参阅第 *[102](#page-101-0)* 页上的表 *[B](#page-101-0)* 了解传动损耗和冷却空气流量。在不降低定额值的情况下, 传动的允许工作温度范围为 -15 到 +40 °C。

# 保护传动和输入电缆

请参阅第 *[102](#page-101-0)* 页表 *[B](#page-101-0)*。

#### 在墙上安装变频器

请参阅第 *[101](#page-100-0)* 页的图 *[A](#page-100-0)* 。

# 检查与 **IT**(不接地)系统、角接地三角形系统、中点接地三角 形系统和 **TT** 系统的兼容性。

带有相线对地压敏电阻的标准变频器可被安装至对称接地的 TN-S 系统。对于其他系 统,请参阅硬件手册和 *ACS880* 外形尺寸 *R1 -R11 EMC* 滤波器和压敏电阻断开说明 (3AUA0000125152 [英语])。

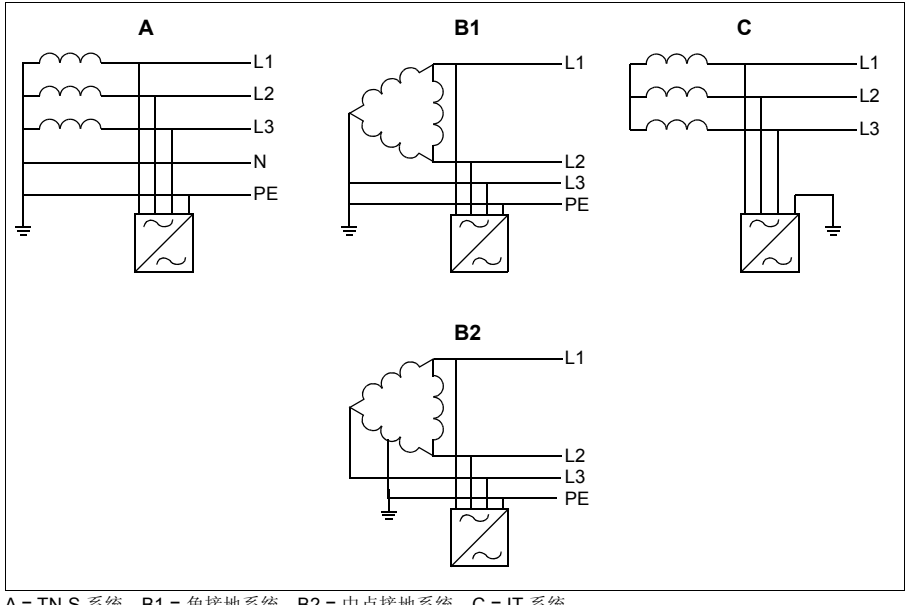

A = TN-S 系统,B1 = 角接地系统,B2 = 中点接地系统,C = IT 系统。

**ZH**

警告! 勿将带有 EMC 滤波器选件(+E200 和 +E202) 的变频器连接至滤波器不 兼容的系统中。这可能会导致危险或损坏变频器。

警告!勿将带有压敏电阻的变频器连接至压敏电阻不兼容的系统中。如果您这 么做,压敏电阻电路将会损坏。请参阅变频器硬件手册。

注: 使用+E201选件, 拆除TN-S以外系统中的EMCAC、EMCDC和VAR螺丝, 如果出 厂时没有拆除。更多信息请联系 ABB。

### 检查输入和电机电缆以及电机本身的绝缘

将输入电缆连接到传动前,请按当地法规检查其绝缘情况。

请参阅第 *[103](#page-102-0)* 页的图 *[D](#page-102-0)*。在电机端将电机电缆屏蔽层接地。要使干扰降至最低水平, 在线缆接入处提供 360 度接地或尽可能地缩短屏蔽层接地的裸露部分。

电机电缆从传动上断开时,检查电机和电机电缆绝缘情况,请参见第 *[E](#page-102-1)* 页的图 *[103](#page-102-1)*。 使用1000V DC测量电压测量各相导线之间的绝缘电阻,然后测量每相导线与保护接地 导线之间的绝缘电阻。ABB 电机的绝缘电阻必须超过 100 Mohm(参照值为 25°C 或 77°F 时测得)。对于其他电机的绝缘电阻,请参阅其制造商的说明。注:电机外壳 内部的湿气会降低绝缘电阻。如果湿气长期存在,请干燥电机后再次测量。

# 贴上以当地语言写成的警告贴纸

#### 连接电力电缆

请参阅第 *[102](#page-101-1)*和*[103](#page-102-2)* 页的图 *[C](#page-101-1)* 和 *[F](#page-102-2)*。请使用对称屏蔽电缆进行电机电缆敷设。

- 1. 卸下前盖。IP21 变频器: 用螺丝刀松开固定夹(a)并从底部向外抬起盖板(b)。
- 2. IP21 变频器: 拆除安装螺丝拆下电缆接线盒。
- 3. 将本地语言的剩余电压警告贴纸贴在控制盘安装的醒目位置。
- 4. 卸下电缆接线盒的侧板:
- 5. 用螺丝刀松开两侧夹子,并抬起,卸下电力电缆端子上的护罩。在对应安装电缆 的位置开孔(h)。
- 6. 外型尺寸 R8 和 R9: 如果安装平行电缆, 撬开电力电缆端子上的护罩以便进行安 装。
- 7. 在橡胶绝缘圈上切出足够大的孔。将绝缘圈套入电缆。准备好电缆端头。将电缆 从底板的孔中穿过并将绝缘圈固定到接线盒的底板孔上。
- 8. 在接地夹下将电缆屏蔽层做 360 度接地。
- 9. 将电缆的双绞线屏蔽层连接到接地端子。
- 10. 连接输入电缆与电机电缆,拧紧螺钉。
- 11. 带 +D150 选件的变频器: 将制动电阻电缆连接到 R+ 和 R- 端子。
- 12. 如果安装平行电缆, 请安装接地架。重复第 7 到第 12 步。

*96* 中文 *–* 快速安装指南

13. 在电源端子上装回盖板。

14. 装回电缆接入盒的侧板。

15. 将导线在变频器单元外机械紧固。

### 连接控制电缆

请参阅图片 *[G](#page-103-0)*。

- 1. 将控制电缆接地架安装在变频器底部的电缆接线盒。
- 2. 在橡胶绝缘圈上切出足够大的孔,然后将绝缘圈套到电缆上。将电缆从底板的孔 中穿过并将绝缘圈固定到接线盒的底板孔上。
- 3. 剥开电缆末端并截取到合适的长度(要注意接地导线的额外长度)。
- 4. 在电缆接线盒的接地夹处,将所有控制电缆的外屏蔽层做 360 度接地。
- 5. 将双电缆屏蔽层接地至控制板下方的接地夹上。使护罩另一端处于未连接状态或 使用 3.3 nF/630 V 等纳法级高频电容器间接接地。
- 6. 将导线连接到控制板的适当端子上(参见*[97](#page-96-0)*)。
- 7. 如果交付的货物中包括选装模块,则为其连接电缆。
- 8. 装回前盖。

#### 现场总线布线注意事项请参阅图片 *[H](#page-103-1)*。

- 1. 安装附加接地架。
- 2. 将电缆的外屏蔽层在接地夹处 360 度接地。
- 3. 在电缆接线盒盖上对应安装电缆的位置开孔,引入通讯电缆。
- 4. 将通讯电缆接头连接现场总线模块。

# 默认 **I/O** 连接

ACS880 工厂宏控制程序的默认 I/O 连接如下所示。

<span id="page-96-0"></span>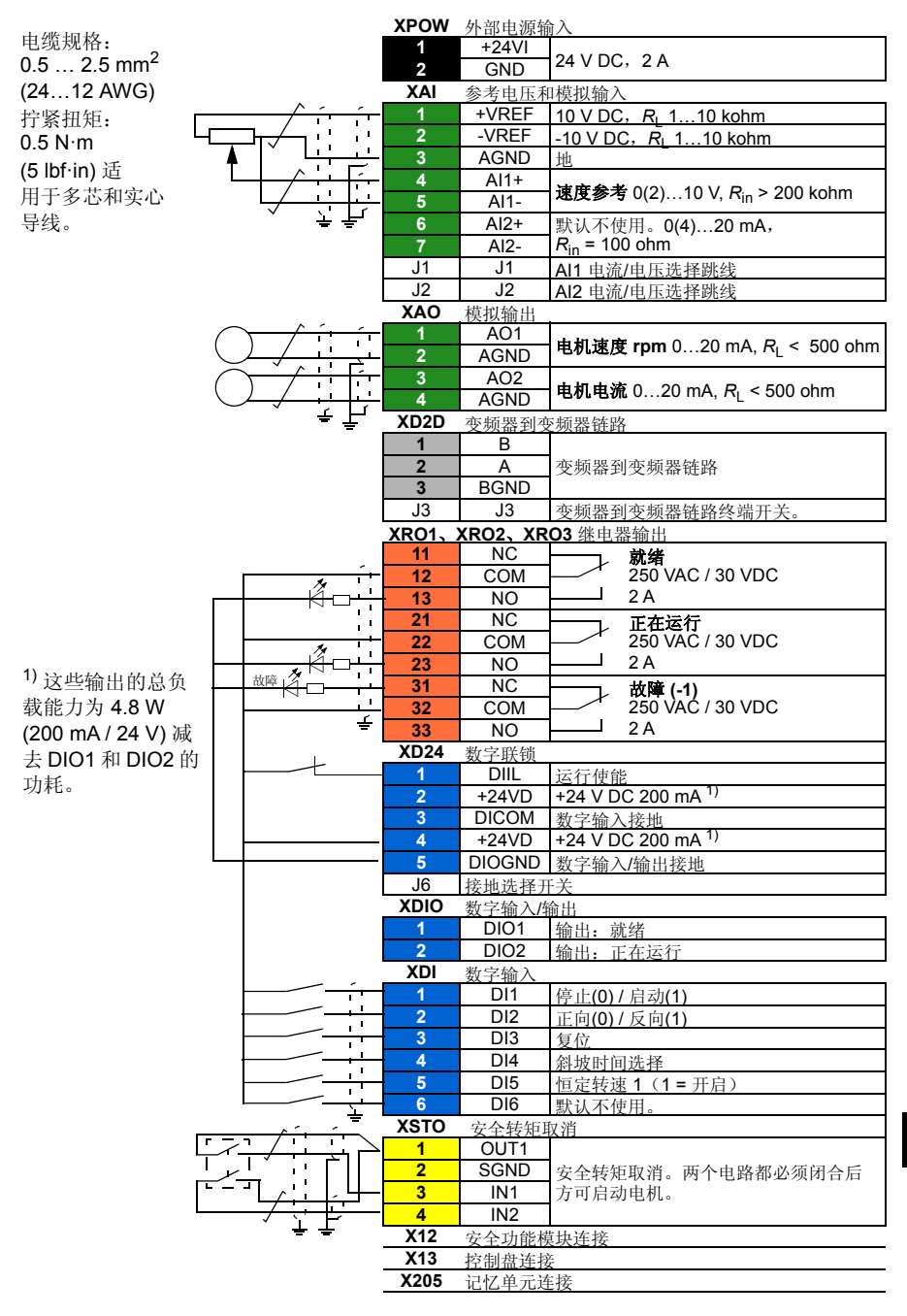

#### *98* 中文 *–* 快速安装指南

# **Declaration of conformity**

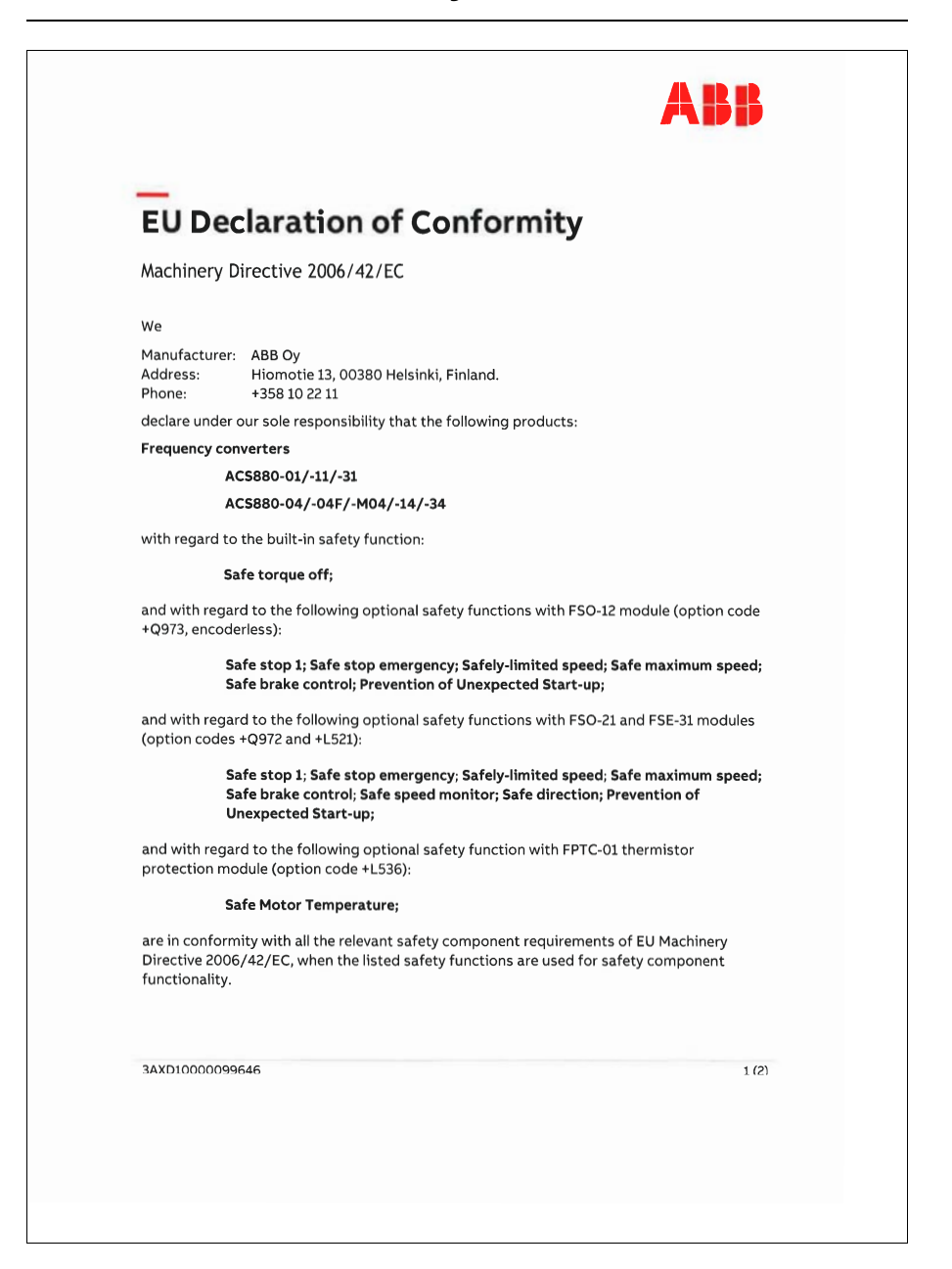

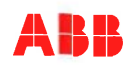

The following harmonized standards have been applied:

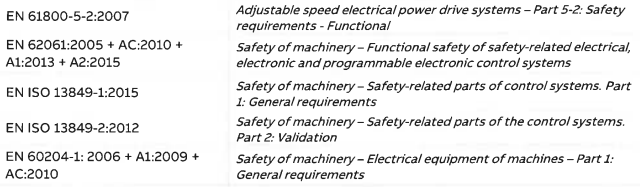

The following other standards have been applied:

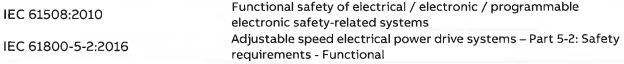

The products referred in this Declaration of conformity fulfil the relevant provisions of other European Union Directives which are notified in Single EU Declaration of conformity 3AXD10000497831.

Person authorized to compile the technical file:

Name and address: Ari Korpela, Hiomotie 13, 00380 Helsinki, Finland.

Helsinki, 29 Jan 2018

Manufacturer representative:

 $\mathscr{B}$ 

Vesa Kandell Vice President, ABB Oy

3AXD10000099646

 $2(2)$ 

<span id="page-100-0"></span>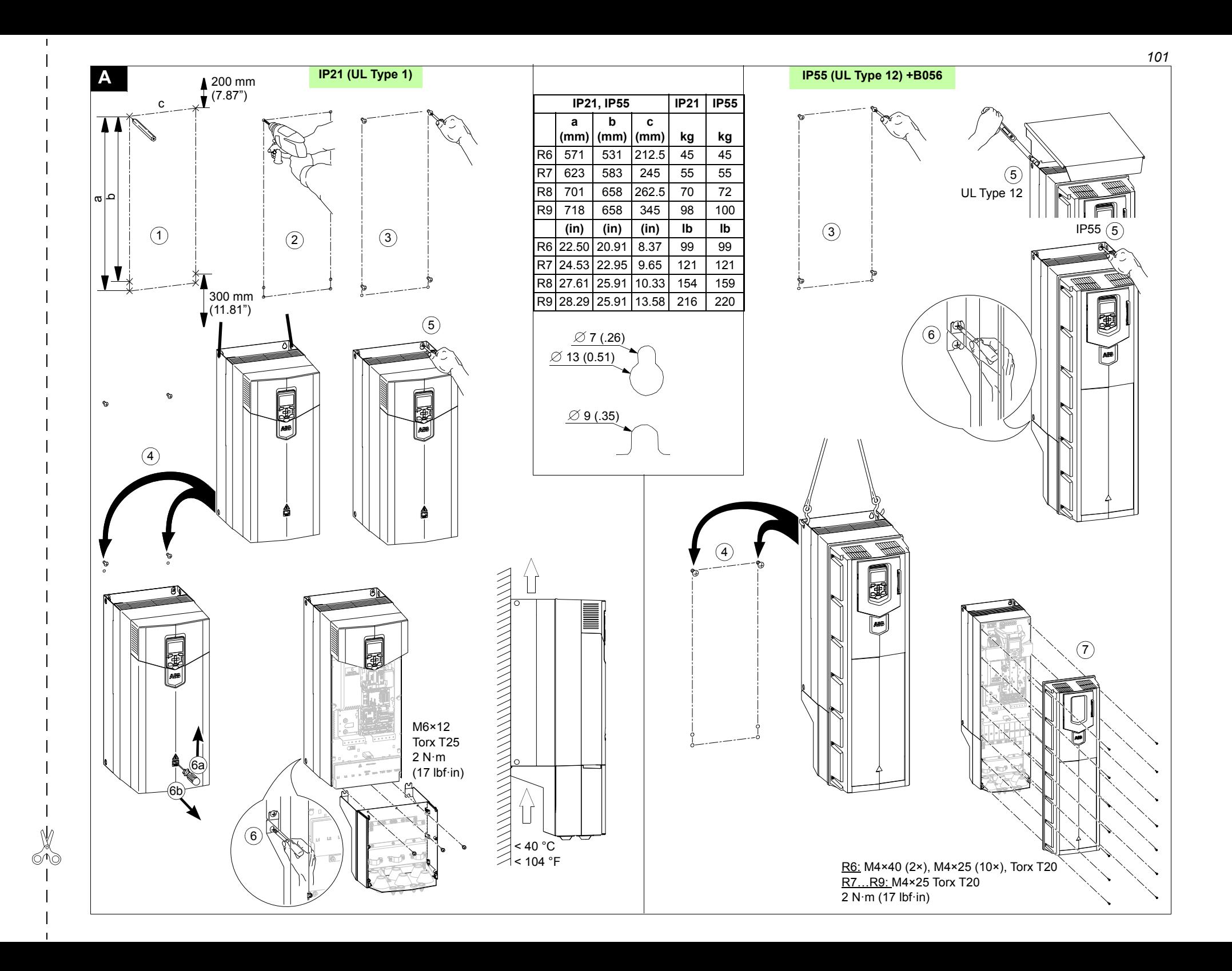

<span id="page-101-1"></span><span id="page-101-0"></span>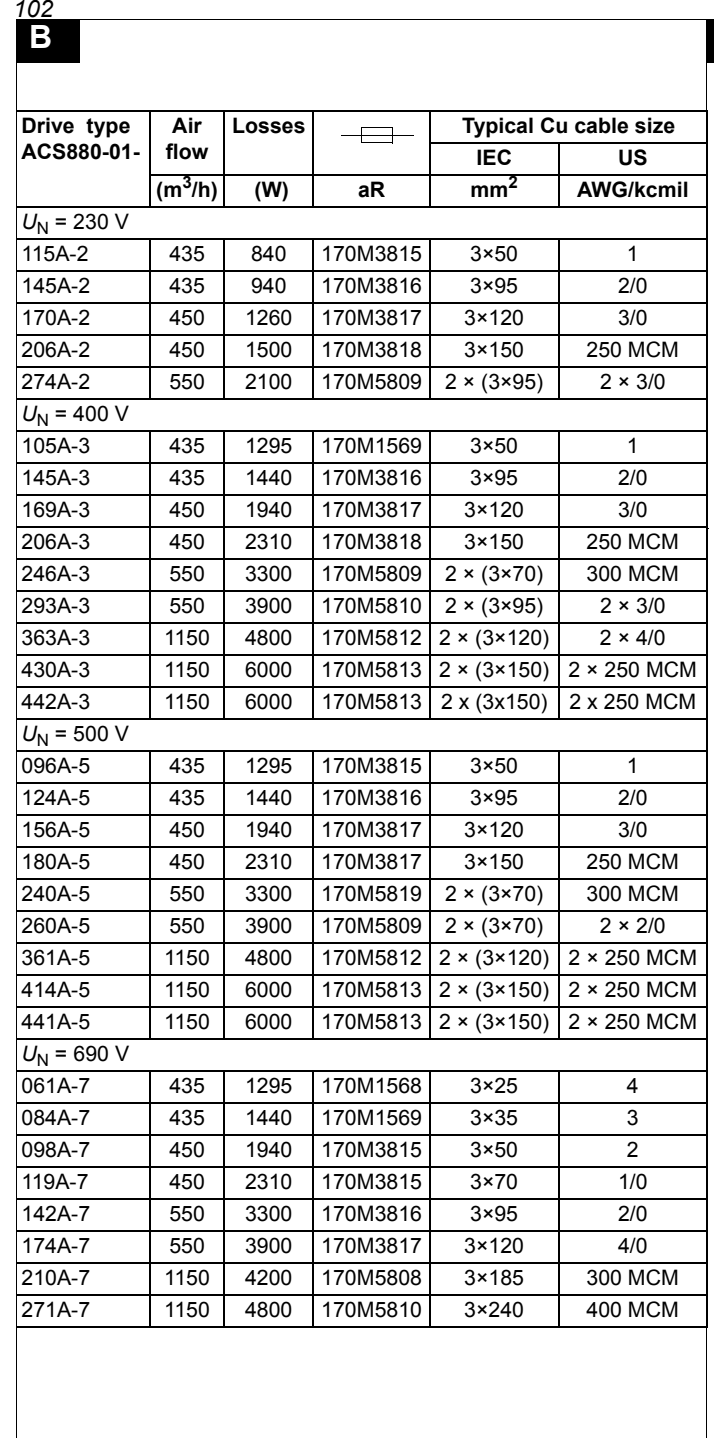

**C**

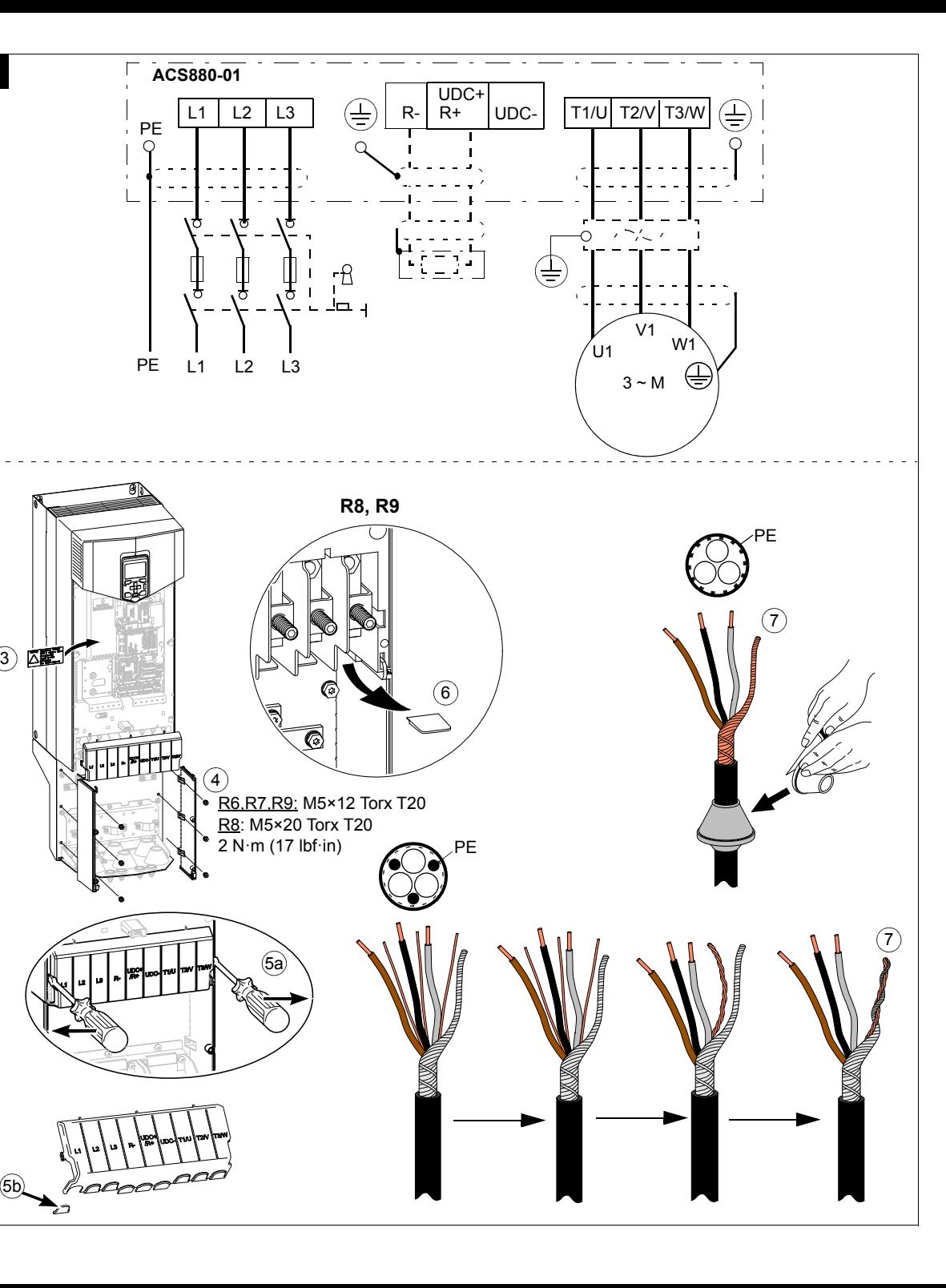

<span id="page-102-2"></span><span id="page-102-1"></span><span id="page-102-0"></span>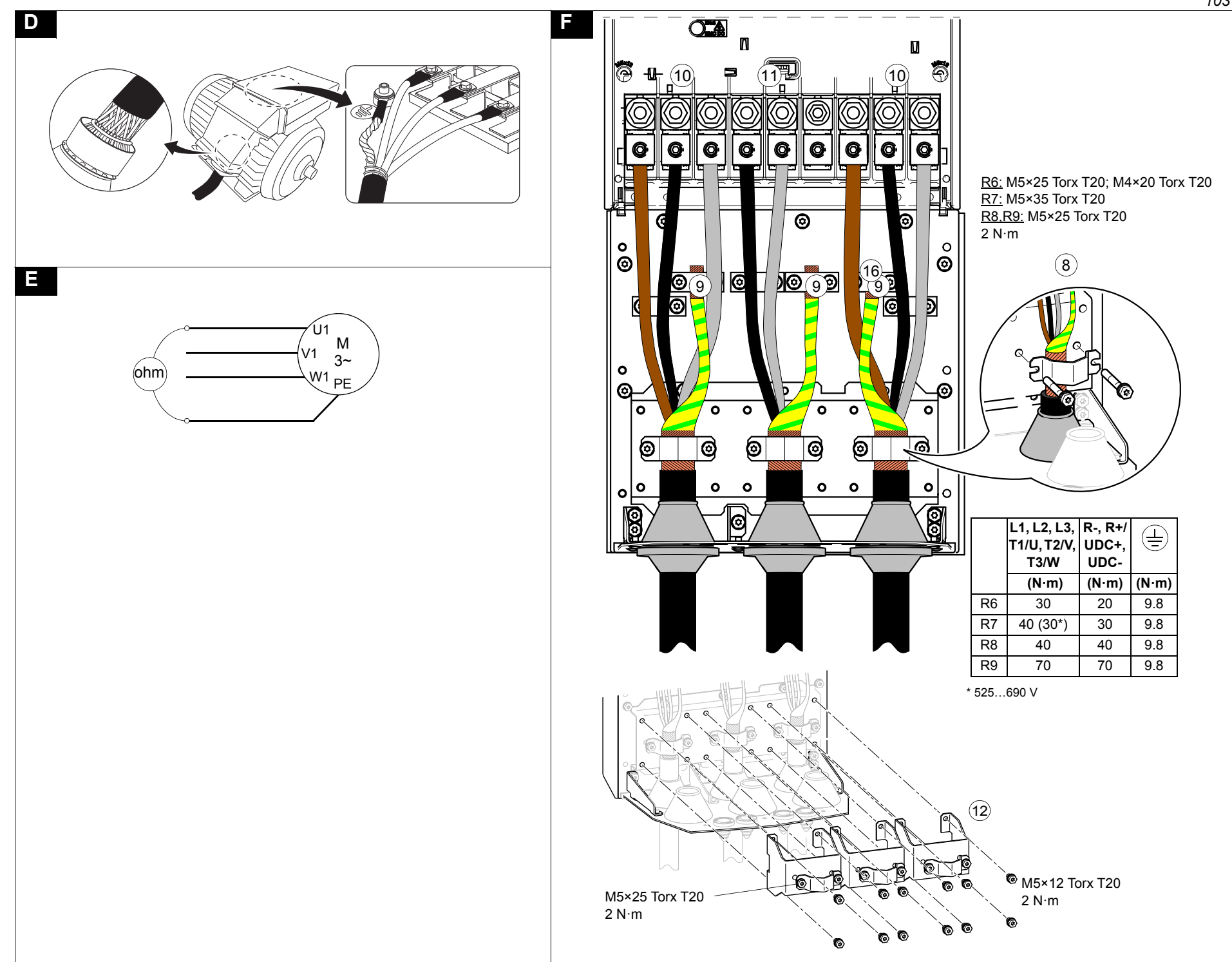

<span id="page-103-1"></span><span id="page-103-0"></span>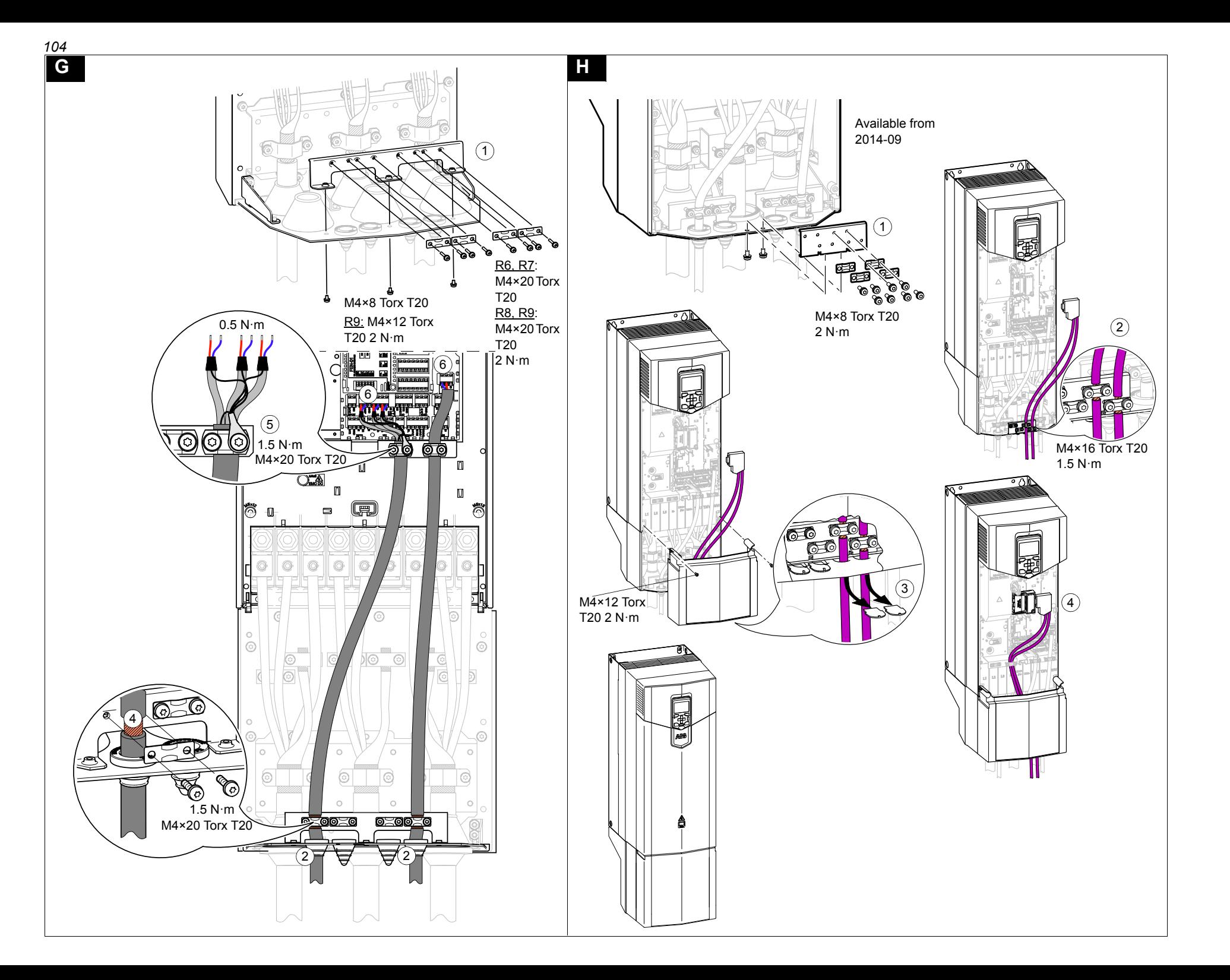

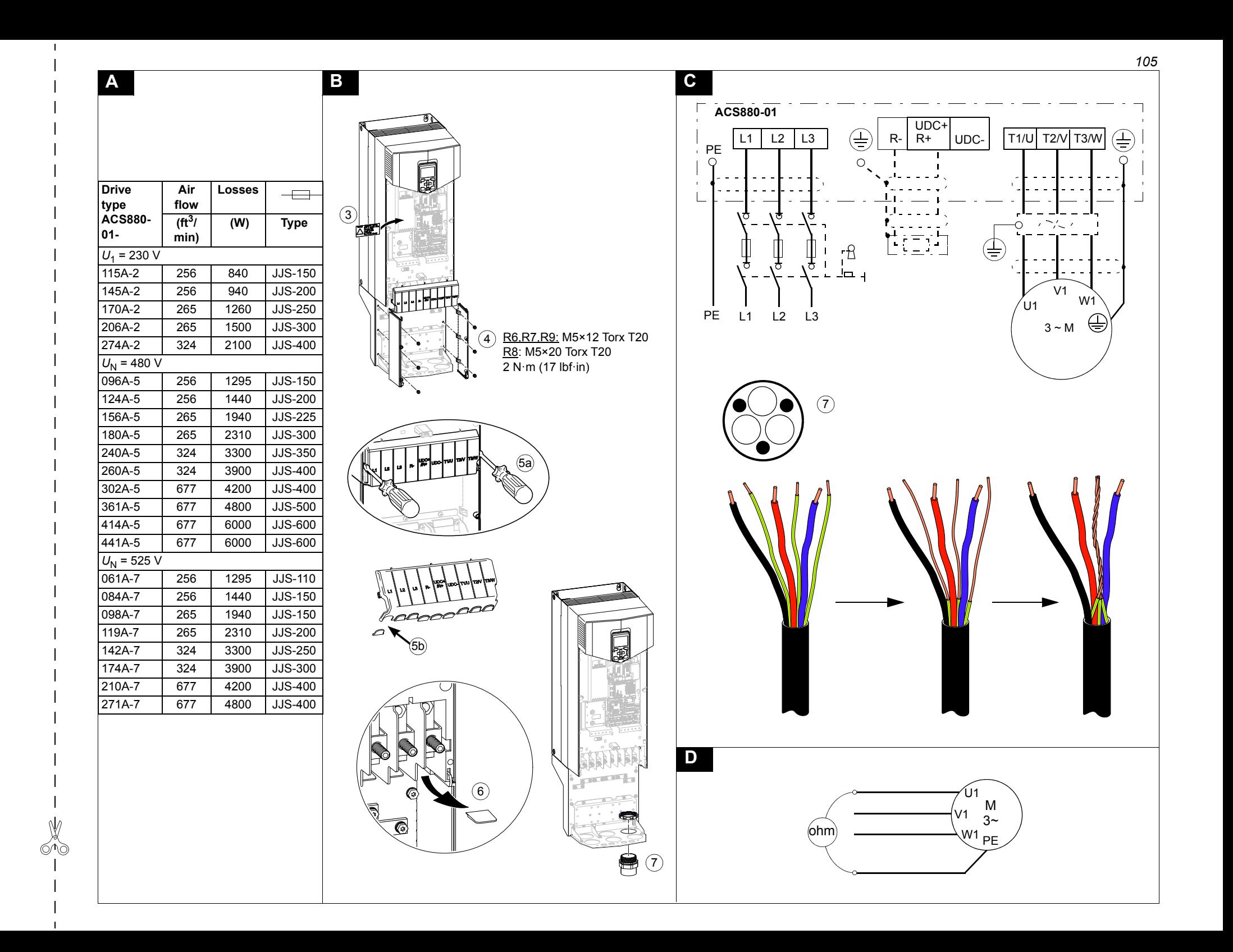

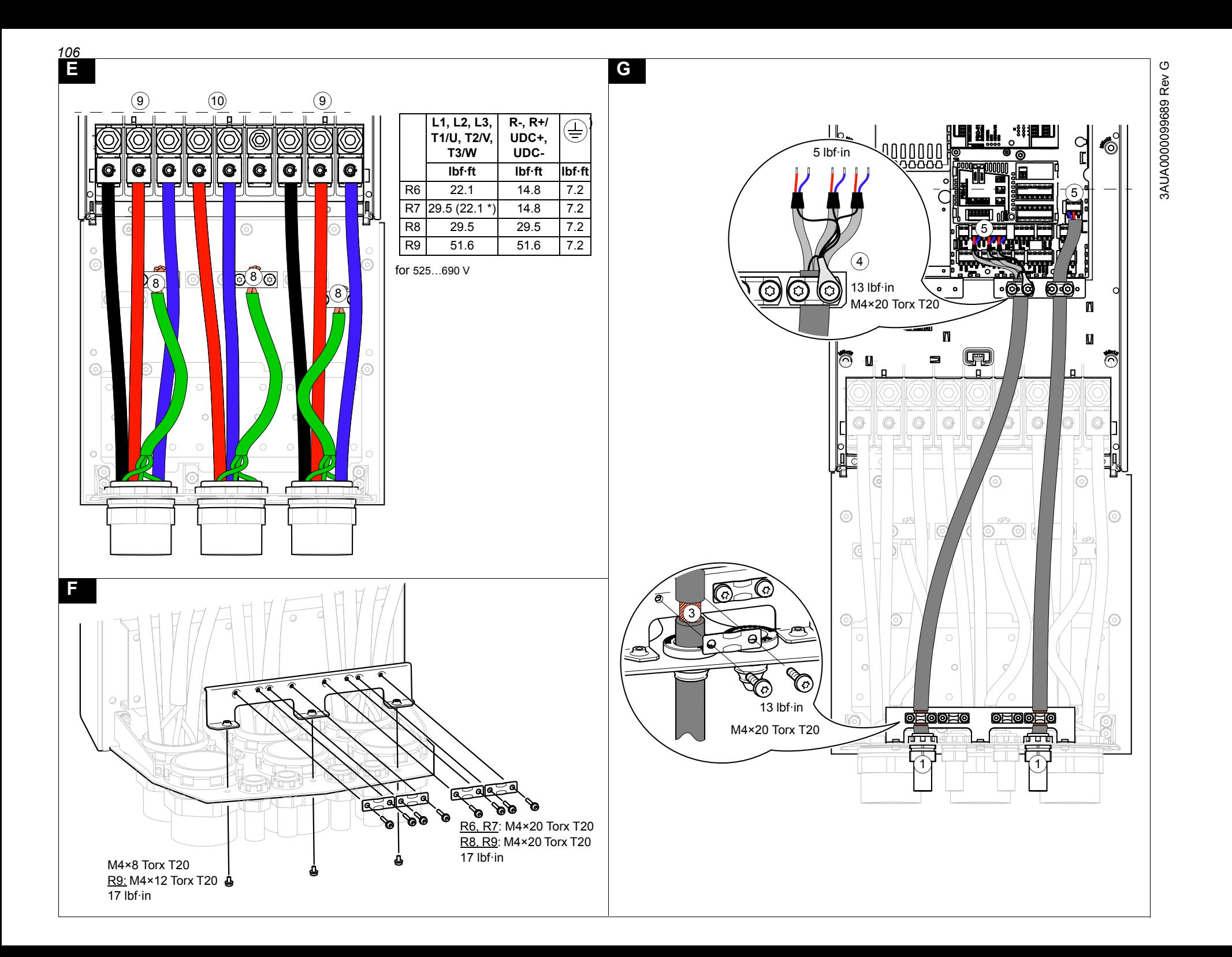

# **Further information**

### **Product and service inquiries**

Address any inquiries about the product to your local ABB representative, quoting the type designation and serial number of the unit in question. A listing of ABB sales, support and service contacts can be found by navigating to [abb.com/searchchannels.](http://www.abb.com/searchchannels)

# **Product training**

**—**

For information on ABB product training, navigate to [new.abb.com/service/training](http://www.new.abb.com/service/training).

#### **Providing feedback on ABB Drives manuals**

Your comments on our manuals are welcome. Navigate to [new.abb.com/drives/manuals-feedback-form](http://www.new.abb.com/drives/manuals-feedback-form).

### **Document library on the Internet**

You can find manuals and other product documents in PDF format on the Internet at [abb.com/drives/documents.](http://www.abb.com/drives/documents)

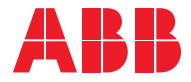

**abb.com/drives**

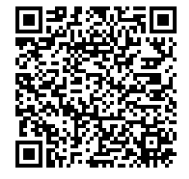

[ACS880-01 manuals](https://library.e.abb.com/public/c83cb1fc2e394bae89e44d4dbcfd8033/Link_List_ACS880-01.html?x-sign=HPnbqKhd1+95Ia9PDjf9X7nKzsrbCUKy2fRFPIIPOjTKlBsYBbj5TGYSuZ1WBM55)